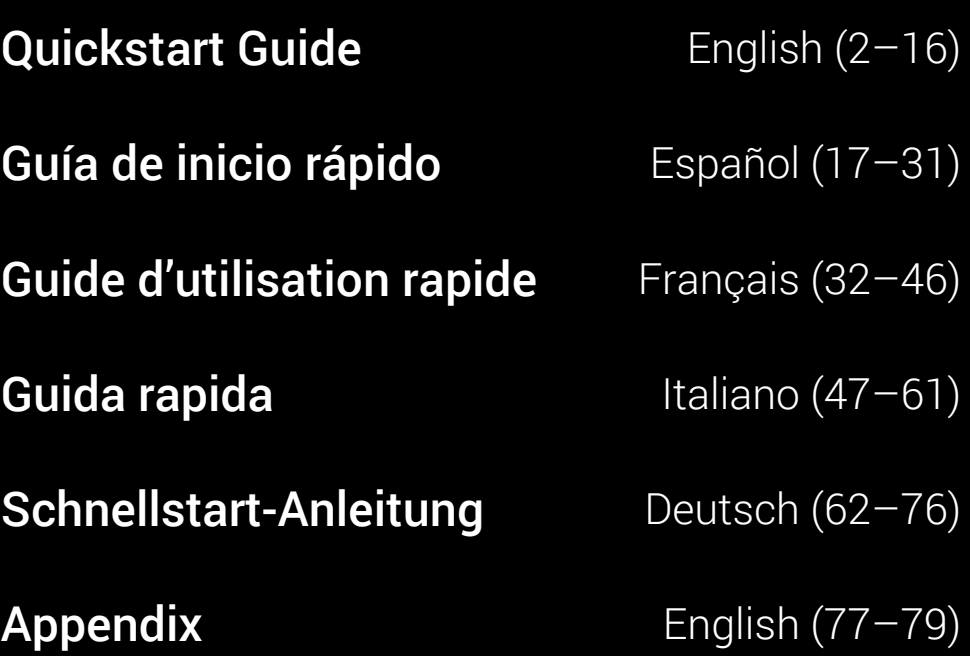

# <span id="page-1-1"></span><span id="page-1-0"></span>**Quickstart Guide** (**English**)

## **Introduction**

## **Box Contents**

[Looperboard](#page-1-0) Software Download Card USB Cable **Cable Culture Culture Culture Culture** Culture Culture Culture Culture Culture Culture Culture Culture

Power Adapter **Safety & Warranty Manual** 

**Important**: This Quickstart Guide covers basic functionality of the HeadRush Looperboard. Visit **[headrushfx.com](http://www.headrushfx.com)** to download the full, detailed *User Guide*.

## **Support**

For the latest information about this product (documentation, technical specifications, system requirements, compatibility information, etc.) and product registration, visit **[headrushfx.com](http://www.headrushfx.com)**.

For additional product support, visit **[headrushfx.com](http://www.headrushfx.com/support)**/**support**.

#### **Get Started!**

Here are some steps to start recording quickly:

- 1. Make sure your guitar or other sound source is connected to an **input** on the rear panel, and set the input gain level by turning the **Input** (**1**–**4**) knob for the input you want to use.
- 2. Tap **Fixed** at the bottom of the touchscreen (Fixed Mode enables playback and/or recording of all tracks simultaneously).
- 3. Press the **•Rec**/**Play**/**Dub** footswitch for **Track 1**, and start recording!
- 4. When you are done recording the first track, press that **•Rec**/**Play**/**Dub** footswitch again. Your recording will return to the beginning and start looping in its "playback mode" (the waveform will turn **green**).

Press the **•Rec**/**Play**/**Dub** footswitch once more to enter the "overdub mode" for that track (the waveform will turn **red**). You can now overdub more playing on that track.

- 5. Repeat **Steps 4**–**5** for **Tracks 2**–**4**.
- 6. Tap the **meter icon** at the top of the touchscreen to enter the **Meter** page. Tap and drag the **gray line** at the top of a meter to adjust its level.

See *[Basic Operation](#page-5-0)* to learn more.

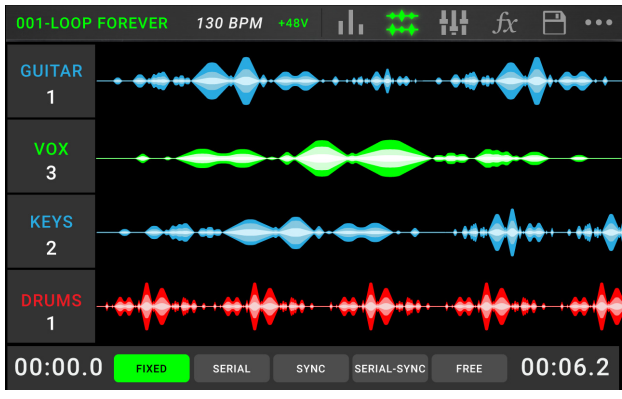

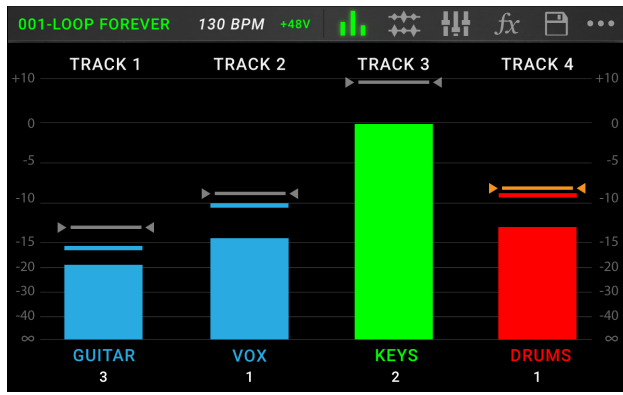

## **Features**

## **Top Panel**

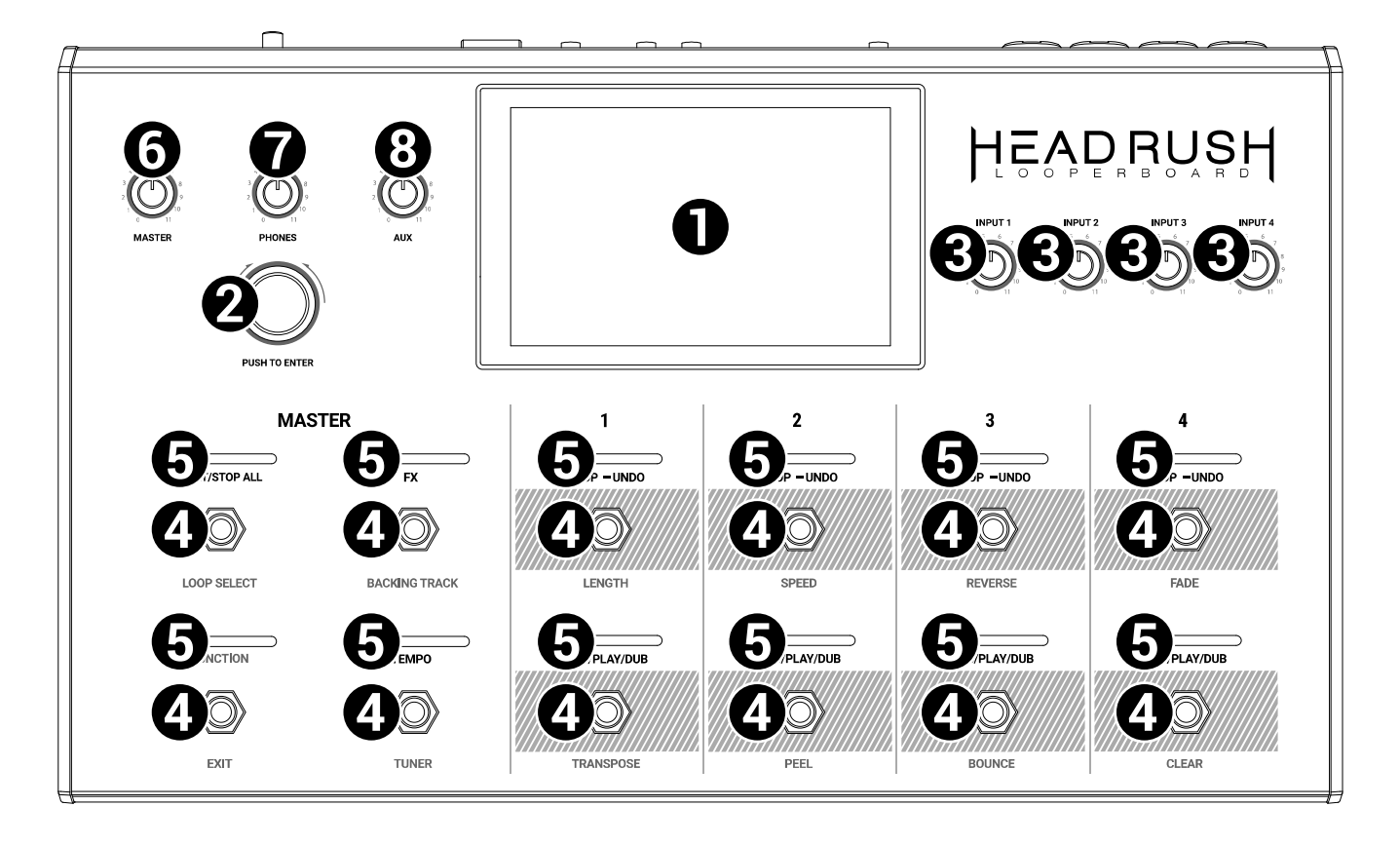

- 1. **Touchscreen**: This full-color multi-touch display shows information relevant to the Looperboard's current operation. Touch the display (and use the hardware controls) to control the interface. See *[Basic Operation](#page-5-0) > Overview* to learn how it works.
- 2. **Encoder**: Turn this encoder to scroll through the available menu options or adjust the parameter values of the selected field in the display. Push the encoder to confirm your selection.
- 3. **Input Gain**: Turn these knobs to adjust the independent gain level of each **input**.
- 4. **Footswitches**: Use these footswitches to perform different functions. The eight right-most footswitches correspond to the four tracks of a loop. See the *[Basic Operation](#page-5-0)* chapter to learn how to use them.
- 5. **Footswitch Indicators**: These lights indicate the status of different functions (performed by the footswitch below each one). See the *[Basic Operation](#page-5-0)* chapter to learn about them.
- 6. **Master**: Turn this knob to adjust the volume level of the **outputs**.
- 7. **Phones**: Turn this knob to adjust the volume level of the **Phones output**.
- 8. **Aux**: Turn this knob to adjust the volume level of the **Aux input**.

**Important**: The audio signal from the **Aux input** is routed directly to the **outputs**. It is also unaffected by the master volume or phones volume knobs.

## **Rear Panel**

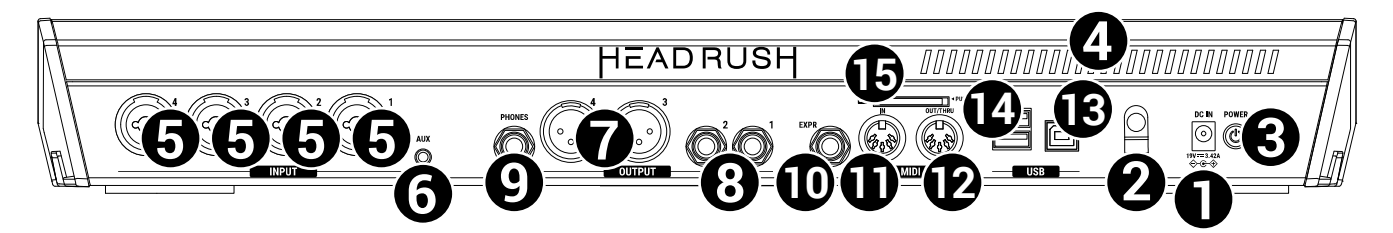

- 1. **Power Input** (19 VDC, 3.42 A, center-positive): Connect this input to a power outlet using the included power adapter.
- 2. **Power Adapter Restraint**: Secure the power adapter cable to this restraint to prevent it from accidentally unplugging.
- 3. **Power Switch**: Press this button to turn the Looperboard's power on. Press and hold this button to turn the Looperboard's power off.
- 4. **Vent**: Make sure this vent is unobstructed while using the Looperboard.
- 5. **Inputs** (XLR or 1/4"/6.35 mm, TRS): Connect your guitar, instrument, drum machine, keyboard, or other audio source to these inputs. You can enable or disable +48V phantom power for these inputs in the Global Settings page.

**Important:** Only enable phantom power if your microphone requires it. Most dynamic microphones and ribbon microphones do not require phantom power, while most condenser microphones do. Consult your microphone's documentation to find out whether it needs phantom power.

- 6. **Aux Input** (1/8"/3.5 mm, TRS): Connect an optional audio source (e.g., smartphone, tablet, etc.) to this input. Use the **Aux** knob to control the volume level.
- 7. **Outputs** (XLR): Connect these outputs to the inputs of your mixer, active loudspeaker, etc. Use the **Master** knob to control the volume level. You can adjust the ground-lift setting for these outputs on the **Global Settings** page.
- 8. **Outputs** (1/4"/6.35 mm, TRS): Connect these outputs to the inputs of your amplifier, audio interface, mixer, etc. Use the **Master** knob to control the volume level. You can switch the level of these outputs between **Amp** and **Line** on the **Global Settings** page.
- 9. **Phones Output** (1/4"/6.35 mm, TRS): Connect stereo headphones to this output. Use the **Phones** knob to control the volume level.
- 10. **Expression Pedal Input** (1/4"/6.35 mm, TRS): Connect an optional expression pedal to this input.
- 11. **MIDI In** (5-pin DIN): Use a standard MIDI cable to connect this input to the MIDI output of an optional external MIDI device.
- 12. **MIDI Out**/**Thru** (5-pin DIN): Use a standard MIDI cable to connect this output to the MIDI input of an optional external MIDI device. You can set this output to be a standard MIDI output or MIDI throughput.
- 13. **USB Type-B Port**: Connect this USB port to a computer using a standard USB cable. This connection allows the Looperboard to send and receive the digital audio signal to and from your computer. You can also use this connection to import or export loops, individual audio files, backing tracks, etc. This connection is also used to update the firmware.
- 14. **USB Type-A Ports**: Connect USB flash drives to these USB ports to import or export loops to or from Looperboard.
- 15. **SD Card Slot**: Insert a standard SD/SDHC card into this slot to import or export loops to or from Looperboard.

## **Setup**

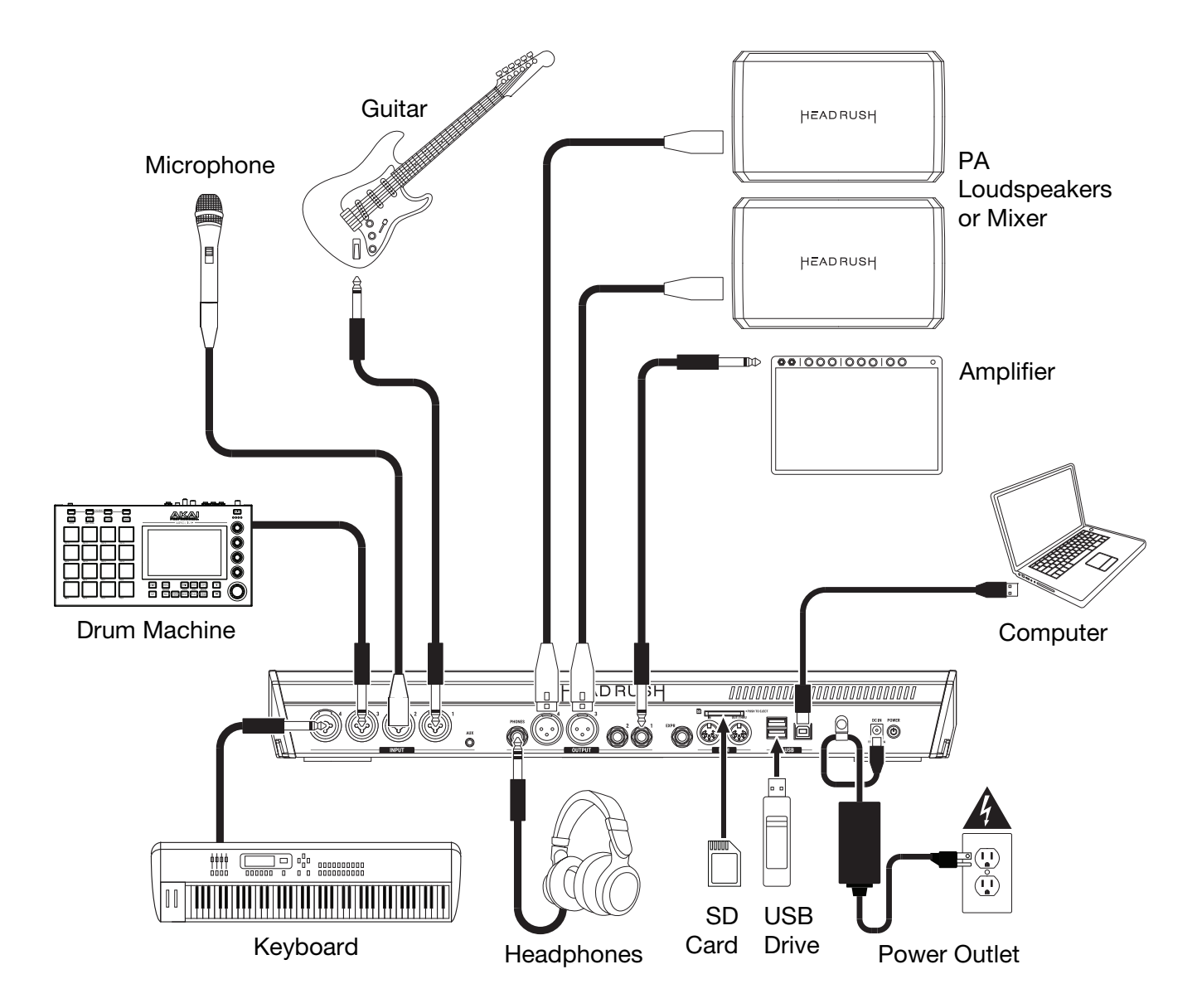

#### Items not listed under *Introduction > [Box Contents](#page-1-1)* are sold separately.

## <span id="page-5-0"></span>**Basic Operation**

This chapter describes some of Looperboard's basic functions. Visit **[headrushfx.com](http://www.headrushfx.com)** to download the complete User Guide for even more information.

#### **Overview**

#### **Timeline Page**

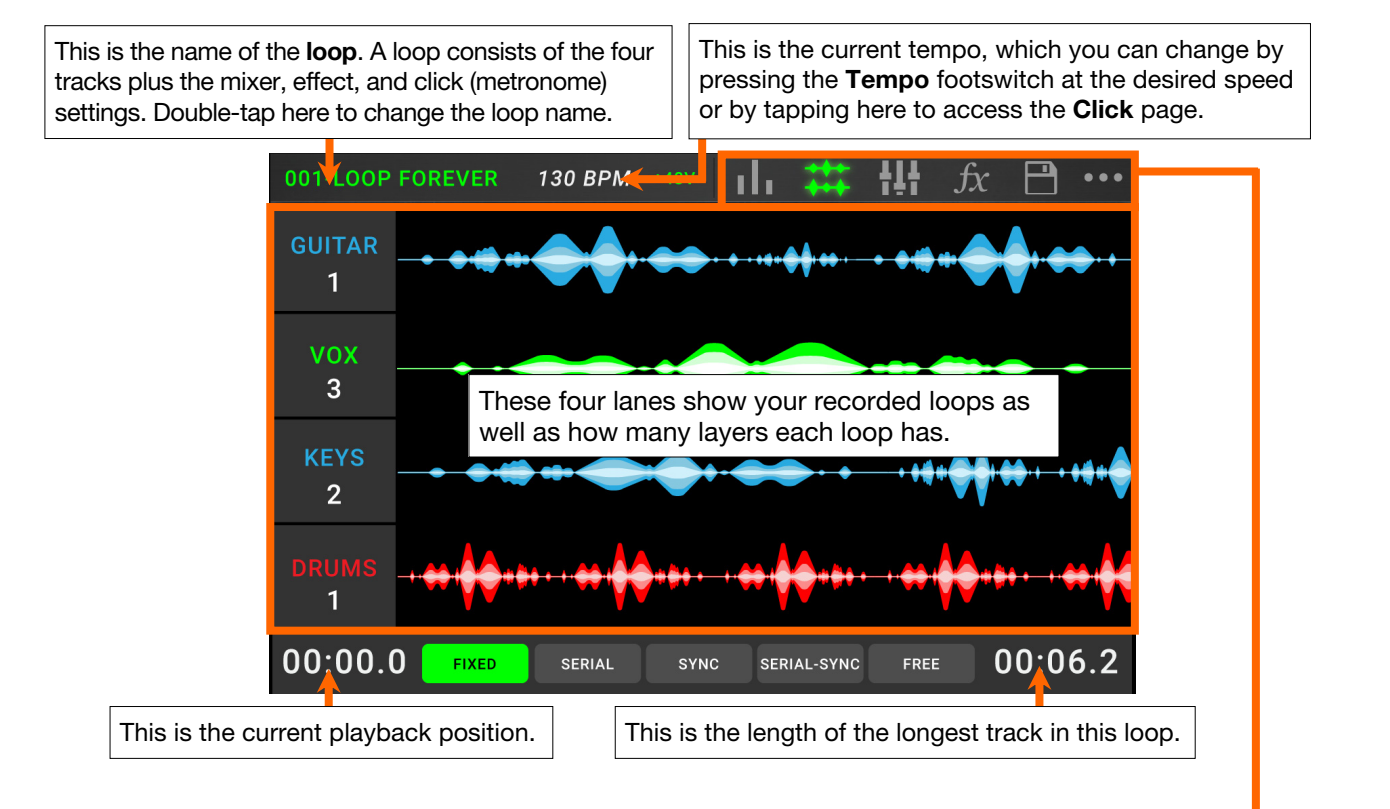

## **Meter Page**

These meters show the volume level of the tracks as they play. Tap and drag the **gray line** at the top of a meter to adjust the volume level of a track.

Tap an **icon** to enter each page, which enables you to mix track levels, monitor playback, adjust settings, and more. Tap the **••• icon** to show a menu with additional options, such as Global Settings.

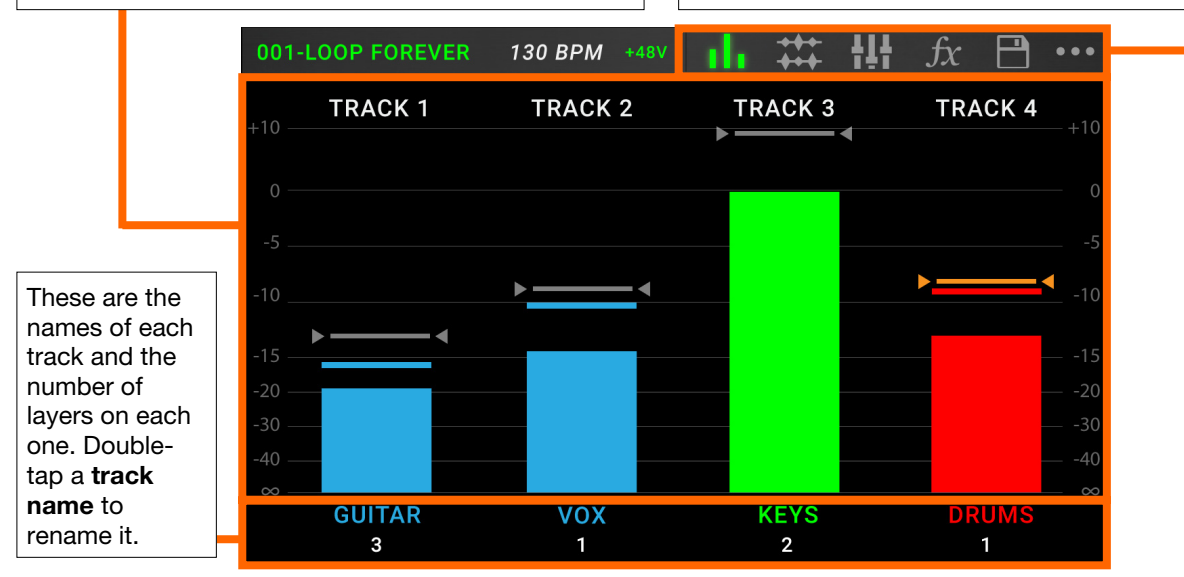

## **Mixer Page**

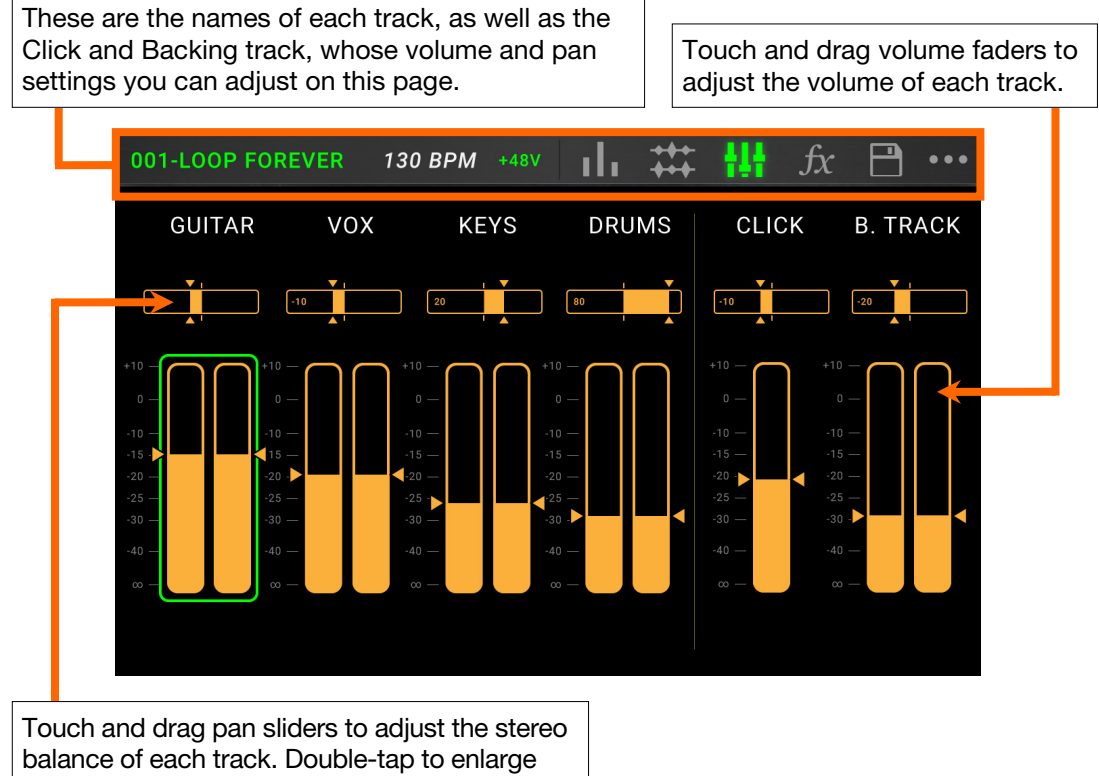

the slider for fine adjustments.

## **Recording & Playing Tracks**

The looper lets you record onto **four tracks** and store each set of four tracks as a **loop**. Each track can have up to **99 layers**. You can record, play, and stop tracks independently of each other.

**Tip**: Looperboard's internal memory can hold over **8 hours** of audio at a time (all audio), but if you need more storage space, connect a USB drive or SD card to Looperboard and import or export loops to or from it.

Each track's meter or waveform will use a color to indicate its current state:

- **Red**: recording or overdubbing
- **Green**: playing
- **Blue:** stopped or muted

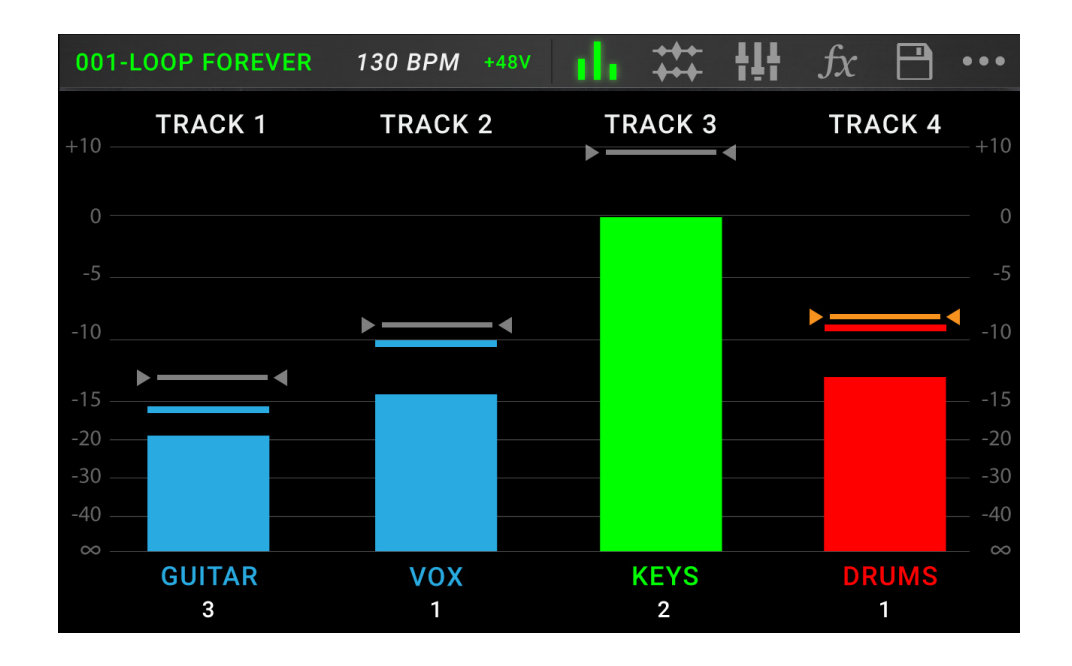

Use the **Meter** page to adjust the volume levels of the tracks.

**To show the Meter page**, tap the **meter icon** at the top of the touchscreen.

**To adjust the volume of a track**, tap and drag the **gray line** at the top of a meter to adjust its level.

**To adjust the volume of the main outputs**, turn the **Master** knob.

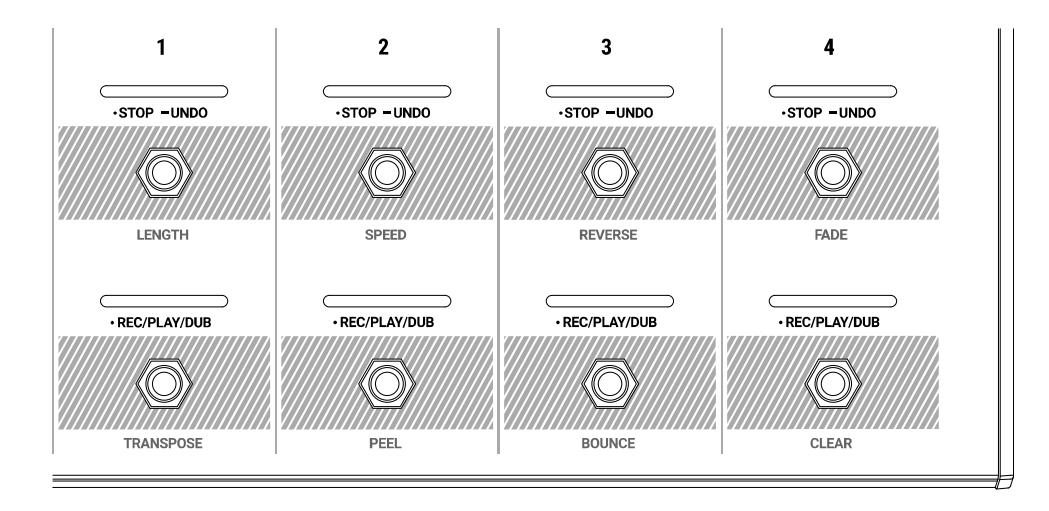

**To record a track**, press its **•Rec**/**Play**/**Dub** footswitch.

**To finish recording and start playback of a track**, press its **•Rec**/**Play**/**Dub** footswitch again.

**To overdub on a track that is currently playing**, press the **•Rec**/**Play**/**Dub** footswitch again.

**Important**: Before recording anything, set the input volume level by turning the **Input** (**1**–**4**) knob for each input you want to use.

**Tip**: Use the **Global Settings** page to set Looperboard to overdub immediately after recording a track (instead of just playing it).

**To stop a track at any point**, press its **•Stop**/**–Undo** footswitch.

**To stop all tracks at any point**, press the **Start**/**Stop All** footswitch when one or more tracks are playing.

**To play a track**, press its **•Rec**/**Play**/**Dub** footswitch.

**To start playback of all tracks simultaneously**, press the **Start**/**Stop All** footswitch when all tracks are stopped.

**To undo everything you have recorded since you last pressed a •Rec**/**Play**/**Dub footswitch**, press and hold the **•Stop**/**–Undo** footswitch for that track for approximately **1.5 seconds**.

**To re-add everything you just undid**, press and hold the **•Stop**/**–Undo** footswitch for that track for approximately **1.5 seconds** again.

You can use the Timeline page to view the waveforms of the tracks in your loop.

001-LOOP FOREVER 130 RPM +48V **GUITAR**  $\overline{1}$ **VOX** 3 **KEYS**  $\overline{2}$  $\mathbf{1}$  $00:00.0$ 00:06. **FIXED** SERIAL SYNC SERIAL-SYNC FREE

**To show the Timeline page**, tap the **waveform icon** at the top of the touchscreen.

The time counter in the lower-left corner indicates the current playback position of the loop. The time counter in the lower-right corner indicates the length of the longest track in the loop. Both are displayed as **minutes**:**seconds**.**deciseconds**.

## **Track Modes**

Located at the bottom of the touchscreen in Timeline View, the **Track Mode** selection provides 5 different modes for Looperboard to record, overdub, and play your looper tracks. Generally, each mode supports a different style of looping workflow. The best way to find out which Track Mode works best with your workflow is to experiment and have fun!

**To set how the looper records, overdubs, or plays your tracks**, tap a **Track Mode** button at the bottom of the Timeline page:

**Important**: You must select **Fixed**, **Sync**, or **Serial-Sync** track modes before recording or importing audio into your loop. Once you have recorded or imported audio, you can only select **Serial** or **Free** track modes.

- 1. **Fixed Mode:** Use this mode if you want 4 looper tracks with the same length. In this mode:
	- You can record, overdub, or play all looper tracks simultaneously.
	- All track lengths will be the same length as the first recorded looper track.
	- When you set a track to record, overdub, or play, it will happen immediately.
- 2. **Serial Mode:** Use this mode if you want to use each of the 4 looper tracks as a different section of a song (e.g., verse, chorus, bridge, and outro). In this mode:
	- You can record, overdub, or play on only one looper track at a time.
	- All looper tracks can be different lengths.
	- When you set a track to record, overdub, or play, it will begin when the playhead has reached the end of the loop and starts at the beginning again.
- 3. **Sync Mode:** Use this mode if you want 4 looper tracks with different lengths that always stay in sync. In this mode:
	- You can record or play multiple tracks simultaneously.
	- You must record track 1 first.
	- After the track 1 has been recorded, all other looper tracks must be the same length, or a multiple of its length.
	- If new tracks are shorter or longer than track 1, Looperboard will automatically quantize them to keep them in sync with track 1.
	- When you set a track to record, overdub, or play, it will begin doing so when the playhead has reached the end of the loop and starts at the beginning again.
- 4. **Serial-Sync Mode:** This mode is similar to Serial Mode, but it enables you to keep 1 looper track (e.g., a drum or percussion track) playing at all times while switching between different song sections on looper tracks 2, 3, and 4 (e.g., verse, chorus, and bridge). In this mode:
	- Track 1 and only one other looper track can be playing, recording, or overdubbing at the same time.
	- You must record track 1 first.
	- After the track 1 has been recorded, all other looper tracks must be the same length, or a multiple of its length.
	- Looperboard will auto-trim (or extend) the endpoints of the other looper tracks to always keep them in sync.
	- When you set a track to record, overdub, or play, it will begin doing so when the playhead has reached the end of the loop and starts at the beginning again.
- 5. **Free Mode:** This mode is useful for creating ambient soundscapes or for musicians who just like to break the rules! In this mode:
	- You can record, overdub, or play all looper tracks simultaneously.
	- All looper tracks can be different lengths.
	- When you set a track to record, overdub, or play, it will happen immediately.

## **Applying FX**

On the **FX Page**, you can assign multiple effects (called **FX Racks**) at once to an audio input or looper track. Each FX Rack is made up of multiple effects that can be individually edited and toggled on the FX Rack edit page.

**Important:** Download the full *User Guide* at **[headrushfx.com](http://www.headrushfx.com)** to learn more about using FX Racks.

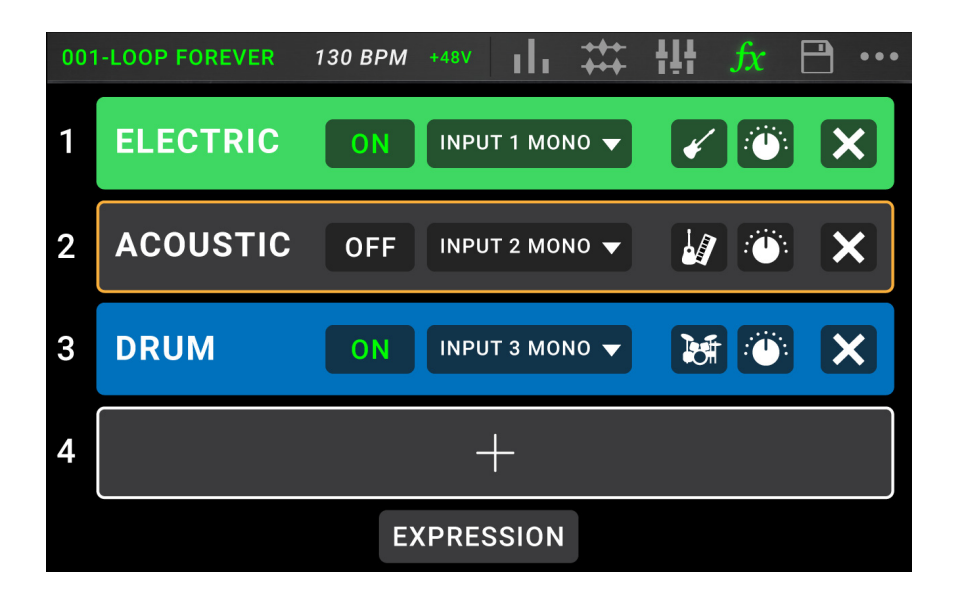

**To enter the FX Page,** press the footswitch labeled **FX**, or tap the **FX** icon at the top of the touchscreen.

**To add an FX Rack,** tap the plus sign (**+**) in an empty slot.

**To enable or bypass an effect,** tap the footswitches labeled **1**–**4**, or tap the **On/Off** button on the touchscreen.

**To set the target audio for the effect,** tap the dropdown menu in the FX Rack on the touchscreen. Select **Inputs 1**–**4** or **Tracks 1**–**4**.

**To change the FX Rack type,** tap the **FX Rack icon** on the touchscreen. This icon is to the right of the target audio dropdown menu and looks like a guitar, drums, etc.

**To change the settings for the FX Rack,** tap the **knob icon** on the touchscreen.

**To remove an FX Rack,** tap the **X icon** on the touchscreen.

**To assign FX parameters to an external expression pedal,** tap the **Expression** button at the bottom of the touchscreen.

**To exit the FX Page,** press the footswitch labeled **FX**, or tap a different page icon at the top of the touchscreen.

## **Managing Loops**

- **To save the current loop**, tap the **disk icon**. Tap **Save** (if you have already saved it) or **Save New Loop** (if this is a new loop) to save it, or tap **Cancel** to return to the previous screen.
- **To create a new loop**, tap the **••• icon**, and then tap **New Loop**, or tap anywhere else to close the menu.
- **To load a new loop,** tap and drag down on the top bar of the touchscreen, and then tap the loop name.
- **To edit the loop's name,** tap and drag down (or double-tap) on the top bar of the touchscreen, and then tap the loop name.
- **To delete a loop,** tap and drag down on the top bar of the touchscreen, tap the **••• icon** next to the loop you would like to delete, and then tap the **trash can** icon.
- **To move a loop to a different position in the loop list,** tap and drag down on the top bar of the touchscreen, tap the **••• icon** next to the loop you would like to move, then tap and hold the arrows icon and drag to the new position.

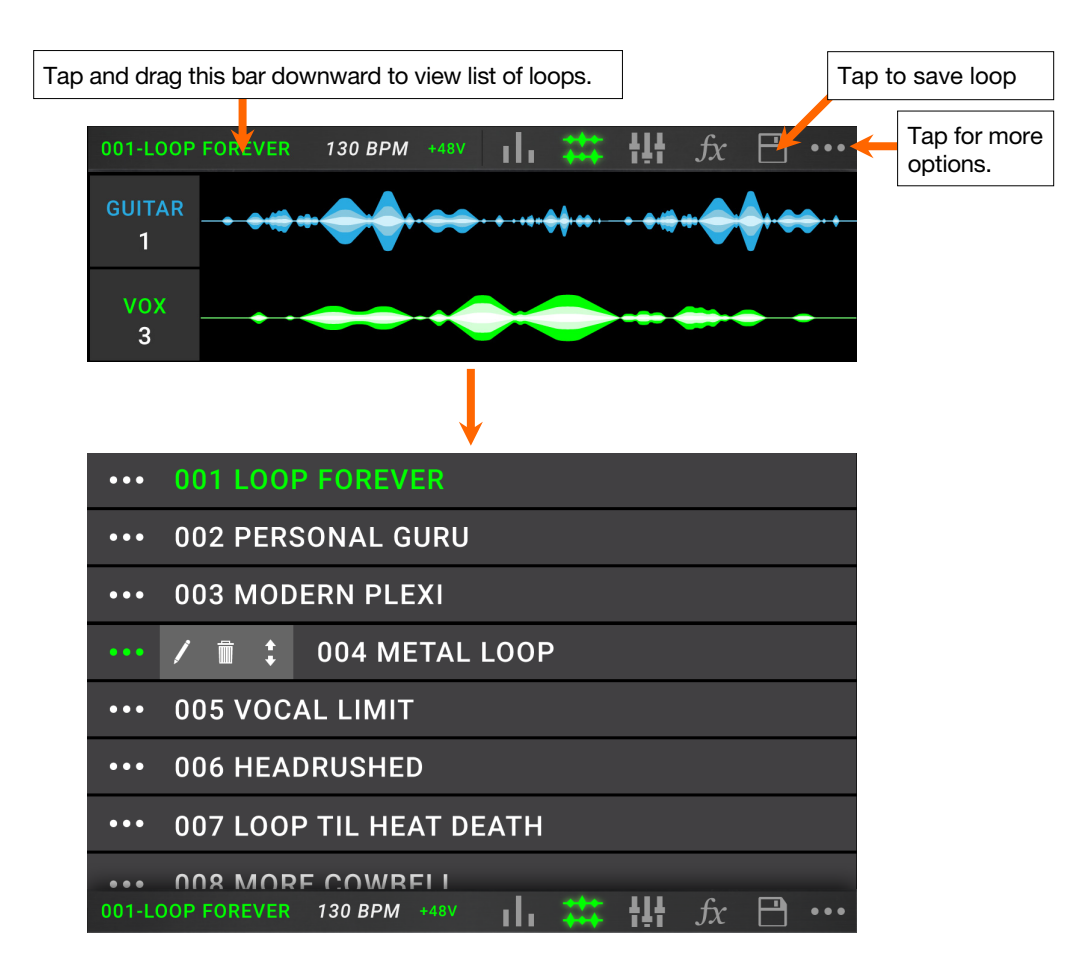

## **Audio Routing**

You can use the Audio Routing page to control where your input, looper track, and output audio signals are sent. These settings are global settings (not per loop) so that you can quickly configure Looperboard to work best for your gear and performance settings.

**To show the Audio Routing page**, tap the **••• icon** and then tap **Audio Routing**.

**To show the page for the inputs, tracks, or outputs**, tap **Input Setup**, **Track Setup**, or **Output Setup** respectively.

#### **Input Setup**

- **To adjust the level of an input signal**, turn its **Input Gain** knob (**1**–**4**) on the top panel.
- **To adjust the panning of an input signal**, tap its **Pan** slider and drag left or right. You can enlarge this slider to make more detailed adjustments by double-tapping.

**To select an output to directly monitor the input signal,** tap the desired **Output 1**–**4** button or the **headphone icon** under **Direct Monitor.** Audio signal from the input will be sent directly to the selected output(s). Use the **Master** and **Phones**  knobs to adjust the output volume level of the **outputs** and **phones**, respectively.

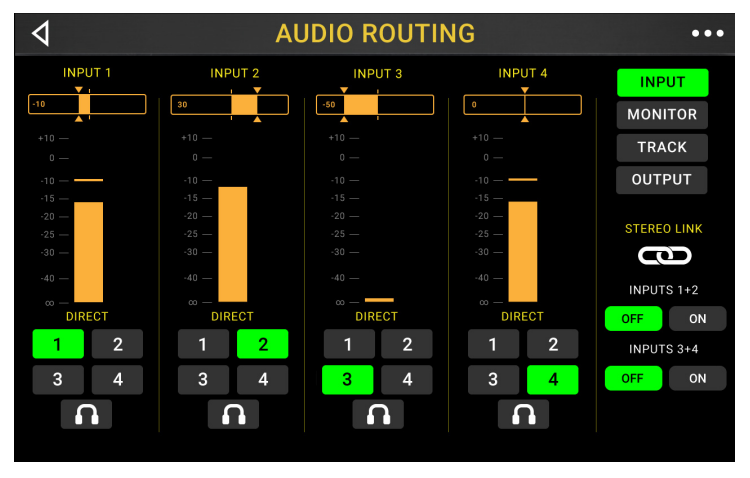

**To stereo link your inputs if you are using a stereo audio source (e.g., drum machine, keyboard, etc.),** tap the **On** button for **Inputs 1+2** and/or **Inputs 3+4** under **Stereo Link** on the right side of the touchscreen. Tap the **Off** button to disable stereo link.

#### **Monitor Setup**

You can use the Monitor Setup page for listening to your inputs while recording, overdubbing, and playing back loops. You can control the level of each input, as well as which output that you would like to monitor to them on.

**To adjust the monitor level of an input,**  tap and drag the **gray line** at the top of its meter.

**To select an output for monitoring,** tap the desired **Output 1**–**4** button or **headphone icon** below an input meter.

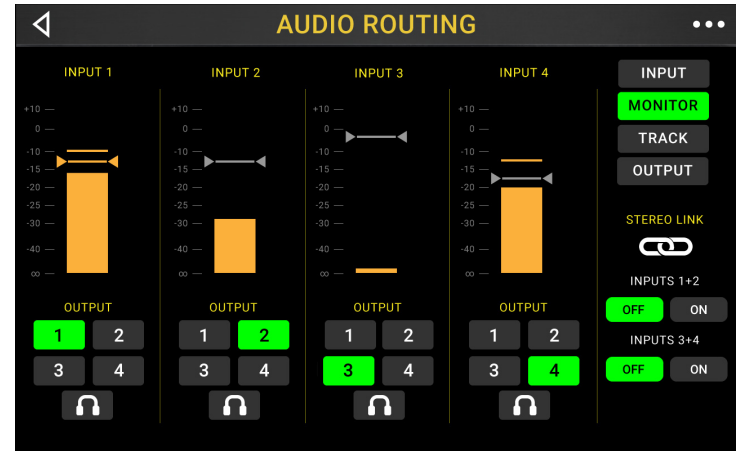

## **Track Setup**

**To route an input to a looper track,** tap the desired **Input 1–4** button. When **Stereo Link** is enabled, **Inputs 1+2** and/or **Inputs 3+4** will be selected together.

**To select a track output mode,** tap the **Mono** (monoaural) or **Stereo** (binaural) buttons.

**To route a track to an output,** tap the desired **Output 1**–**4** button. If the output mode is **Stereo**, **Outputs 1+2** and/or **Outputs 3+4** will be selected together.

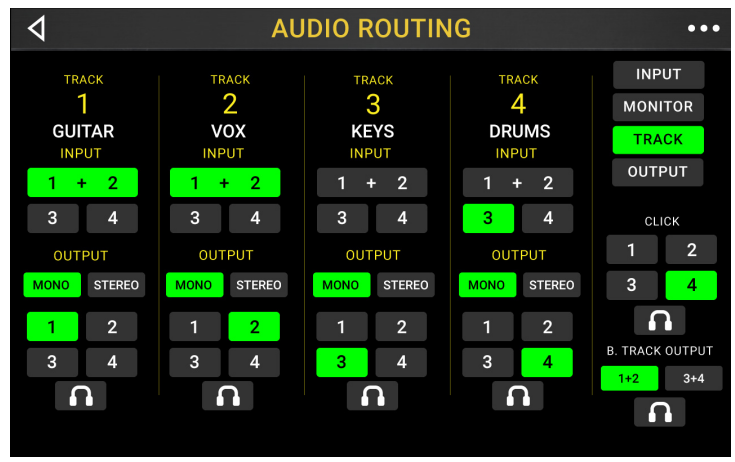

**To route a track to the phones output,** tap the **headphone icon** at the bottom of each track. Use the **Phones** knob to adjust the output volume level.

**To route the click to an output,** tap an **Output 1**–**4** button under **Click** on the right side of the touchscreen. Tap the **headphone icon** to route the click to the **phones output**. Use the **Master** and **Phones** knobs to adjust the output volume level of the **outputs** and **phones**, respectively.

**To select routing for the stereo backing track,** tap the **1+2** or **3+4** buttons under **B. Track Output** on the right side of the touchscreen. Tap the **headphone icon** to route the backing track to the **phones output**. Use the **Master** and **Phones** knobs to adjust the output volume level of the **outputs** and **phones**, respectively.

#### **Output Setup**

**To adjust the output level of an individual output,** tap and drag the **gray line** at the top of its meter.

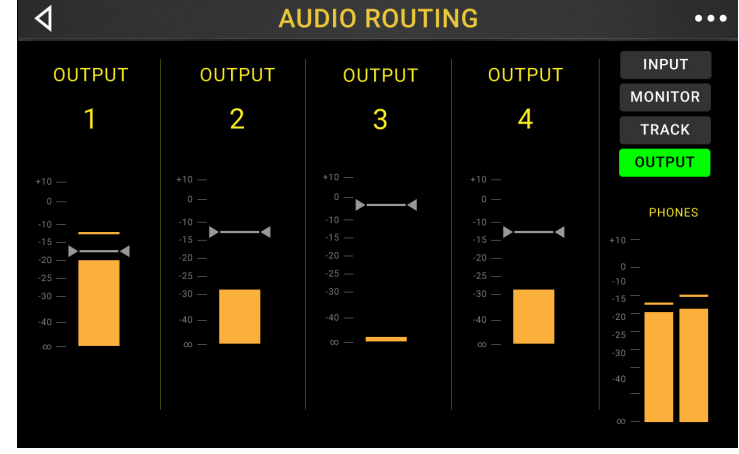

## **Using Other Functions**

Press the **Function** footswitch to show the **Functions** page in the touchscreen. The **footswitch indicator** will be lit **orange**.

**To select a function,** press the corresponding footswitch (labeled on the top panel in orange) or tap it on the touchscreen.

You can access these functions by using their corresponding footswitches or tapping the respective icon on the touchscreen:

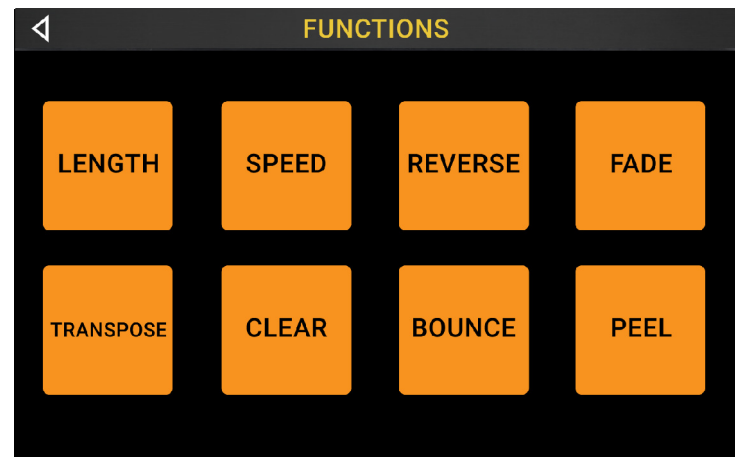

- **Length:** Select this function to multiply or divide the length of all tracks.
- **Speed**: Select this function to multiply or divide the speed and pitch of all tracks.
- **Reverse**: Select this function to reverse the playback direction of one or more tracks.
- **Fade:** Select this function to create a fade-out on one or more tracks.
- **Transpose:** Select this option to shift the pitch of one or more tracks up or down in semitones.
- **Peel:** Select this option to permanently delete the top-most layer from a track of the loop. You can use this function to strip the track all the way down to its original layer!
- **Bounce:** Select this option to copy one or more tracks of the loop to a single track, creating available tracks in your loop.
- **Clear**: Select this option to delete the entire contents of a track.

You can access these functions by using their corresponding footswitches only:

- **Loop Select**: Select this function to load a different loop.
- **Backing Track**: Select this option to control the backing track feature.
- **Tuner**: Select this option to use the built-in tuner.
- **Exit**: Select this option to return to the previous page.

**To exit the Functions page**, press the **Exit** footswitch.

# <span id="page-16-0"></span>**Guía de inicio rápido** (**Español**)

## **Introducción**

#### **Contenido de la caja**

Looperboard Cable USB

Adaptador de alimentación

Tarieta de descarga de software Guía de inicio rápido

Manual sobre la seguridad y garantía

**Importante**: Esta guía de inicio rápido abarca la funcionalidad básica de la HeadRush Looperboard. Visite **[headrushfx.com](http://www.headrushfx.com)** para descargar la *guía del usuario* detallada completa.

#### **Soporte**

Para obtener la información más reciente acerca de este producto (documentación, especificaciones técnicas, requisitos de sistema, información de compatibilidad, etc.) y registrarlo, visite **[headrushfx.com](http://www.headrushfx.com)**.

Para obtener soporte adicional del producto, visite **[headrushfx.com](http://www.headrushfx.com/support)**/**support**.

#### **Para comenzar**

Estos son algunos pasos para comenzar a grabar rápidamente:

- 1. Asegúrese de que su guitarra o fuente de audio esté conectada a una **entrada** del panel trasero y ajuste el nivel de ganancia entrada girando la perilla **Input** (**1**–**4**) correspondiente a la entrada que desea utilizar.
- 2. Toque **Fixed** en la parte inferior de la pantalla táctil (el modo Fixed activa la reproducción y/o grabación de todas las pistas simultáneamente).
- 3. Pulse el interruptor de pedal **•Rec**/**Play**/**Dub** correspondiente a la **pista 1**, ¡y comience a grabar!
- 4. Cuando haya terminado de grabar la primera pista, pulse ese interruptor de pedal **•Rec**/**Play**/**Dub** nuevamente. Su grabación regresará al comienzo y comenzará el bucle en su "modo de reproducción" (la forma de onda se volverá **verde**).

Pulsa el interruptor de pedal **•Rec**/**Play**/**Dub** una vez más para entrar al "modo overdub" (sobregrabar) para esa pista (la forma de onda se volverá **roja**). Ahora puedes sobre grabar más reproduciendo en esa pista.

- 5. Repita los **pasos 4**–**5** para las **pistas 2**–**4**.
- 6. Toque el **icono del medidor** en la parte superior de la pantalla táctil para entrar a la página del **medidor**. Toque y arrastre la **línea gris** en la parte superior del medidor para ajustar su nivel.

Consulte *[Funcionamiento básico](#page-20-0)* para aprender más.

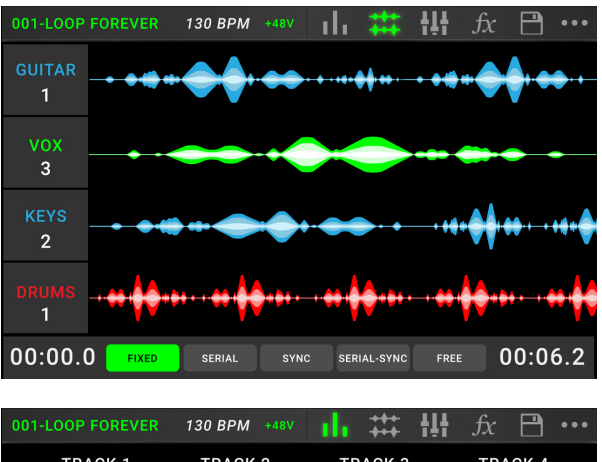

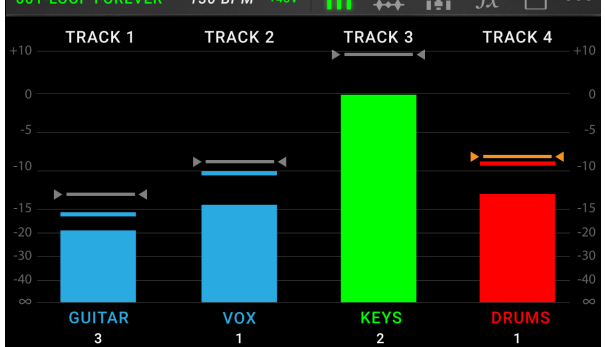

## **Características**

## **Panel superior**

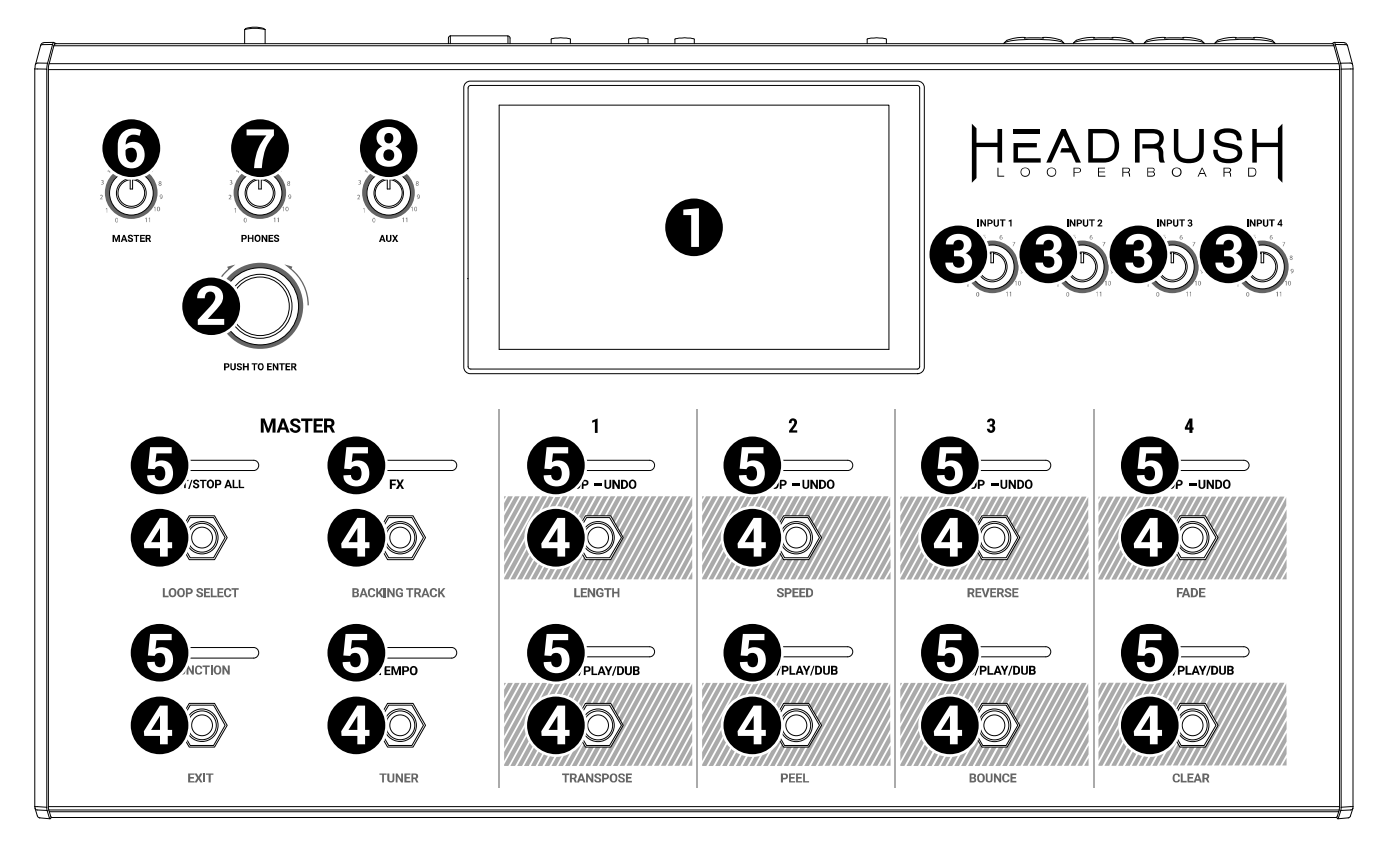

- 1. **Pantalla**: Esta pantalla multitáctil a todo color muestra información relevante para la operación actual del Looperboard. Toque la pantalla (y utilice los controles de hardware) para controlar la interfaz. Consulte *[Funcionamiento básico](#page-20-0) > Vista general* para aprender cómo funciona.
- 2. **Codificador**: Utilice este codificador para desplazarse por las opciones de menú disponibles o ajustar los valores de los parámetros del campo seleccionado en la pantalla. Pulse el codificador para introducir su selección.
- 3. **Ganancia de entrada**: Gire estas perillas para ajustar el nivel de ganancia independiente de cada **entrada**.
- 4. **Interruptores de pedal**: Utilice estos interruptores de pedal para realizar diferentes funciones. Los ocho interruptores de pedal de más a la derecha corresponden a las cuatro pistas de un precepto de bucle. Consulte el capítulo *[Funcionamiento básico](#page-20-0)* para aprender a utilizarlos.
- 5. **Indicadores de los interruptores de pedal**: Estas luces indican el estado de las diferentes funciones (ejecutadas por el interruptor de pedal debajo de cada una). Consulte el capítulo *[Funcionamiento básico](#page-20-0)* para aprender sobre ellas.
- 6. **Master**: Gire esta perilla para ajustar el volumen de las **salidas**.
- 7. **Phones**: Gire esta perilla para ajustar el volumen de la **salida Phones** (auriculares).
- 8. **Aux**: Gire esta perilla para ajustar el volumen de la **entrada Aux** (auxiliar).

**Importante**: La señal de audio proveniente de la entrada auxiliar se encamina directamente hacia las salidas del Looperboard sin aplicarle ningún modelado. Tampoco se ve afectada por las perillas de volumen maestro o de volumen de los auriculares.

## **Panel trasero**

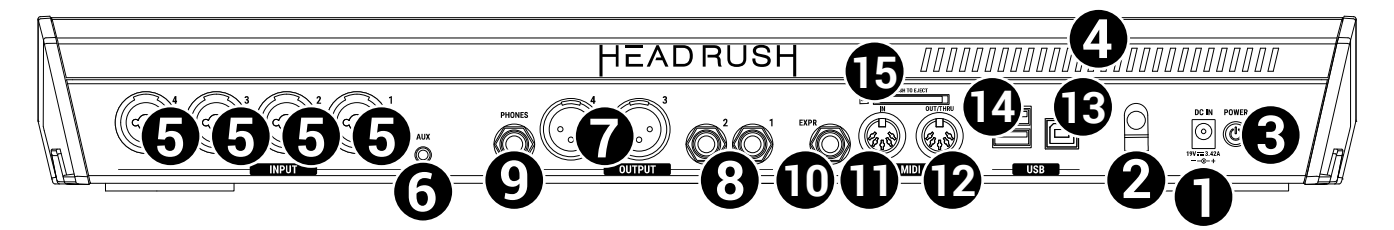

- 1. **Entrada de corriente** (19 VCC, 3,42 A, centro positivo): Conecte esta entrada a una toma de corriente utilizando el adaptador d'alimentación incluido.
- 2. **Presilla del adaptador de corriente**: Asegure el cable del adaptador de corriente a esta presilla para evitar que se desconecte accidentalmente.
- 3. **Interruptor de encendido**: Pulse este botón para encender el Looperboard. Mantenga pulsado este botón para apagar el Looperboard.
- 4. **Ventilación**: Asegúrese de que esta ventilación no se encuentre obstruida mientras utiliza el Looperboard.
- 5. **Entradas** (XLR o 6,35 mm/1/4 pulg., TRS): Conecte su guitarra, instrumentos u otras fuentes de audio a estas entradas.

**Importante:** Active la potencia fantasma solamente si su micrófono lo requiere. La mayoría de los micrófonos dinámicos y de cinta no requieren alimentación fantasma, mientras que la mayoría de los micrófonos de condensador la requieren. Consulte la documentación de su micrófono para averiguar si necesita alimentación fantasma.

- 6. **Entrada Aux** (auxiliar) (3,5 mm/1/8 pulg., TRS): Conecte una fuente de audio opcional (por ej., un teléfono inteligente [smartphone], tableta, etc.) a esta entrada.
- 7. **Salidas** (XLR): Conecte estas salidas a las entradas de su mezclador, altavoz activo, etc. Puede modificar el ajuste de levantamiento de tierra de estas salidas en la página de **ajustes globales**.
- 8. **Salidas** (6,35 mm/1/4 pulg., TRS): Conecte estas salidas a las entradas de su amplificador, interfaz de audio, etc. Puede conmutar el nivel de estas salidas entre **Amp** y **Línea** en la página de **ajustes globales**.
- 9. **Salida Phones** (auriculares) (6,35 mm/1/4 pulg., TRS): Conecte auriculares estéreo estándar de 6,35 mm (1/4 pulg.) a esta salida. Use la perilla **Phones** para controlar el nivel de volumen.
- 10. **Entrada del pedal de expresión** (6,35 mm/1/4 pulg., TRS): Conecte a esta entrada un pedal de expresión opcional.
- 11. **Entrada de MIDI**: (DIN de 5 patillas): Use un cable MIDI estándar para conectar esta entrada a la salida MIDI de un dispositivo MIDI externo opcional.
- 12. **Salida MIDI** (DIN de 5 patillas): Use un cable MIDI estándar de para conectar esta salida a la entrada MIDI de un dispositivo MIDI externo.
- 13. **Puerto USB-B**: Conecte este puerto USB a un ordenador utilizando un cable USB estándar. Esta conexión permite que el Looperboard envíe y reciba la señal de audio digital desde y hacia su ordenador. También puede utilizar esta conexión para importar o exportar equipos, presets de modelos y listas de equipos. Esta conexión se usa también para actualizar el firmware.
- 14. **Puertos USB-A**: Conecte unidades de memoria USB a estos puertos USB para acceder directamente a sus archivos mediante el Looperboard.
- 15. **Ranura para tarjeta SD**: Inserte una tarjeta SD/SDHC estándar en esta ranura para acceder directamente a sus archivos mediante el Looperboard.

## **Instalación**

Los elementos que no se enumeran en *Introducción > [Contenido de la caja](#page-16-0)* se venden por separado.

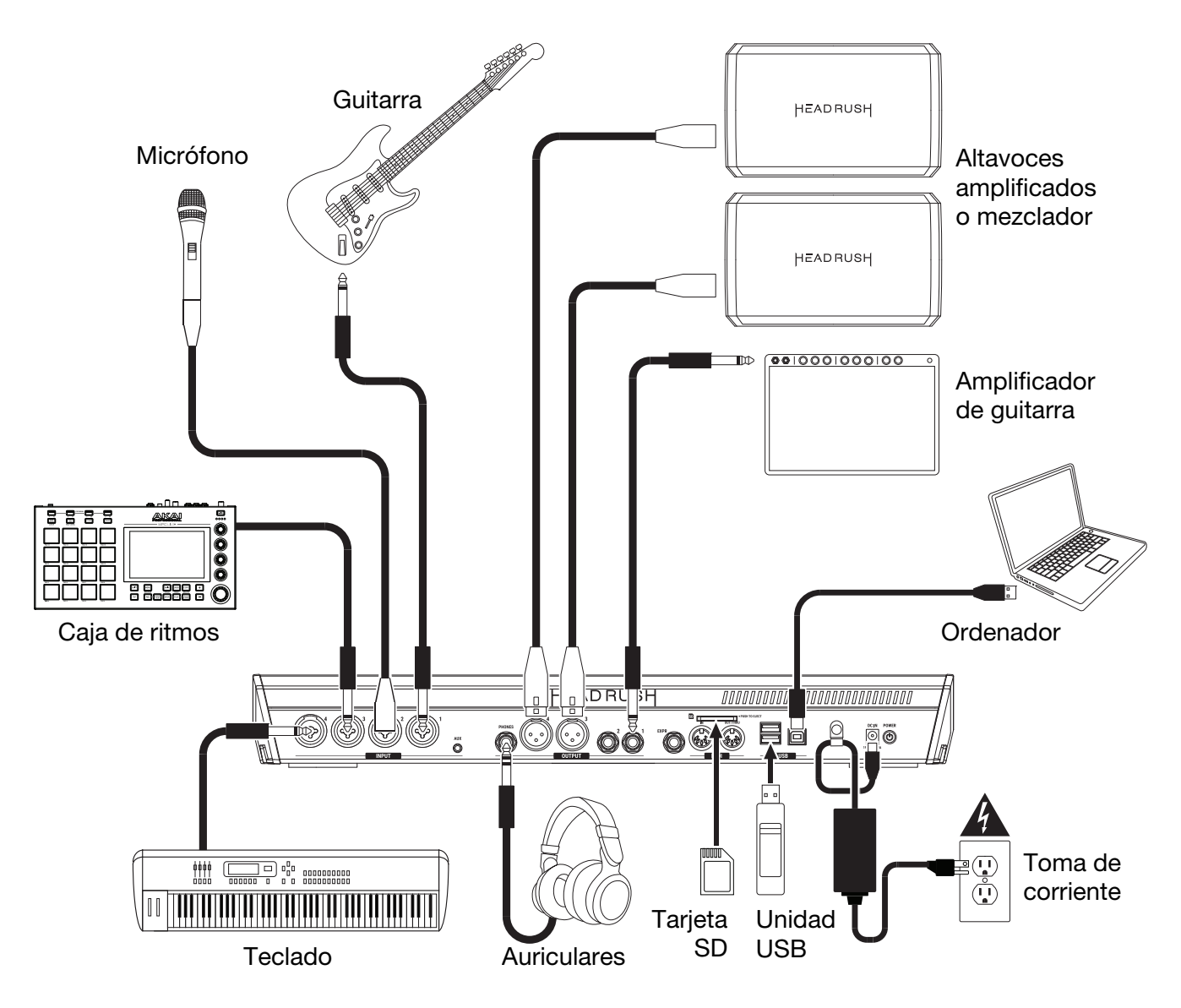

## <span id="page-20-0"></span>**Funcionamiento básico**

Este capítulo describe algunas de las funciones básicas del Looperboard. Visite **[headrushfx.com](http://www.headrushfx.com)** para descargar la guía de usuario completa y obtener más información.

## **Vista general**

## **Página de la línea de tiempo**

Este es el nombre del **bucle**. Un bucle consta de cuatro pistas más los ajustes del mezclador, el efecto y el clic Este es el tempo actual, el cual puede modificar pulsando el (metrónomo). Toque aquí dos veces para modificar el interruptor de pedal **Tempo** a la velocidad deseada o nombre del bucle. tocando aquí para acceder a la página de **Clic**. 001 LOOP FOREVER 130 BPN **GUITAR**  $\mathbf{1}$ **VOX** 3 Estos cuatro carriles muestran sus bucles grabados así como también la cantidad de capas que tiene cada bucle. **KEYS**  $\overline{2}$ 00:00.0  $00:06.2$ SERIAL SERIAL-SYNC FREE **FIXED** SYNC

Esta es la posición de reproducción actual.

## **Página del medidor**

Estos medidores muestran el nivel de volumen de las pistas a medida que se reproducen. Toque y arrastre la **línea gris** en la parte superior del medidor para ajustar nivel de volumen de una pista.

Toque un icono para entrar en cada página, la cual le permitirá mezclar los niveles de la pista, monitorizar la reproducción, modificar los ajustes y más. Toque el **••• icono** para ver un menú con opciones adicionales, tales como los ajustes globales.

Este es el largo de la pista más larga en este bucle.

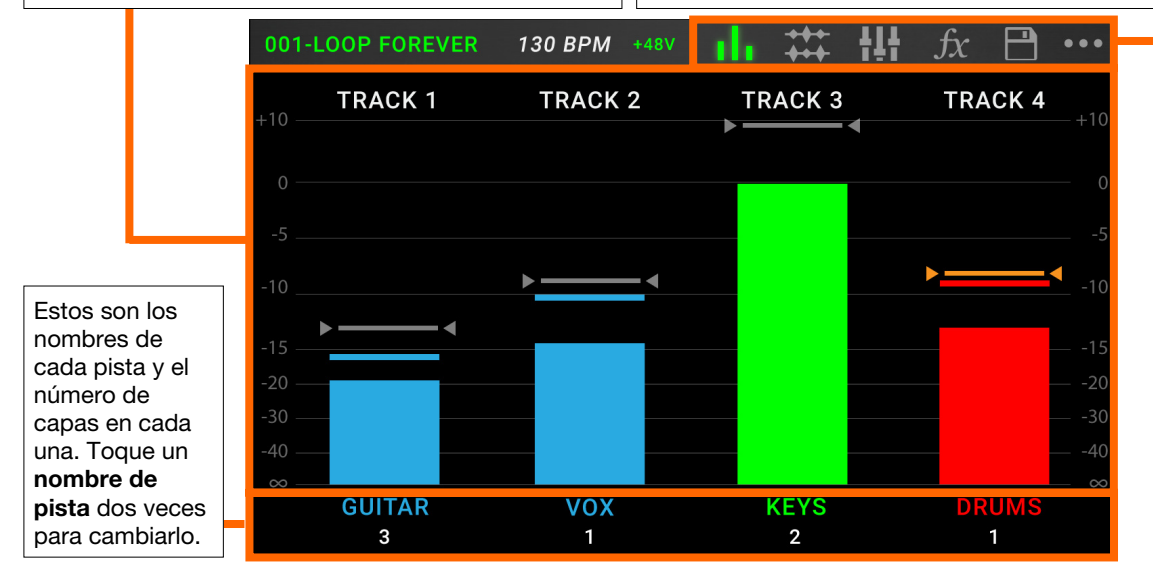

## **Página del mezclador**

Estos son los nombres de las pistas, así como el clic y la pista de fondo, cuyos ajustes de volumen y balance puede ajustar en esta página.

Toque y arrastre los faders de volumen para ajustar el volumen de cada pista.

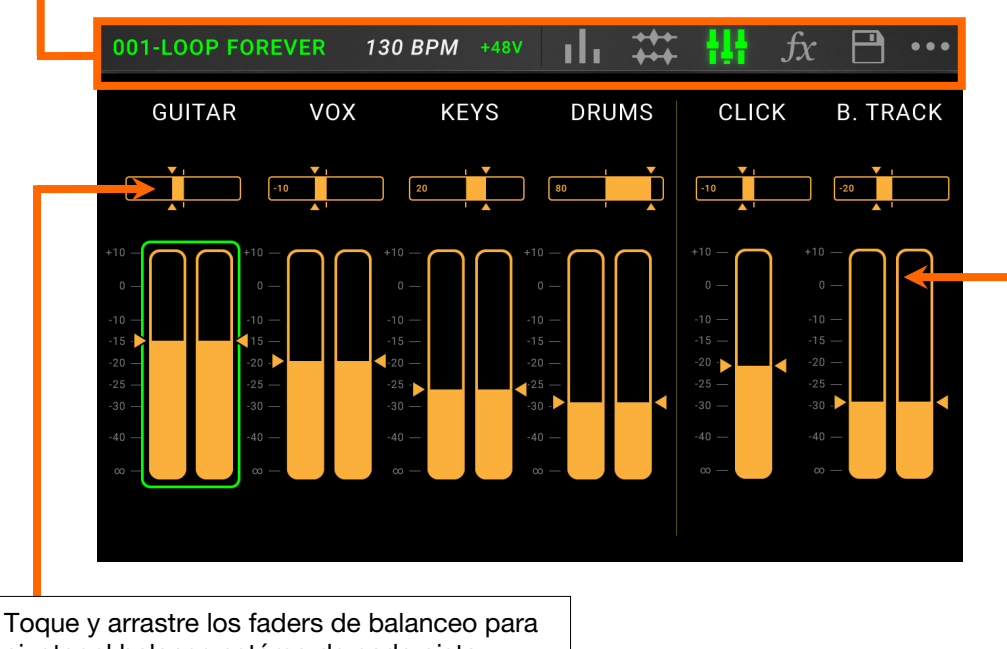

ajustar el balance estéreo de cada pista. Toque dos veces para agrandar el deslizador para realizar ajustes finos.

## **Grabación y reproducción de pistas**

El generador de bucles le permite grabar sobre **cuatro pistas** y almacenar cada conjunto de cuatro pistas como un **bucle**. Cada pista puede tener hasta **99 capas**. Puede grabar, reproducir y detener pistas de forma independiente de las otras.

**Consejo**: La memoria interna del Looperboard puede almacenar hasta **8 horas** de audio a la vez (todo audio) pero si necesita más espacio de almacenamiento, conecte un dispositivo USB o tarjeta SD al Looperboard e importe o exporte los bucles desde o hacia él.

El medidor o forma de onda de cada pista usará un color para indicar su estado actual:

- **Rojo**: grabación o sobregrabación
- **Verde**: reproducción
- **Azul**: detenido o silenciado

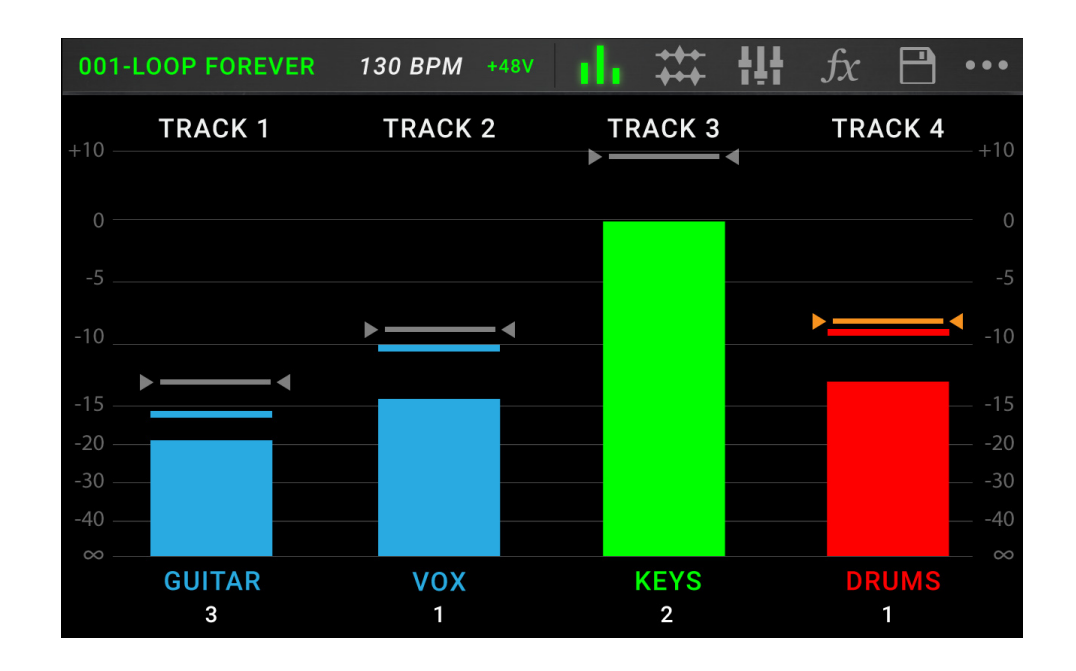

Utilice la página del **medidor** para ajustar los niveles de volumen de las pistas.

**Para mostrar la página del medidor**, toque el **icono del medidor** en la parte superior de la pantalla táctil.

**Para ajustar el volumen de una pista**, toque y arrastre la **línea gris** en la parte superior del medidor para ajustar su nivel.

**Para ajustar el volumen de las salidas principales**, gire la perilla **Master**.

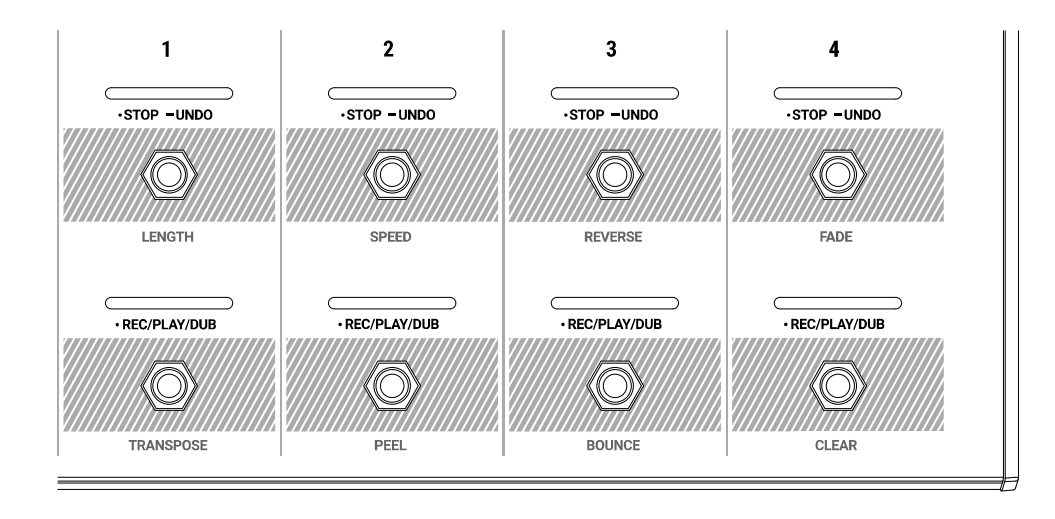

**Para grabar una pista**, pulse su interruptor de pedal **•Rec**/**Play**/**Dub**.

**Para terminar de grabar y comenzar a reproducir una pista**, pulse su interruptor de pedal **•Rec**/**Play**/**Dub** nuevamente.

**Para sobre grabar una pista que se está reproduciendo actualmente**, pulse el interruptor de pedal **•Rec**/**Play**/**Dub** nuevamente.

**Importante**: Antes de grabar cualquier cosa, ajuste el nivel de volumen de entrada girando la perilla **Input** (**1**–**4**) para cada entrada que desea utilizar.

**Consejo**: Utilice la página de **ajustes globales** para configurar al Looperboard para sobregrabar inmediatamente después de grabar una pista (en lugar de simplemente reproducirla).

**Para detener una pista en cualquier punto**, pulse su interruptor de pedal **•Stop**/**–Undo**.

**Para detener todas las pistas en cualquier punto**, pulse el interruptor de pedal **Start**/**Stop All** cuando se estén reproduciendo una o más pistas.

**Para reproducir una pista**, pulse su interruptor de pedal **•Rec**/**Play**/**Dub**.

**Para comenzar la reproducción de todas las pistas simultáneamente**, pulse el interruptor de pedal **Start**/**Stop All** cuando todas las pistas estén detenidas.

- **Para deshacer todo lo grabado desde la última vez que pulsó un interruptor de pedal •Rec**/**Play**/**Dub**, mantenga pulsado el interruptor de pedal **•Stop**/**–Undo** correspondiente a esa pista durante aproximadamente **1,5 segundos**.
- **Para volver a añadir todo lo que acaba de deshacer**, mantenga pulsado nuevamente el interruptor de pedal **•Stop**/**–Undo** para esa pista durante aproximadamente **1,5 segundos**.

Puede utilizar la página de la línea de tiempo para observar las formas de onda de las pistas en su bucle.

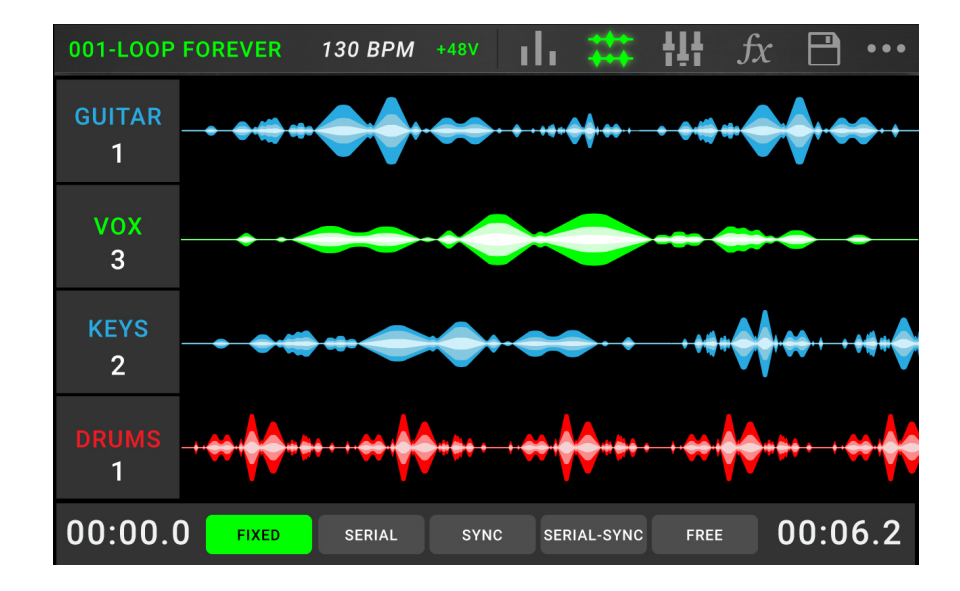

**Para mostrar la página de la línea de tiempo**, toque el **icono de la forma de onda** en la parte superior de la pantalla táctil.

El contador de tiempo en la esquina inferior izquierda indica la posición de reproducción actual del bucle. El contador de tiempo en la esquina inferior derecha indica la pista más extensa en el bucle. Ambos contadores se expresan en **minutos**:**segundos**.**decenas de segundos**.

## **Modos de pista**

Ubicado en la parte inferior de la pantalla táctil en la vista de la línea de tiempo, la selección del **modo de pista** provee 5 modos diferentes para que el Looperboard grabe, sobregrabe y reproduzca las pistas de su generador de bucles. Por lo general, cada modo soporta un estilo diferente de flujo de trabajo con bucles. ¡La mejor manera de encontrar el modo de pista que funciona mejor con su flujo de trabajo es experimentar y divertirse!

**Para definir cómo el generador de bucles graba, sobregraba o reproduce sus pistas**, toque un botón de **modo de pista** en la parte inferior de la página de línea de tiempo:

**Importante**: Debe seleccionar modos de pista **Fixed**, **Sync** o **Serial-Sync** antes de grabar o importar audio en su bucle. Una vez que haya grabado o importado audio, sólo puede seleccionar los modos de pista **Serial** o **Free**.

- 1. **Modo Fixed:** Use este modo si desea las 4 pistas del generador de bucles con la misma longitud. En este modo:
	- Puede grabar, sobregrabar o reproducir todas las pistas del generador de bucles simultáneamente.
	- Todas las pistas tendrán la misma longitud que la primera pista grabada del generador de bucles.
	- Cuando defina una pista para grabar, sobregrabar o reproducir, esto ocurrirá inmediatamente.

- 2. **Modo Serial:** Utilice este modo si desea usar cada una de las 4 pistas del generador de bucles como una sección diferente de una canción (por ejemplo, estrofa, estribillo, puente y cierre). En este modo:
	- Puede grabar, sobregrabar o reproducir sobre sólo una pista del generador de bucles a la vez.
	- Todas las pistas del generador de bucles pueden tener diferentes longitudes.
	- Cuando defina una pista para grabar, sobregrabar o reproducir, comenzará cuando el cabezal de reproducción haya alcanzado el final del bucle y comience nuevamente por el principio.
- 3. **Modo Sync:** Utilice este modo si desea 4 pistas del generador de bucles con diferentes longitudes que siempre se mantienen sincronizadas. En este modo:
	- Puede grabar o reproducir múltiples pistas simultáneamente.
	- Debe grabar primero la pista 1.
	- Después de haber grabado la pista 1, todas las demás pistas del generador de bucles deben ser de la misma longitud o ser un múltiplo de su longitud.
	- Si las pistas nuevas son más cortas o más largas que la pista 1, la Looperboard comenzará a cuantificarla automáticamente para mantenerlas sincronizadas con la pista 1.
	- Cuando defina una pista para grabar, sobregrabar o reproducir, comenzará a hacerlo cuando el cabezal de reproducción haya alcanzado el final del bucle y comience nuevamente por el principio.
- 4. **Modo Serial-Sync:** Este modo es similar al modo Serial, pero además le permite mantener 1 pista del generador de bucles (por ejemplo, una pista de batería o percusión) reproduciéndose en todo momento mientras alterna entre las diferentes secciones de la canción en las pistas del generador de bucles 2, 3 y 4 (por ejemplo, estrofa, estribillo y puente). En este modo:
	- La pista 1 y sólo una otra pista del generador de bucles pueden reproducirse, grabarse o sobregrabarse al mismo tiempo.
	- Debe grabar primero la pista 1.
	- Después de haber grabado la pista 1, todas las demás pistas del generador de bucles deben ser de la misma longitud o ser un múltiplo de su longitud.
	- El Looperboard recortará (o extenderá) automáticamente los puntos finales de las otras pistas del generador de bucles para mantenerlas siempre sincronizadas.
	- Cuando defina una pista para grabar, sobregrabar o reproducir, comenzará a hacerlo cuando el cabezal de reproducción haya alcanzado el final del bucle y comience nuevamente por el principio.
- 5. **Modo Free:** ¡Este modo es útil para crear paisajes sonoros de ambiente o para músicos les gusta romper las reglas! En este modo:
	- Puede grabar, sobregrabar o reproducir todas las pistas del generador de bucles simultáneamente.
	- Todas las pistas del generador de bucles pueden tener diferentes longitudes.
	- Cuando defina una pista para grabar, sobregrabar o reproducir, esto ocurrirá inmediatamente.

## **Aplicación de efectos**

En la **página de efectos**, puede asignar múltiples efectos (llamados **FX Racks**) al mismo tiempo a una entrada de audio o pista de entrada o generador de bucles. Cada FX Rack se compone de múltiples efectos que se pueden editar y activar individualmente desde la página de edición de FX Rack.

**Importante:** Descárguese la *guía del usuario* desde **[headrushfx.com](http://www.headrushfx.com)** para aprender más sobre cómo usar los FX Racks.

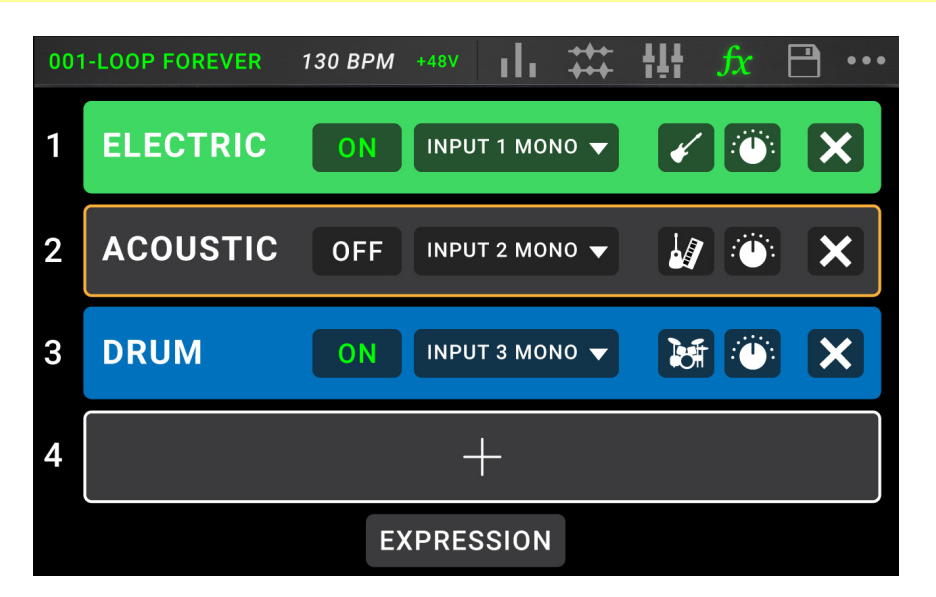

**Para entrar a la página de efectos,** pulse el interruptor de pedal etiquetado como **FX** o toque el icono **FX** en la parte superior de la pantalla táctil.

**Para añadir un FX Rack,** toque el signo más (**+**) en una ranura vacía.

**Para activar u omitir un efecto,** toque los interruptores de pedal etiquetados como **1**–**4** o toque el botón **On/Off** en la pantalla táctil.

**Para configurar el audio objetivo para el efecto,** toque el menú desplegable en el FX Rack en la pantalla táctil. Seleccione **Inputs 1**–**4** o **Tracks 1**–**4**.

**Para cambiar el tipo de FX Rack,** toque el **icono FX Rack** en la pantalla táctil. Este icono se encuentra a la derecha del menú desplegable del audio objetivo y tiene el aspecto de una guitarra, batería, etc.

**Para cambiar los ajustes del FX Rack,** toque el **icono de perilla** en la pantalla táctil.

**Para eliminar un FX Rack,** toque el **icono X** en la pantalla táctil.

**Para asignar los parámetros del FX a un pedal de expresión externo,** toque el botón **Expression**  en la parte inferior de la pantalla táctil.

**Para salir de la página efectos,** pulse **FX**, o toque el icono de otra página en la parte superior de la pantalla táctil.

## **Gestión de los presets de bucle**

**Para grabar el bucle actual**, toque el **icono de disco**. Toque **Save** (si ya lo ha grabado anteriormente) o **Save New Loop** (si se trata de un bucle nuevo, para grabarlo o toque **Cancel** para volver a la pantalla anterior.

- **Para crear un nuevo bucle**, toque el **icono •••** y luego toque **New Loop** o toque en cualquier otro lugar cerca del menú.
- **Para cargar un nuevo bucle,** toque y arrastre hacia abajo la barra superior de la pantalla táctil y luego toque el nombre del bucle.
- **Para editar el nombre del bucle,** toque y arrastre hacia abajo (o toque dos veces) la barra superior de la pantalla táctil y luego toque el nombre del bucle.
- **Para borrar un bucle,** toque y arrastre hacia abajo la barra superior de la pantalla táctil, toque el **icono •••** junto al bucle que desea eliminar y luego toque el icono de la **papelera**.
- **Para mover el bucle a una posición diferente en la lista de bucles,** toque y arrastre hacia abajo la barra superior de la pantalla táctil, toque el **icono •••** junto al bucle que desea mover, y luego mantenga tocados los iconos de flecha y muévalo hacia la posición nueva.

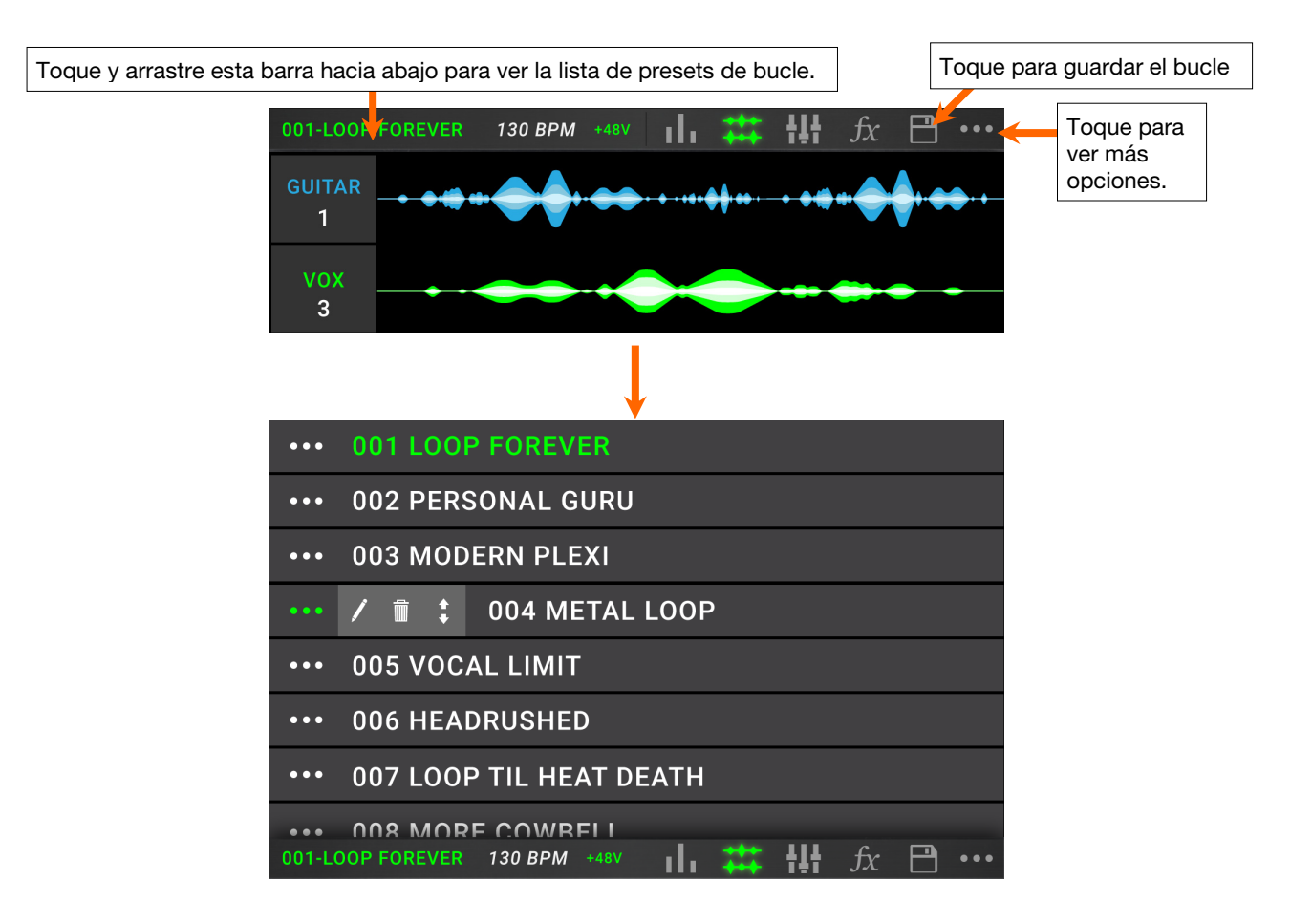

#### **Encaminamiento de audio**

Puede utilizar la página de encaminamiento de audio para controlar a donde se envían las señales de su entrada, pista de generador de bucles y audio de salida. Estos ajustes son globales (no por bucle) de manera que pueda configurar rápidamente el Looperboard para que funcione de la mejor manera en base a su equipo y ajustes de interpretación.

#### **Para mostrar la página de enrutamiento de audio**, toque el **icono •••** y luego toque **Audio Routing**.

**Para mostrar la página de las entradas, pistas o salidas**, toque **Input Setup**, **Track Setup** o **Output Setup** respectivamente.

## **Configuración de entrada**

- **Para ajustar el nivel de una señal de entrada**, toque su perilla **Input** (**1**–**4**) correspondiente en el panel superior.
- **Para ajustar el balance (panning) de una señal de entrada**, toque su deslizador **Pan** y deslícelo a la izquierda o a la derecha. Puede agrandar este deslizador para realizar ajustes más detallados tocándolo dos veces.
- **Para seleccionar una salida a fin de monitorizar directamente la señal de entrada,** toque el botón **Output 1**–**4** deseado o el **icono de los auriculares**  debajo de **Direct Monitor**. La señal de audio proveniente de la entrada se enviará directamente a las salida(s) seleccionada(s). Utilice las perillas **Master** y **Phones** para ajustar el nivel de volumen de salida de las **salidas** y **auriculares**, respectivamente.

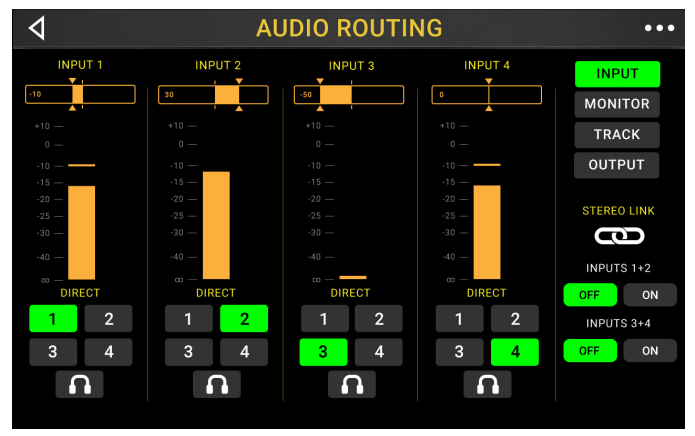

**Para realizar el enlace estéreo de sus entradas en caso de estar utilizando una fuente de audio estéreo (por ejemplo, una caja de ritmos, teclado, etc.),** toque el botón **On** correspondiente a las entradas **Inputs 1+2** y/o **Inputs 3+4** debajo de **Stereo Link** del lado derecho de la pantalla táctil. Toque el botón **Off** para desactivar el enlace estéreo.

#### **Configuración del monitor**

Puede utilizar la página de configuración del monitor para escuchar sus entradas mientras graba, sobregraba o reproduce bucles. Puede controlar el nivel de cada entrada, así como la salida sobre la cual desea monitorizarla.

**Para ajustar el nivel de monitorización de una entrada**, toque y arrastre la **línea gris** en la parte superior de su medidor.

**Para seleccionar una salida a monitorizar,** toque el botón **Output 1**–**4** o el **icono de los auriculares** debajo de un medidor de entrada.

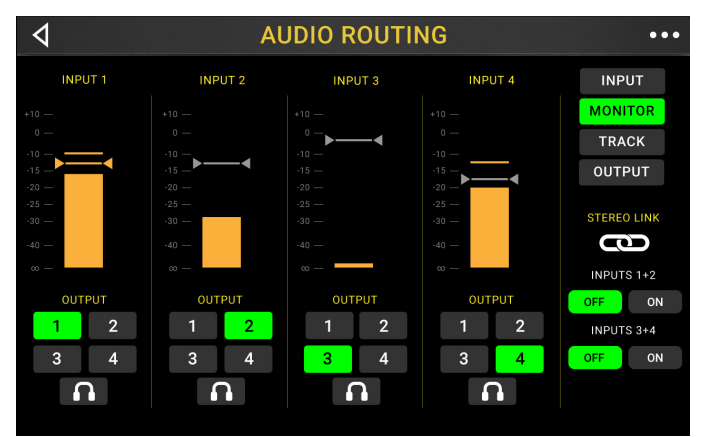

## **Configuración de la pista**

**Para encaminar una entrada hacia una pista del generador de bucles,** toque el botón **Input 1–4** deseado. Cuando **Stereo Link** esté activado, las entradas **Inputs 1+2** y/o **Inputs 3+4** se seleccionarán de forma conjunta.

**Para seleccionar un modo de salida de pista,** toque los botones **Mono** (monoaural) o **Stereo** (binaural).

**Para encaminar una pista hacia una salida,** toque el botón **Output 1**–**4** deseado. Si el modo de salida es **Stereo**, las salidas **Outputs 1+2** y/o **Outputs 3+4** se seleccionarán de forma conjunta.

**Para encaminar una pista hacia la salida de auriculares,** toque el **icono de los auriculares** en la parte inferior de cada pista. Utilice la perilla **Phones** para ajustar el nivel de volumen de salida.

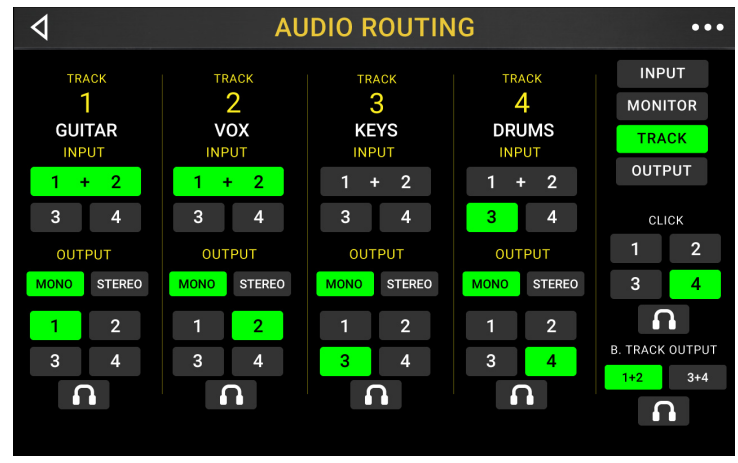

**Para encaminar el clic hacia una salida,** toque uno de los botones **Output 1**–**4** bajo **Click** del lado derecho de la pantalla táctil. Toque el **icono de los auriculares** para encaminar el clic hacia la **salida para auriculares**. Utilice las perillas **Master** y **Phones** para ajustar el nivel de volumen de salida de las **salidas** y **auriculares**, respectivamente.

**Para seleccionar el encaminamiento de una pista de fondo estéreo,** toque los botones **1+2** o **3+4** bajo **B. Track Output** del lado derecho de la pantalla táctil. Toque el **icono de los auriculares** para encaminar la pista de fondo hacia la **salida para auriculares**. Utilice las perillas **Master** y **Phones** para ajustar el nivel de volumen de salida de las **salidas** and **auriculares**, respectivamente.

## **Configuración de salida**

 **Para ajustar el nivel de salida de una salida individual**, toque y arrastre la **línea gris** en la parte superior de su medidor.

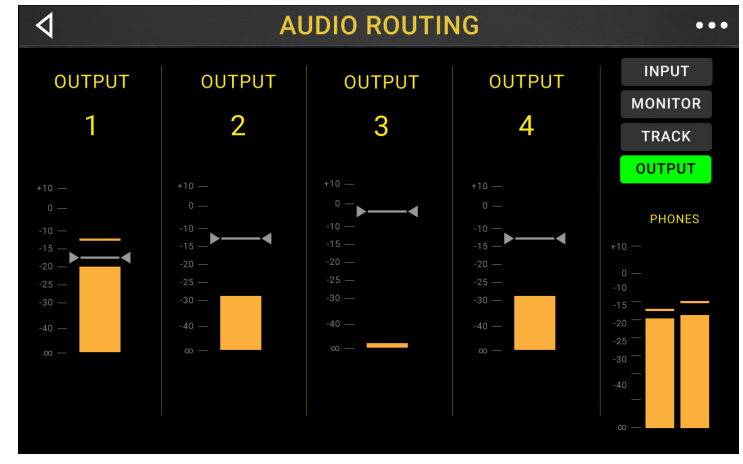

## **Uso de otras funciones**

Pulse el interruptor de pedal **Function** para mostrar la página de **funciones** en la pantalla táctil. El **indicador de interruptor de pedal** se encenderá de **naranja**.

**Para seleccionar una función,** pulse el interruptor correspondiente (etiquetado en el panel superior de color naranja) o tóquelo en la pantalla táctil.

Puede acceder a estas funciones al utilizar sus interruptores de pedal correspondientes o tocando el icono respectivo en la pantalla táctil:

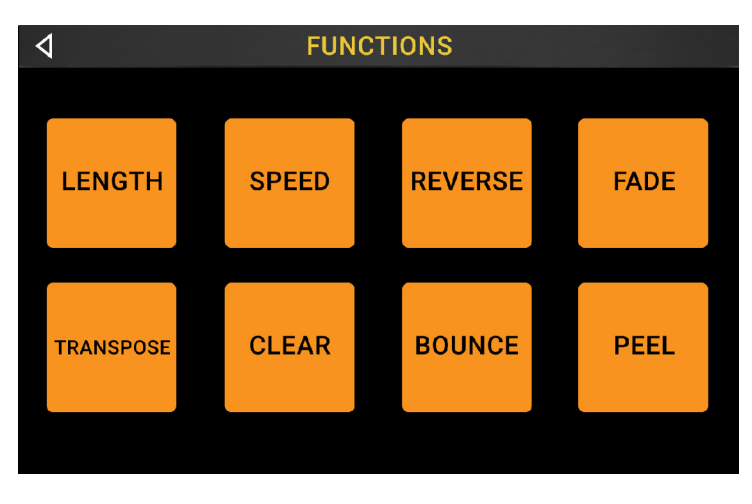

- **Length**: Selección esta función para multiplicar o dividir la longitud de todas las pistas.
- **Speed**: Selección esta función para multiplicar o dividir la velocidad y tono de todas las pistas.
- **Reverse**: Seleccione esta función para invertir la dirección de reproducción de una o más pistas.
- **Fade**: Seleccione esta función para crear un efecto de desvanecimiento una o más pistas.
- **Transpose**: Seleccione esta opción para desplazar el tono de una o más pistas hacia arriba o hacia abajo en semitonos.
- **Peel**: Seleccione esta opción para eliminar permanentemente la capa de más arriba de una pista del bucle. ¡Puede utilizar esta función para eliminar todas las capas de la pista hasta llegar a su capa original!
- **Bounce**: Seleccione esta opción para copiar una o más pistas del bucle hacia una pista única, creando pistas individuales en su bucle.
- **Clear**: Seleccione esta opción para eliminar todo el contenido de una pista.

Puede sólo acceder a estas funciones al utilizar sus interruptores de pedal correspondiente.

- **Loop Select**: Selección esta función para cargar un bucle diferente.
- **Backing Track**: Seleccione esta opción para controlar la característica de pista de fondo.
- **Exit**: Seleccione esta opción para regresar a la página anterior.
- **Tuner**: Seleccione esta opción para utilizar el sintonizador integrado.

**Para salir de la página de funciones**, pulse el interruptor de pedal **Exit**.

# <span id="page-31-0"></span>**Guide d'utilisation rapide** (**Français**)

## **Présentation**

## **Contenu de la boîte**

Looperboard Câble USB

Carte de téléchargement de logiciel

Guide d'utilisation rapide

Adaptateur d'alimentation

Consignes de sécurité et informations concernant la garantie

**Important :** Ce guide d'utilisation rapide couvre les fonctionnalités de base du HeadRush Looperboard. Veuillez visiter **[headrushfx.com](http://www.headrushfx.com)** afin de télécharger le *guide d'utilisation* détaillé.

#### **Assistance technique**

Pour les toutes dernières informations concernant la documentation, les spécifications techniques, la configuration requise, la compatibilité et l'enregistrement du produit, veuillez visiter **[headrushfx.com](http://www.headrushfx.com)**.

Pour de l'assistance supplémentaire, veuillez visiter le site **[headrushfx.com](http://www.headrushfx.com/support)**/**support**.

## **Démarrage**

Voici les étapes qui vous permettront de commencer rapidement à enregistrer des pistes :

- 1. Vérifiez que la guitare ou autre source audio est reliée à une **des entrées** du panneau arrière, puis réglez le niveau du gain d'entrée en tournant le bouton **Input** (**1**–**4**) correspondant à l'entrée que vous souhaitez utiliser.
- 2. Appuyez sur **Fixed** au bas de l'écran tactile (le mode Fixed permet de faire la lecture et/ou l'enregistrement de toutes les pistes simultanément).
- 3. Appuyez sur le commutateur au pied **•Rec**/**Play**/**Dub** pour la **piste 1** et lancez l'enregistrement.
- 4. Lorsque vous avez terminé d'enregistrer la première piste, appuyez de nouveau sur le commutateur au pied **•Rec**/**Play**/**Dub**. Le looper reviendra au début de la piste enregistrée et lancera la boucle en « mode lecture » (la forme d'onde deviendra **verte**).

Appuyez de nouveau sur le commutateur au pied **•Rec**/**Play**/**Dub** afin d'entrer en « mode superposition » (la forme d'onde deviendra **rouge**). Vous pouvez maintenant superposer une autre piste sur la première.

- 5. Répétez les **étapes 4 et 5** pour les **pistes 2** à **4**.
- 6. Appuyez sur l'**icône vumètre** dans le haut de l'écran tactile pour accéder à la page **des vumètres**. Appuyez et faites glisser la **ligne grise** dans le haut du vumètre pour régler son niveau.

Veuillez consulter la section *[Fonctionnement de](#page-35-0) [base](#page-35-0)* afin d'en savoir plus.

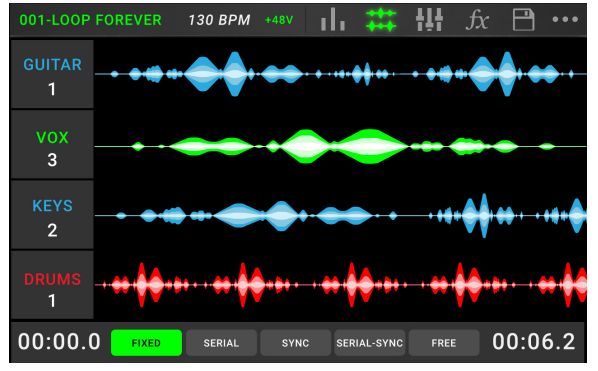

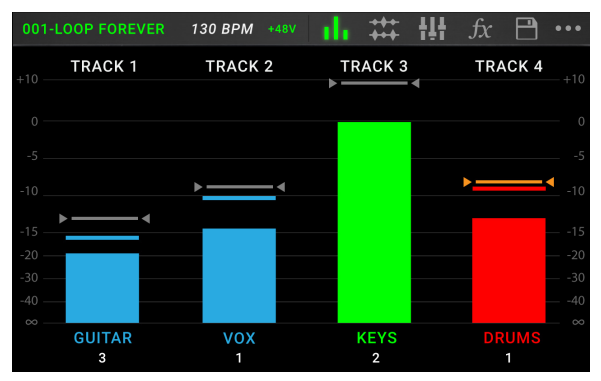

## **Caractéristiques**

## **Panneau supérieur**

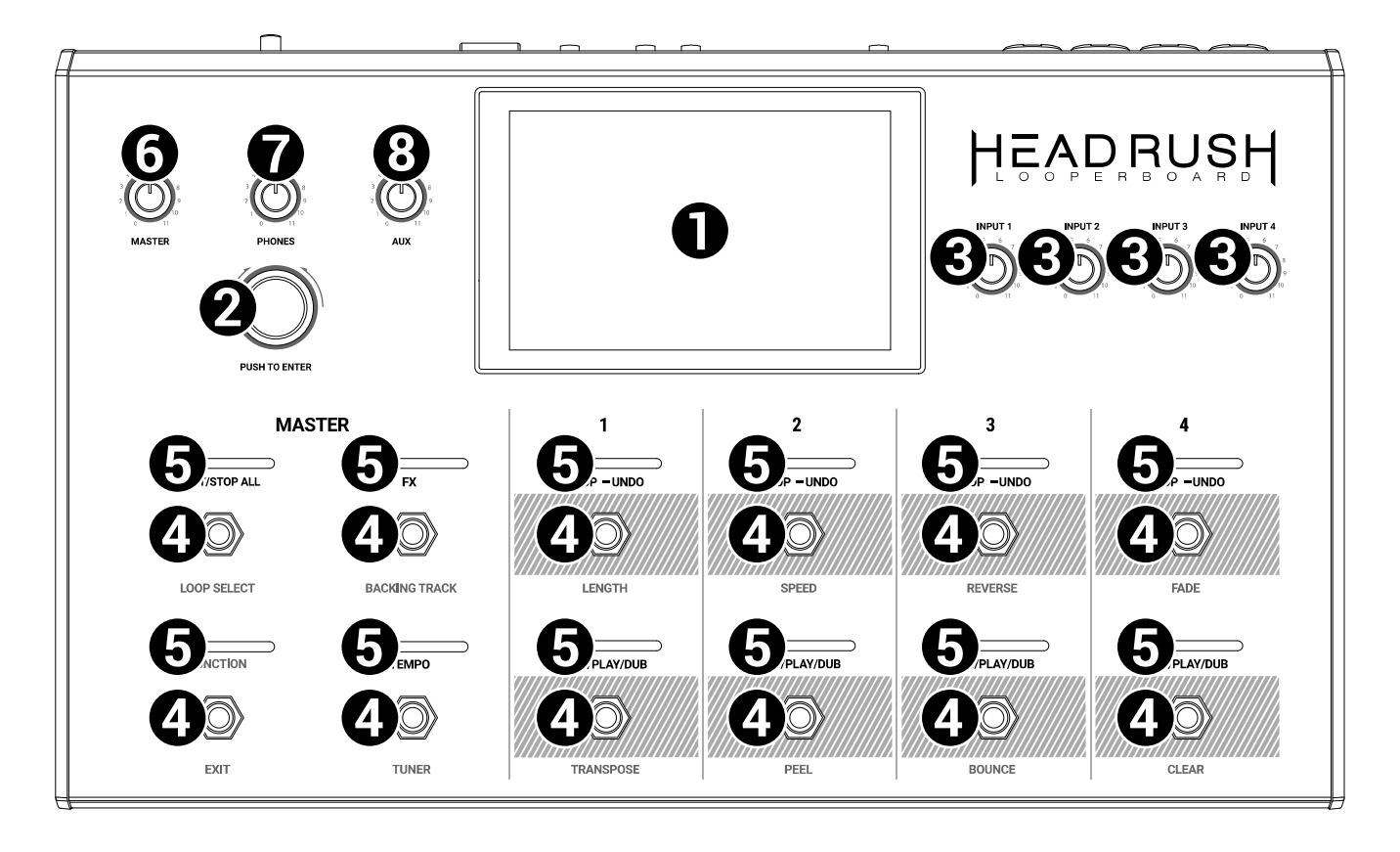

- 1. **Écran** : Cet écran tactile multipoint couleur affiche les informations pertinentes aux opérations en cours du Looperboard. Touchez l'écran (et utilisez les commandes matérielles) pour contrôler l'interface. Veuillez consulter la section *[Fonctionnement de base](#page-35-0) > Vue d'ensemble* pour plus d'information.
- 2. **Encodeur** : Ce bouton permet de parcourir les options de menu disponibles ou d'ajuster les valeurs de paramètre du champ sélectionné à l'écran. Appuyez sur le bouton pour confirmer la sélection.
- 3. **Gain d'entrée :** Tourner ces boutons permet de régler le niveau de gain de chaque **entrée**.
- 4. **Commutateurs au pied :** Ces commutateurs au pied permettent d'utiliser différentes fonctions. Les huit commutateurs au pied droits correspondent aux quatre pistes d'une boucle prédéfinie. Veuillez consulter la section *[Fonctionnement de base](#page-35-0)* afin d'apprendre comment les utiliser.
- 5. **Indicateurs des commutateurs au pied :** Ces voyants indiquent l'état des différentes fonctions (exécutées par le commutateur correspondant). Veuillez consulter la section *[Fonctionnement](#page-35-0)  [de base](#page-35-0)* afin d'en savoir plus.
- 6. **Master** : Ce bouton permet d'ajuster le volume des **sorties**.
- 7. **Phones** : Ce bouton permet de régler le volume de la **sortie Phones** (casque).
- 8. **Aux** : Ce bouton permet d'ajuster le volume de l'**entrée Aux** (auxiliaire).

**Important** : Les signaux audio provenant de l'entrée auxiliaire sont transmis directement sans modélisation aux sorties du Looperboard. Il n'est également pas affecté par les boutons de volume principal ou casque.

## **Panneau arrière**

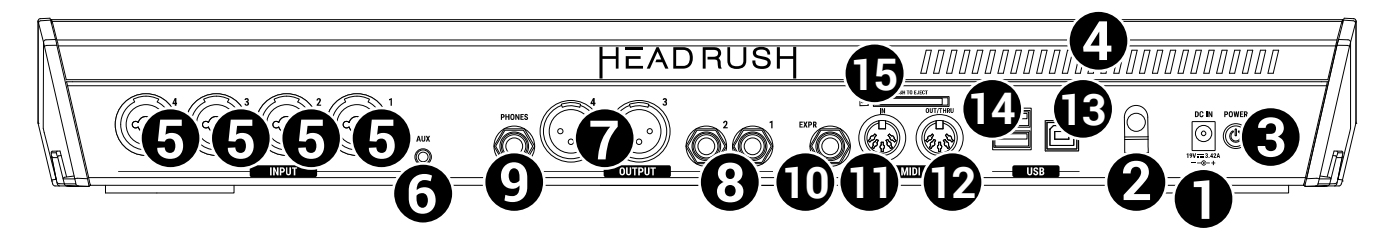

- 1. **Entrée d'alimentation** (19 VCC, 3,42 A, centre positif) : Utilisez l'adaptateur d'alimentation secteur fourni pour relier cette entrée à une prise secteur.
- 2. **Clip de retenue** : Utilisez ce clip pour fixer le câble d'alimentation afin de ne pas le débrancher accidentellement.
- 3. **Interrupteur d'alimentation** : Enfoncer cette touche permet de mettre le Looperboard sous tension. Maintenir cette touche enfoncée permet de mettre le Looperboard hors tension.
- 4. **Orifice de ventilation** : Cet orifice de ventilation doit rester non obstrué lors de l'utilisation de Looperboard.
- 5. **Entrées** (XLR ou 6,35 mm, TRS) : Ces entrées permettent de brancher votre guitarre, vos instruments ou d'autres sources audio.

**Important :** L'alimentation fantôme devrait être activée seulement si le type de microphone utilisé l'exige. Veuillez noter que la plupart des microphones électrodynamiques et microphones à ruban ne nécessitent pas d'alimentation fantôme, alors que les microphones à condensateur en ont besoin. Veuillez consulter la documentation fournie avec votre microphone pour savoir si vous devez utiliser l'alimentation fantôme.

- 6. **Entrée Aux** (auxiliaire) (3,5 mm, TRS) : Cette entrée permet de brancher une source audio (smartphone, tablette, etc.).
- 7. **Sorties** (XLR) : Ces sorties permettent de relier les entrées d'une console de mixage, d'une enceinte active, etc. Vous pouvez modifier le réglage de l'interrupteur de mise à la terre pour ces sorties à partir de la page **des réglages généraux**.
- 8. **Sorties** (6,35 mm, TRS) : Ces sorties permettent de relier les entrées d'un amplificateur, d'une interface audio, etc. Vous pouvez commuter entre le niveau **Amp** et le niveau **ligne** de ces sorties à partir de la page **des réglages généraux**.
- 9. **Sortie Phones** (casque) (6,35 mm, TRS) : Cette sortie permet de brancher un casque d'écoute stéréo 6,35 mm. Le niveau de cette sortie est commandé par le bouton **Phones**.
- 10. **Entrée pour pédale d'expression** (6,35 mm, TRS) : Cette entrée permet de brancher une pédale d'expression.
- 11. **Entrée MIDI** (DIN à 5 broches) : Cette entrée permet de relier la sortie MIDI d'un appareil MIDI externe en utilisant un câble MIDI standard.
- 12. **Sortie MIDI** (DIN à 5 broches) : Cette sortie permet de relier l'entrée MIDI d'un appareil MIDI externe en utilisant un câble MIDI standard.
- 13. **Port USB-B** : Ce port USB permet de brancher un ordinateur en utilisant un câble USB standard. Cette connexion permet au Looperboard de transmettre et de recevoir un signal audionumérique vers et depuis un ordinateur. Vous pouvez également utiliser cette connexion pour importer ou exporter des configurations personnalisées, des préréglages de modèle et des setlists. Cette connexion sert également à la mise à jour du progiciel.
- 14. **Ports USB-A** : Ces ports USB permettent d'insérer des clés USB afin d'accéder à leurs fichiers à partir du Looperboard.
- 15. **Lecteur de cartes SD** : Cette fente permet d'insérer une carte SD/SDHC afin d'accéder à ses fichiers à partir du Looperboard.

## **Installation**

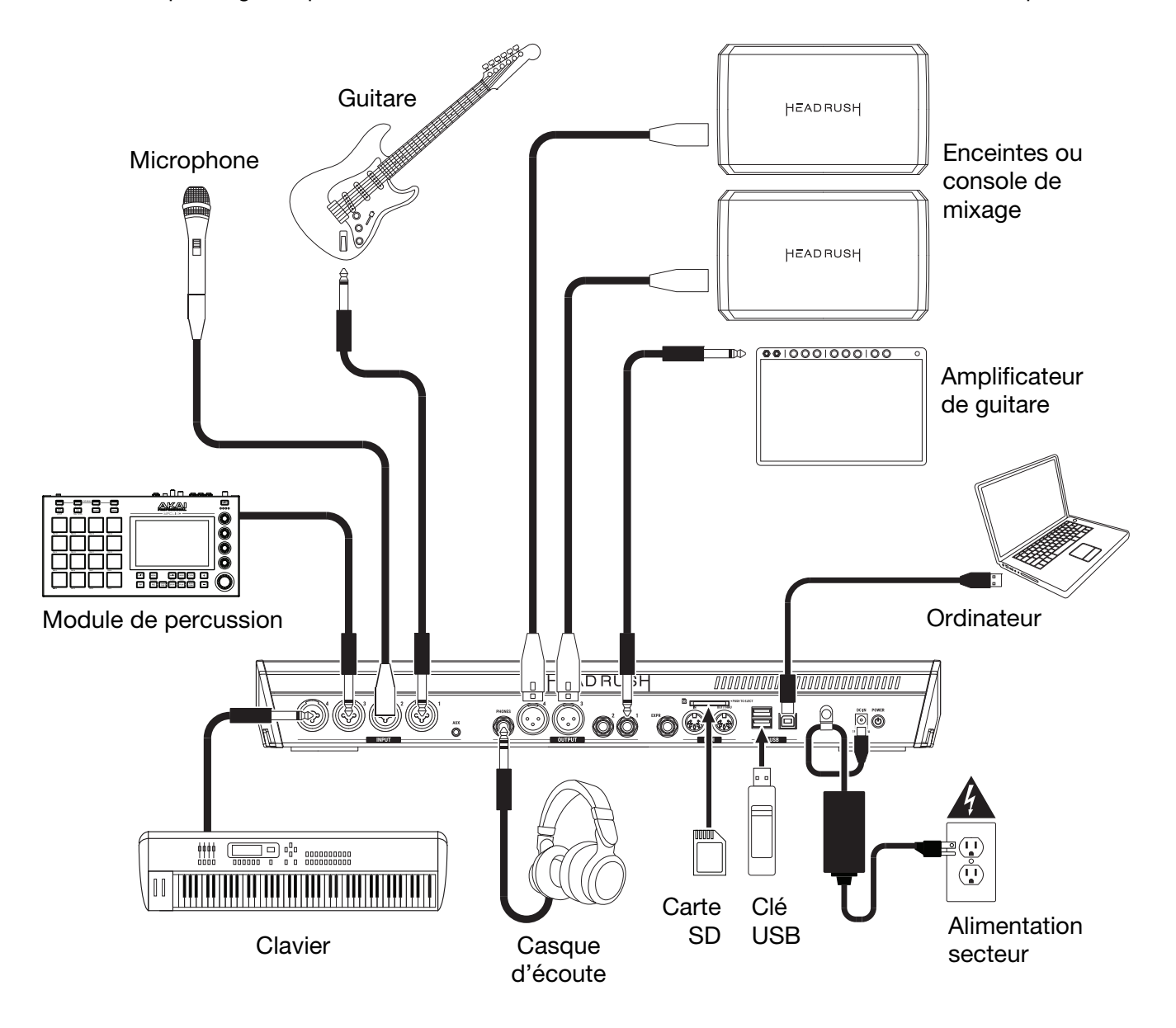

Les articles qui ne figurent pas dans la section *Présentation > [Contenu de la boîte](#page-31-0)* sont vendus séparément.

## <span id="page-35-0"></span>**Fonctionnement de base**

Cette section explique certaines des fonctions de base du Looperboard. Veuillez visiter **[headrushfx.com](http://www.headrushfx.com)** pour télécharger le guide d'utilisation complet pour plus d'informations.

## **Vue d'ensemble**

## **Page de la ligne de temps**

Ceci est le nom de la boucle sélectionnée. Une boucle comprend les quatre pistes en plus des réglages de mixage, de l'effet et de la piste-métronome. Appuyez deux fois ici pour changer le nom de la boucle.

Ceci représente le tempo actuel, que vous pouvez modifier en appuyant sur le commutateur au pied **Tempo** à la vitesse désirée ou en appuyant ici pour accéder à la page de la pistemétronome.

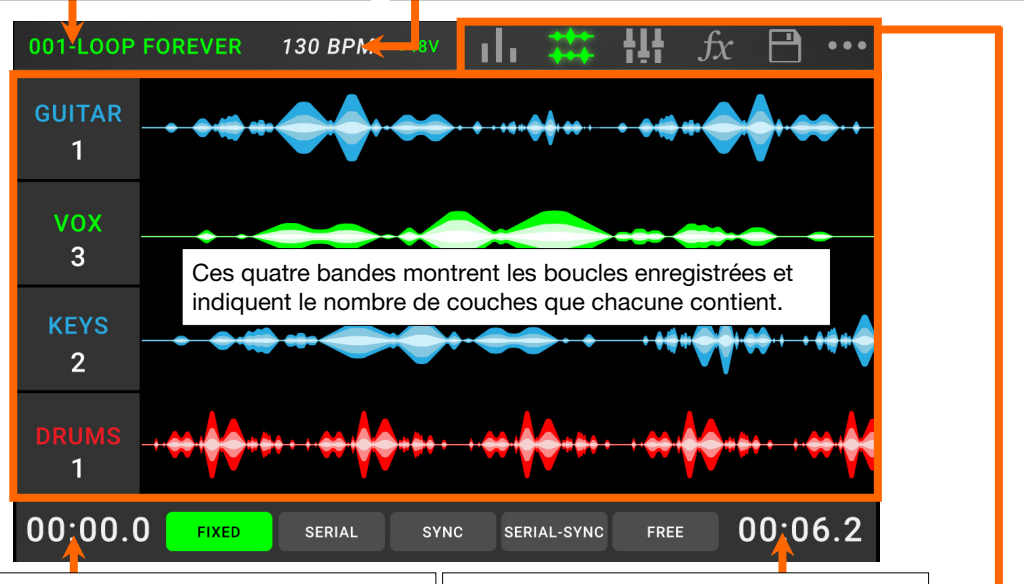

Ceci représente la position actuelle du curseur de lecture.

Ceci représente la durée de la piste la plus longue de cette boucle.

## **Page des vumètres**

Ces vumètres indiquent le niveau du volume des pistes durant la lecture. Appuyez et faites glisser la **ligne grise** dans le haut du vumètre pour régler le niveau d'une piste.

Appuyez sur une **icône** pour accéder à la page correspondante afin de pouvoir mixer les niveaux de piste, contrôler la lecture, modifier les réglages, et bien plus encore. Appuyez sur l'**icône •••** afin d'afficher les options menu supplémentaires, comme les réglages généraux.

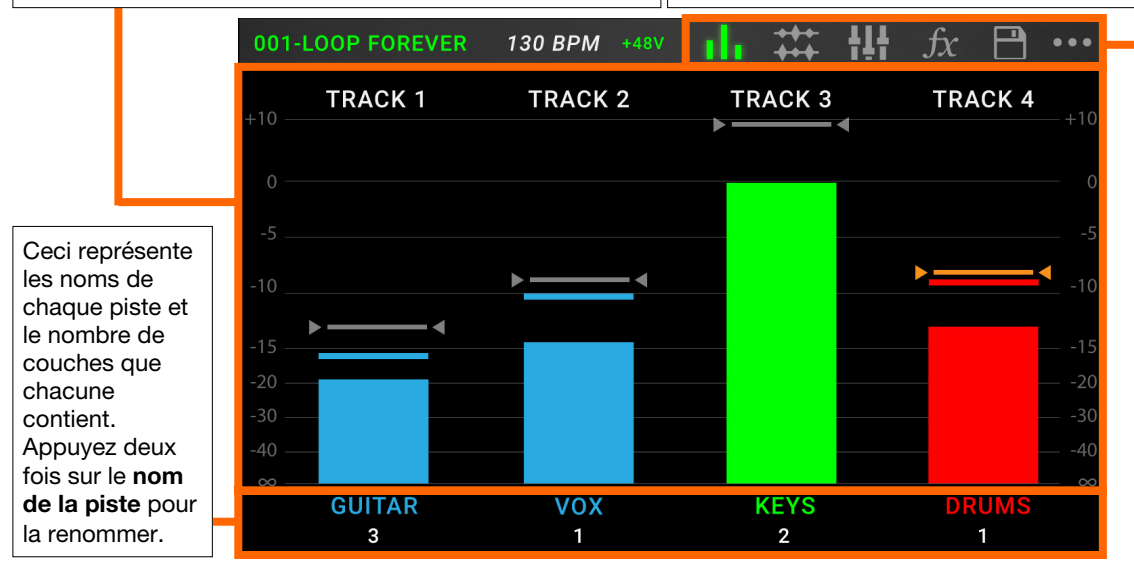
### **Page de mixage**

Il s'agit des noms de chaque piste, ainsi que de la piste-métronome et de la piste de fond, et où vous pouvez régler le volume et le panoramique.

Appuyez et faites glisser les curseurs de volume afin de régler le volume de chaque piste.

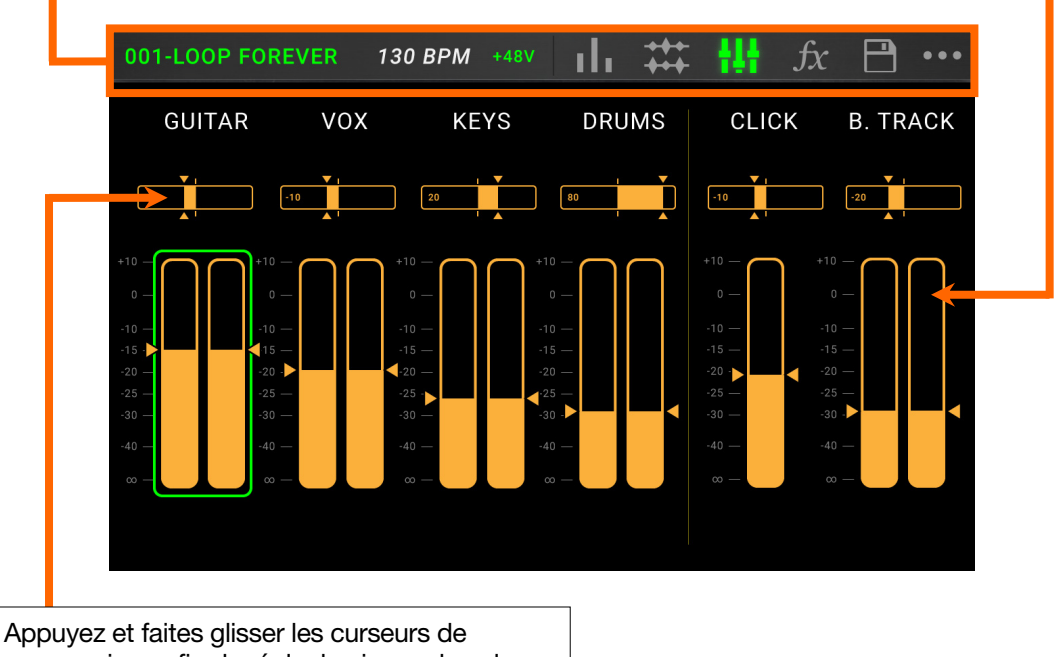

panoramique afin de régler le niveau du volume de chaque piste. Appuyez deux fois pour agrandir le curseur afin d'effectuer des réglages de précision.

### **Enregistrement et lecture des pistes**

Le looper vous permet d'enregistrer sur **quatre pistes** et de sauvegarder chaque ensemble de quatre pistes comme une **boucle**. Chaque piste peut contenir jusqu'à **99 couches**. Vous pouvez enregistrer, faire jouer et arrêter les pistes indépendamment les unes des autres.

**Astuce :** La mémoire interne du Looperboard peut sauvegarder plus de **8 heures** d'audio à la fois (tout l'audio), mais si vous avez besoin de plus d'espace mémoire, vous pouvez relier une clé USB ou une carte CD afin de pouvoir importer et exporter des boucles.

Le vumètre et la forme d'onde de chaque piste utilisent une couleur afin d'indiquer son état actuel :

- **Rouge :** en cours d'enregistrement ou de superposition
- **Vert :** en cours de lecture
- **Bleu :** lecture arrêtée ou mise en sourdine

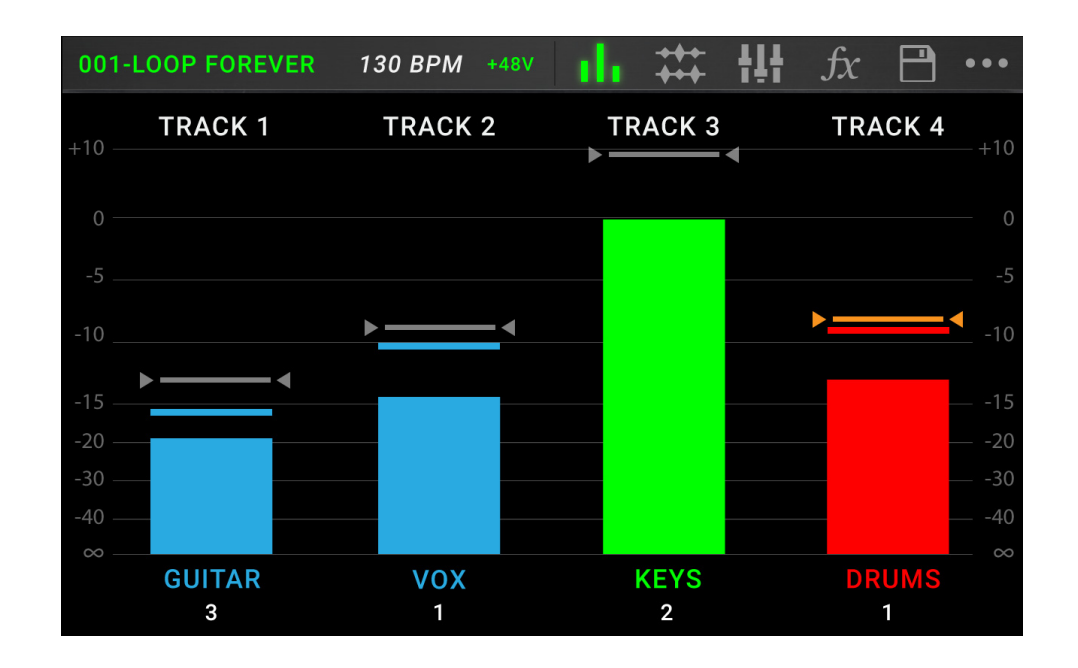

Utilisez la page des **vumètres** pour régler le niveau des pistes.

**Pour accéder à la page des vumètres, a**ppuyez sur l'**icône vumètre** dans le haut de l'écran tactile.

**Pour régler le niveau d'une piste,** appuyez et faites glisser la **ligne grise** dans le haut du vumètre.

**Pour régler le niveau du volume des sorties principales,** tournez le bouton **Master**.

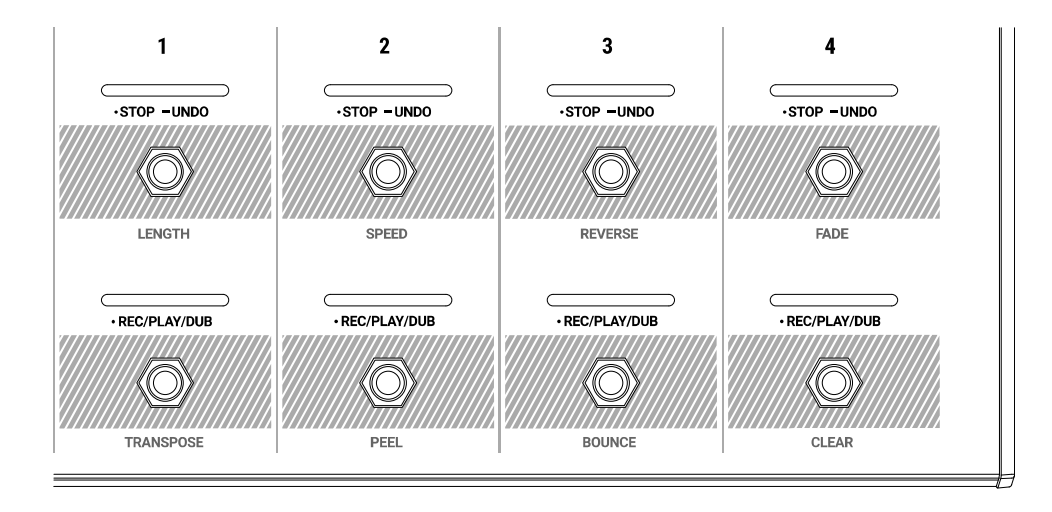

**Pour enregistrer une piste,** appuyez sur le commutateur au pied **•Rec**/**Play**/**Dub**.

**Pour arrêter l'enregistrement d'une piste et lancer sa lecture,** appuyez de nouveau sur le commutateur au pied **•Rec**/**Play**/**Dub**.

Pour superposer une piste sur la piste en cours de lecture, appuyez de nouveau sur le commutateur au pied **•Rec**/**Play**/**Dub**.

Important : Avant d'enregistrer quoi que ce soit, réglez le niveau d'entrée en tournant le bouton **Input** (**1**–**4**) de chaque entrée que vous souhaitez utiliser.

**Astuce :** Utilisez la page des **réglages généraux** pour régler le Looperboard afin qu'il enregistre immédiatement une superposition après avoir enregistré une piste (au lieu d'en faire seulement la lecture).

**Pour arrêter une piste en tout temps,** appuyez sur le commutateur au pied **•Stop**/**–Undo**.

**Pour arrêter toutes les pistes en tout temps,** appuyez sur le commutateur au pied **Start**/**Stop All** alors qu'une ou plusieurs pistes jouent.

**Pour faire la lecture d'une piste,** appuyez sur le commutateur au pied **•Rec**/**Play**/**Dub**.

**Pour lancer la lecture de toutes les pistes simultanément,** appuyez sur le commutateur au pied **Start/Stop All** alors qu'aucune piste ne joue.

- **Pour supprimer tout ce que vous avez enregistré depuis la dernière fois que vous avez appuyé sur un commutateur au pied •Rec**/**Play**/**Dub,** maintenez le commutateur au pied **•Stop**/**–Undo**  pour cette piste pendant environ **1 seconde et demie**.
- **Pour annuler la suppression,** maintenez le commutateur au pied **•Stop**/**–Undo** pour cette piste pendant environ **1 seconde et demie**.

Vous pouvez utiliser la page de la ligne de temps afin d'afficher les formes d'onde des pistes de la boucle.

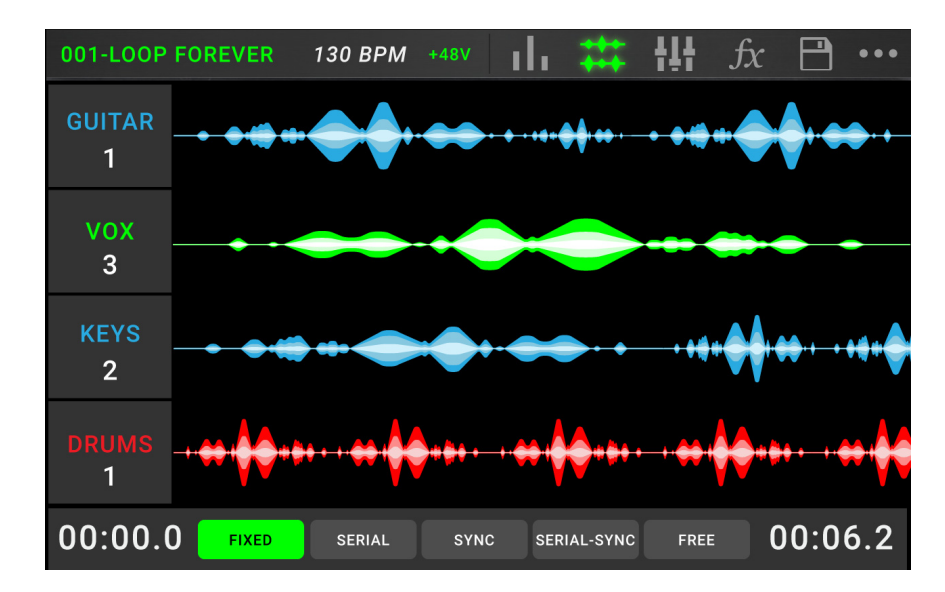

**Pour accéder à la page de la ligne de temps,** appuyez sur l'**icône forme d'onde** dans le haut de l'écran tactile.

Le compteur dans le coin inférieur gauche de l'écran indique la position actuelle du curseur de lecture de la boucle. Le compteur dans le coin inférieur droit de l'écran indique la durée de la piste la plus longue de cette boucle. Les deux affichent le temps en **minutes:secondes:décisecondes**.

### **Modes de piste**

Situé au bas de l'écran tactile dans l'affichage de la ligne de temps se trouve 5 **modes de piste** différents que le Looperboard peut utiliser pour enregistrer, superposer et faire la lecture des pistes de boucle. Généralement, chaque mode prend en charge un style différent de bouclage. La meilleure façon de savoir quel mode de piste convient le mieux à votre flux de travail est d'expérimenter et de s'amuser.

**Pour régler comment le looper enregistre, superpose et fait la lecture des pistes,** appuyez sur un des boutons dans le bas de la page de la ligne de temps**.**

**Important :** Vous devez sélectionner les modes de piste **Fixed**, **Sync** ou **Serial-Sync** avant d'enregistrer ou d'importer de l'audio dans la boucle. Une fois que vous avez enregistré ou importé de l'audio, seuls les modes **Serial** ou **Free** peuvent être sélectionnés.

- 1. **Mode Fixed :** Utilisez ce mode si vous voulez 4 pistes de boucle de la même durée. Dans ce mode :
	- Vous pouvez enregistrer, superposer et faire la lecture de toutes les pistes de la boucle simultanément.
	- Toutes les pistes ont la même durée que la première piste enregistrée.
	- Lorsque vous réglez une piste pour qu'elle soit enregistrée, superposée ou jouée, cela se fait immédiatement.
- 2. **Mode Serial :** Utilisez ce mode si vous voulez utiliser chacune des 4 pistes de boucle pour une section différente d'une chanson (p. ex., couplet, refrain, pont et outro). Dans ce mode :
	- Vous ne pouvez enregistrer, superposer ou faire la lecture que d'une seule piste de boucle à la fois.
	- Toutes les pistes de boucle peuvent avoir des durées différentes.
	- Lorsque vous réglez une piste pour qu'elle soit enregistrée, superposée ou jouée, cela se fait lorsque le curseur de lecture atteint la fin de la boucle et recommence.
- 3. **Mode Sync :** Utilisez ce mode si vous voulez 4 pistes de boucle avec des durées différentes et qui sont toujours synchronisées. Dans ce mode :
	- Vous pouvez enregistrer et faire la lecture de plusieurs pistes simultanément.
	- Vous devez enregistrer la piste 1 en premier.
	- Une fois que la piste 1 a été enregistrée, toutes les autres pistes de boucle doivent avoir la même durée, ou un multiple de sa durée.
	- Lorsque les nouvelles pistes sont plus courtes ou plus longues que la piste 1, le Looperboard les quantifie et les aligne automatiquement afin qu'elles soient synchronisées avec la piste 1.
	- Lorsque vous réglez une piste pour qu'elle soit enregistrée, superposée ou jouée, cela se fait lorsque le curseur de lecture atteint la fin de la boucle et recommence.
- 4. **Mode Serial-Sync :** Ce mode est semblable au mode Serial, mais il vous permet de faire jouer une piste de boucle (p. ex., une piste de batterie ou de percussion) tout le temps pendant que vous commutez entre les différentes sections d'une chanson sur les pistes de boucle 2, 3 et 4 (p. ex., couplet, refrain et pont). Dans ce mode :
	- Seulement la piste 1 et une autre piste de boucle peuvent être jouées, enregistrées ou superposées en même temps.
	- Vous devez enregistrer la piste 1 en premier.
	- Après avoir enregistré la piste 1, toutes les autres pistes de boucle doivent avoir la même durée, ou un multiple de sa durée.
	- Le Looperboard coupe (ou prolonge) la fin des autres pistes de boucle afin qu'elles soient toujours synchronisées.
	- Lorsque vous réglez une piste pour qu'elle soit enregistrée, superposée ou jouée, cela se fait lorsque le curseur de lecture atteint la fin de la boucle et recommence.
- 5. **Mode Free :** Ce mode est utile pour créer des ambiances sonores, ou encore, pour les musiciens qui aiment enfreindre les règles ! Dans ce mode :
	- Vous pouvez enregistrer, superposer et faire la lecture de toutes les pistes de boucle simultanément.
	- Toutes les pistes de boucle peuvent avoir des durées différentes.
	- Lorsque vous réglez une piste pour qu'elle soit enregistrée, superposée ou jouée, cela se fait immédiatement.

### **Page des effets**

Sur la **page des effets**, vous pouvez assigner en même temps de multiples effets (appelés **FX Racks**) à une entrée audio ou à une piste de boucle. Chaque FX Rack est composé de multiples effets qui peuvent être modifiés et activés individuellement sur la page de modification FX Rack.

**Important :** Veuillez télécharger le *guide d'utilisation* détaillé à partir du site **[headrushfx.com](http://www.headrushfx.com)** afin d'en savoir plus sur les FX Racks.

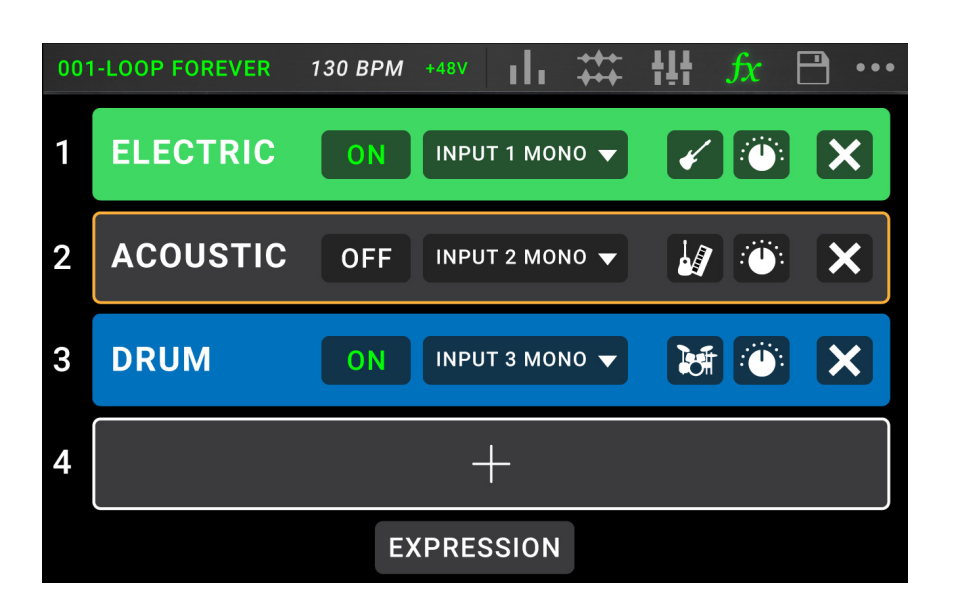

**Pour accéder à la page des effets,** appuyez sur le commutateur au pied **FX** ou sur l'icône **FX** dans le haut de l'écran tactile.

**Pour ajouter un FX Rack,** appuyez sur le signe plus (**+**) dans un emplacement vide.

**Pour activer ou désactiver un effet,** appuyez sur les commutateurs au pied **1**–**4** ou sur le bouton **On/Off** de l'écran tactile.

**Pour définir l'audio cible pour l'effet,** appuyez sur le menu déroulant du FX Rack sur l'écran tactile. Sélectionnez **Inputs 1**–**4** ou **Tracks 1**–**4**.

**Pour modifier le type de FX Rack,** appuyez sur l'icône **FX Rack** sur l'écran tactile. Cette icône se trouve à droite du menu déroulant de la cible audio et ressemble à une guitare, une batterie, etc.

**Pour modifier les réglages du FX Rack,** appuyez sur l'icône **bouton** de l'écran tactile.

**Pour supprimer un FX Rack,** appuyez sur l'**icône X** de l'écran tactile.

**Pour assigner des paramètres FX à une pédale d'expression externe,** appuyez sur le bouton **Expression** dans le bas de l'écran tactile.

**Pour quitter la page des effets,** appuyez sur le commutateur au pied **FX** ou sur une des autres icônes dans le haut de l'écran tactile.

### **Gestion des boucles**

- **Pour sauvegarder la boucle sélectionnée,** appuyez sur l'**icône disque**. Appuyez sur **Save** (si vous avez déjà sauvegardé cette boucle) ou **Save New Loop** (si c'est une nouvelle boucle) afin de la sauvegarder, ou appuyez sur **Cancel** pour revenir à la page précédente.
- **Pour créer une nouvelle boucle,** appuyez sur l'**icône •••** et ensuite sur **New Loop**, ou n'importe où pour quitter le menu.
- **Pour charger une nouvelle boucle,** appuyez et faites glisser la barre supérieure de l'écran vers le bas, puis appuyez sur le nom de la boucle.
- **Pour modifier le nom d'une boucle,** appuyez et faites glisser la barre supérieure de l'écran vers le bas (ou appuyez deux fois sur la barre), puis appuyez sur le nom de la boucle.
- **Pour supprimer une boucle,** appuyez et faites glisser la barre supérieure de l'écran vers le bas, appuyez ensuite sur l'**icône •••** à côté de la boucle que vous souhaitez supprimer, puis appuyez sur l'icône de la **corbeille**.
- **Pour modifier la position d'une boucle dans la liste des boucles,** appuyez et faites glisser la barre supérieure de l'écran vers le bas, appuyez ensuite sur l'icône ••• à côté de la boucle que vous souhaitez déplacer, puis appuyez et faites glisser l'icône de la flèche sur la nouvelle position.

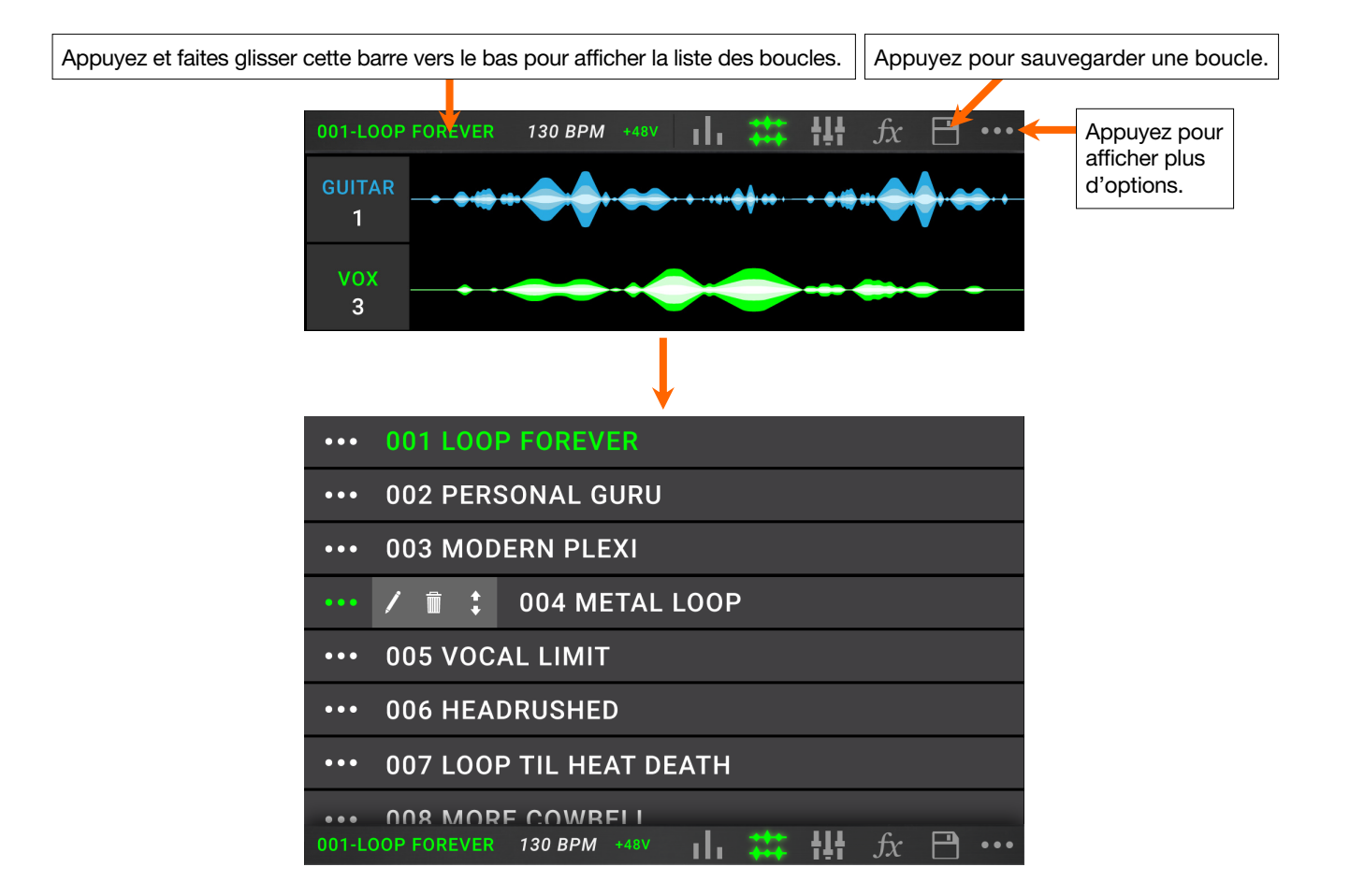

### **Routage audio**

Vous pouvez utiliser la page de routage audio pour sélectionner où les signaux entrants, de piste de boucle et sortants sont routés. Ces réglages sont les réglages généraux (et non de boucle) de sorte que vous puissiez rapidement configurer le Looperboard afin de mieux travailler selon votre équipement et vos réglages de performance.

**Pour afficher la page des routages audio,** appuyez sur l'**icône •••**, puis sur **Audio Routing**.

**Pour afficher la page des entrées, des pistes ou des sorties,** appuyez sur **Input Setup**, **Track Setup** ou **Output Setup**, respectivement.

### **Réglage des entrées**

- **Pour régler le niveau d'un signal d'entrée,**  tournez le bouton **Input** (**1**–**4**) correspondant sur le panneau supérieur.
- **Pour régler le panoramique d'un signal d'entrée,** appuyez sur son curseur **Pan** et faites-le glisser vers la gauche ou la droite. Vous pouvez agrandir le curseur afin d'effectuer des réglages de précision en appuyant deux fois.
- **Pour sélectionner une sortie afin de contrôler le signal d'entrée,** appuyez sur le bouton **Output 1**-**4** correspondant ou sur l'**icône hautparleur** sous **Direct Monitor**. Le signal audio de l'entrée sera transmis directement à la ou aux sorties sélectionnées. Utilisez les boutons **Master** et **Phones** afin de régler le niveau du volume des **sorties principales** et de la **sortie casque**, respectivement.

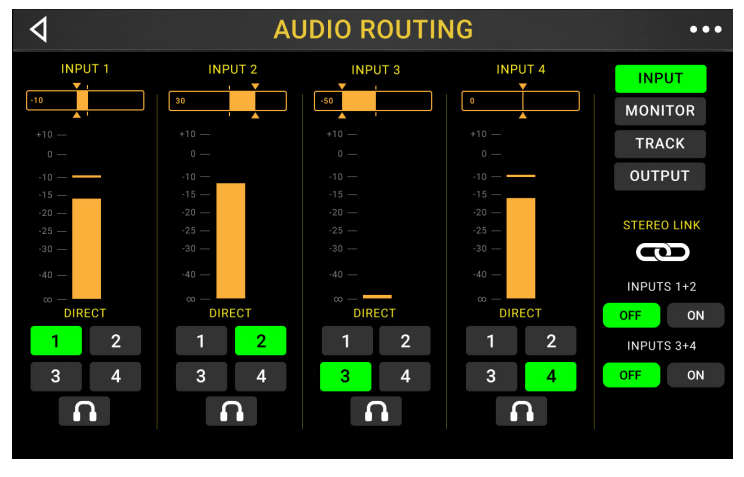

**Pour raccorder en stéréo vos entrées si vous utilisez une source audio stéréo (p. ex., module de percussion, clavier, etc.),** appuyez sur le bouton **On** pour les entrées **Inputs 1+2** et/ou les entrées **Inputs 3+4** sous **Stereo Link** à droit de l'écran tactile. Appuyez sur le bouton **Off** pour désactiver le raccordement stéréo.

#### **Page de pré-écoute**

Vous pouvez utiliser la page de pré-écoute pour contrôler le signal des entrées lors de l'enregistrement, de la superposition et de la lecture de boucles. Vous pouvez contrôler le niveau de chaque entrée, ainsi que sélectionner la sortie à partir de laquelle la pré-écoute se fait.

**Pour régler le niveau de pré-écoute d'une entrée,** appuyez et faites glisser la **ligne grise** dans le haut de son vumètre.

**Pour sélectionner une sortie afin d'en contrôler le signal,** appuyez sur le bouton **Output 1–4** correspondant ou sur l'**icône casque** sous un vumètre d'entrée**.**

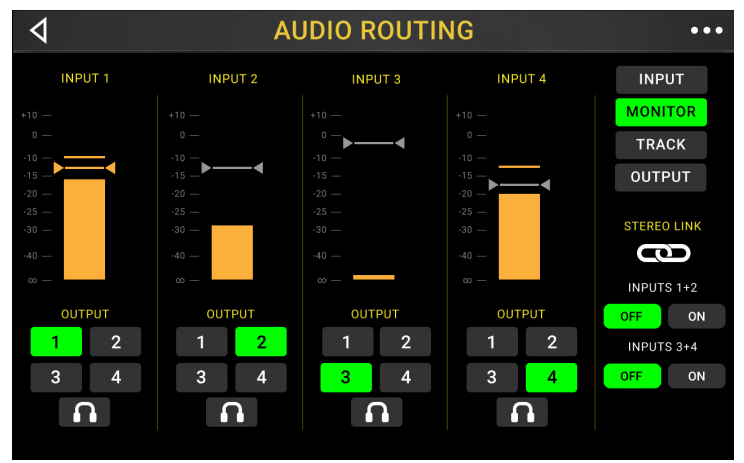

## **Routage des pistes**

**Pour router une entrée à une piste de boucle,**  tapez le bouton **Input 1–4** correspondant. Lorsque **Stereo Link** est activé, les entrées **Inputs 1+2** et/ou **Inputs 3+4** seront sélectionnées ensemble.

**Pour sélectionner un mode de sortie piste,** appuyez sur le bouton **Mono** (monaural) ou **Stereo** (binaural).

**Pour router une piste à une sortie,** tapez le bouton **Input 1–4** correspondant. Si le mode de sortie est **Stereo**, les sorties **Outputs 1+2** et/ou **Outputs 3+4** seront sélectionnées ensemble.

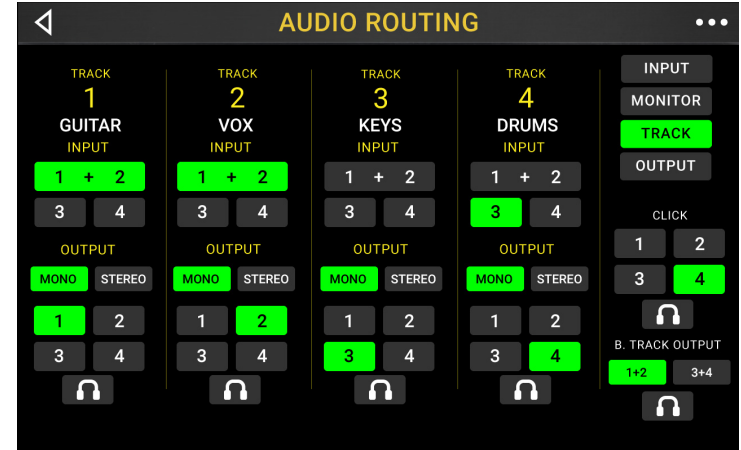

**Pour router une piste à la sortie casque,** appuyez sur l'**icône haut-parleur** dans le bas de chaque piste. Utilisez le bouton **Phones** afin de régler le niveau du volume de sortie.

**Pour router la piste-métronome à une sortie,** appuyez sur un des boutons **Output 1–4** sous **Click** à droit de l'écran tactile. Appuyez sur l'**icône haut-parleur** pour router la piste-métronome à la **sortie casque**. Utilisez les boutons **Master** et **Phones** afin de régler le niveau du volume des **sorties principales** et de la **sortie casque**, respectivement.

**Pour sélectionner le routage de la piste d'accompagnement,** appuyez sur les boutons **1+2** ou **3+4** sous **B. Track Output** à droit de l'écran tactile. Appuyez sur l'**icône haut-parleur** pour router la piste d'accompagnement à la **sortie casque**. Utilisez les boutons **Master** et **Phones** afin de régler le niveau du volume des **sorties principales** et de la **sortie casque**, respectivement.

#### **Réglage des sorties**

**Pour régler le niveau de sortie d'une des sorties,** appuyez et faites glisser la **ligne grise** dans le haut de son vumètre.

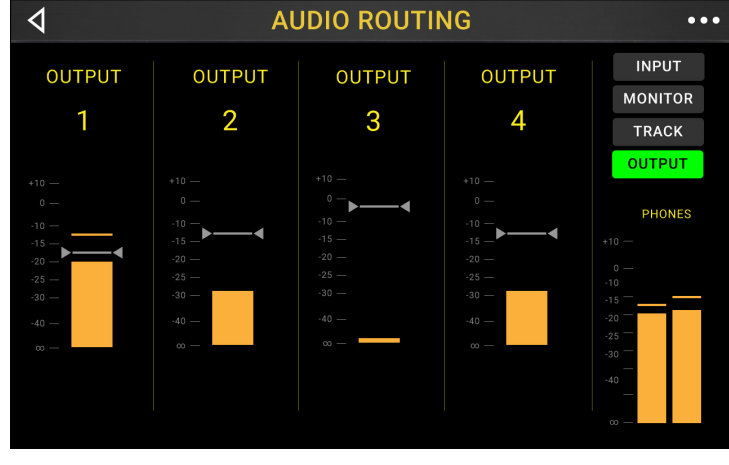

### **Autres fonctions**

Appuyez sur le commutateur au pied **Function** afin d'afficher la page des fonctions. L'**indicateur du commutateur au pied** deviendra **orange**.

**Pour sélectionner une fonction,** appuyez sur le commutateur au pied correspondant (en orange sur le panneau supérieur) ou appuyez dessus sur l'écran tactile.

Vous pouvez accéder à ces fonctions en utilisant les commutateurs au pied correspondants ou en appuyant sur l'icône correspondante sur l'écran tactile :

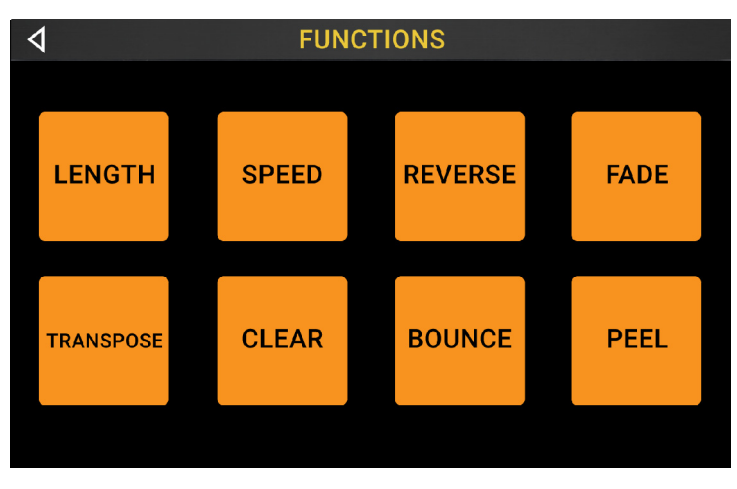

- **Length** : Cette fonction permet de multiplier ou de diviser la durée de toutes les pistes.
- **Speed** : Cette fonction permet de multiplier ou de diviser la vitesse et la hauteur tonale de toutes les pistes.
- **Reverse :** Cette fonction permet d'inverser la direction de lecture d'une ou de plusieurs pistes.
- **Fade :** Cette fonction permet de créer un fondu sur une ou plusieurs pistes.
- **Transpose :** Cette fonction permet de hausser ou de baisser la haute tonale d'une ou de plusieurs pistes par demi-tons.
- **Peel** : Cette fonction permet de supprimer définitivement la couche supérieure d'une piste de la boucle. Vous pouvez utiliser cette fonction pour supprimer toutes les couches superposées d'une piste.
- **Bounce :** Cette fonction permet de copier une ou plusieurs pistes de la boucle sur une piste individuelle afin de libérer des pistes de la boucle.
- **Clear :** Cette fonction permet de supprimer tout le contenu d'une piste.

Vous pouvez accéder à ces fonctions seulement en utilisant les commutateurs au pied correspondants:

- **Loop Select** : Cette fonction permet de charger une boucle différente.
- **Backing Track** : Cette fonction permet de contrôler la fonction piste d'accompagnement.
- **Exit :** Cette fonction permet de retourner à la page précédente.
- **Tuner :** Cette fonction permet de sélectionner l'accordeur intégré.

**Pour quitter la page des fonctions,** appuyez sur le commutateur au pied **Exit**.

# <span id="page-46-0"></span>**Guida rapida** (**Italiano**)

### **Introduzione**

#### **Contenuti della confezione**

Looperboard Cavo USB

Adattatore di alimentazione

Scheda di download del software Guida rapida

Istruzioni di sicurezza e garanzia

**Importante**: questa guida rapida copre tutte le funzioni base dell'HeadRush Looperboard. Recarsi alla pagina **[headrushfx.com](http://www.headrushfx.com)** per scaricare la *guida per l'uso* completa.

#### **Assistenza**

Per le ultime informazioni in merito a questo prodotto (documentazione, specifiche tecniche, requisiti di sistema, informazioni sulla compatibilità, ecc.) e per effettuarne la registrazione, recarsi alla pagina **[headrushfx.com](http://www.headrushfx.com)**.

Per ulteriore assistenza sul prodotto, recarsi alla pagina **[headrushfx.com](http://www.headrushfx.com/support)**/**support**.

### **Iniziare**

Ecco alcuni passaggi da seguire per iniziare a registrare rapidamente:

- 1. Assicurarsi che la chitarra o un'altra fonte audio sia collegata a un **ingresso** sul pannello posteriore e impostare il livello di guadagno di ingresso girando la manopola **Input** (**1**–**4**) dell'ingresso che si desidera utilizzare.
- 2. Toccare **Fixed** in fondo allo schermo tattile (la modalità Fixed consente la riproduzione e/o la registrazione di tutte le tracce contemporaneamente).
- 3. Premere l'interruttore a pedale **•Rec**/**Play**/**Dub** per la **Traccia 1**, e avviare la registrazione!
- 4. Una volta finito di registrare la prima traccia, premere nuovamente quell'interruttore a pedale **•Rec**/**Play**/**Dub**. La registrazione tornerà all'inizio e inizierà a girare in loop in "modalità di riproduzione" (l'onda diventerà **verde**).

Premere ancora una volta l'interruttore a pedale **•Rec**/**Play**/**Dub** per entrare nella "modalità sovrapposizione" di quella traccia (l'onda diventa **rossa**). Ora si può sovrapporre ulteriormente suonando su quella traccia.

- 5. Ripetere le **Fasi 4**–**5** per le **Tracce 2**–**4**.
- 6. Toccare l'**icona del misuratore** in cima allo schermo tattile per entrare nella pagina **Meter**. Toccare e trascinare la **linea grigia** in cima a un misuratore per regolarne il livello.

Si veda *[Operazioni base](#page-50-0)* per saperne di più.

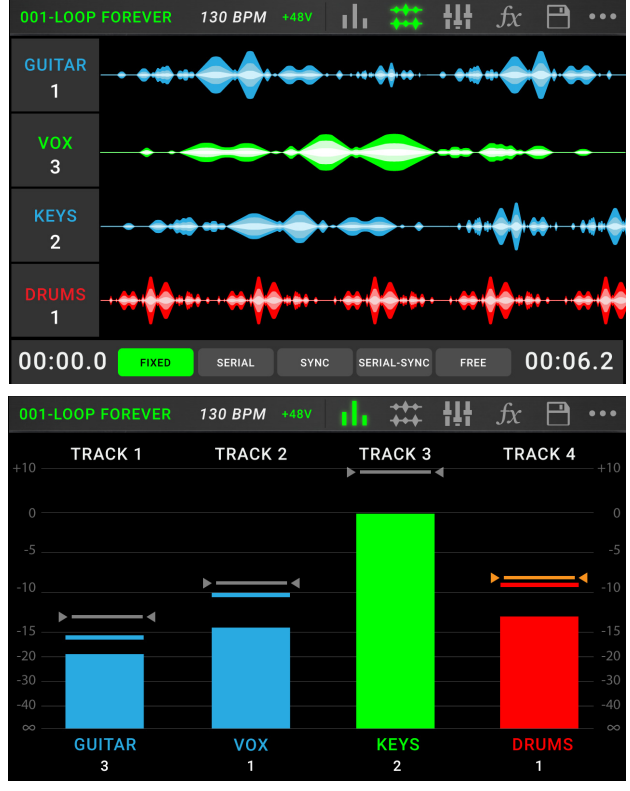

## **Caratteristiche**

### **Pannello superiore**

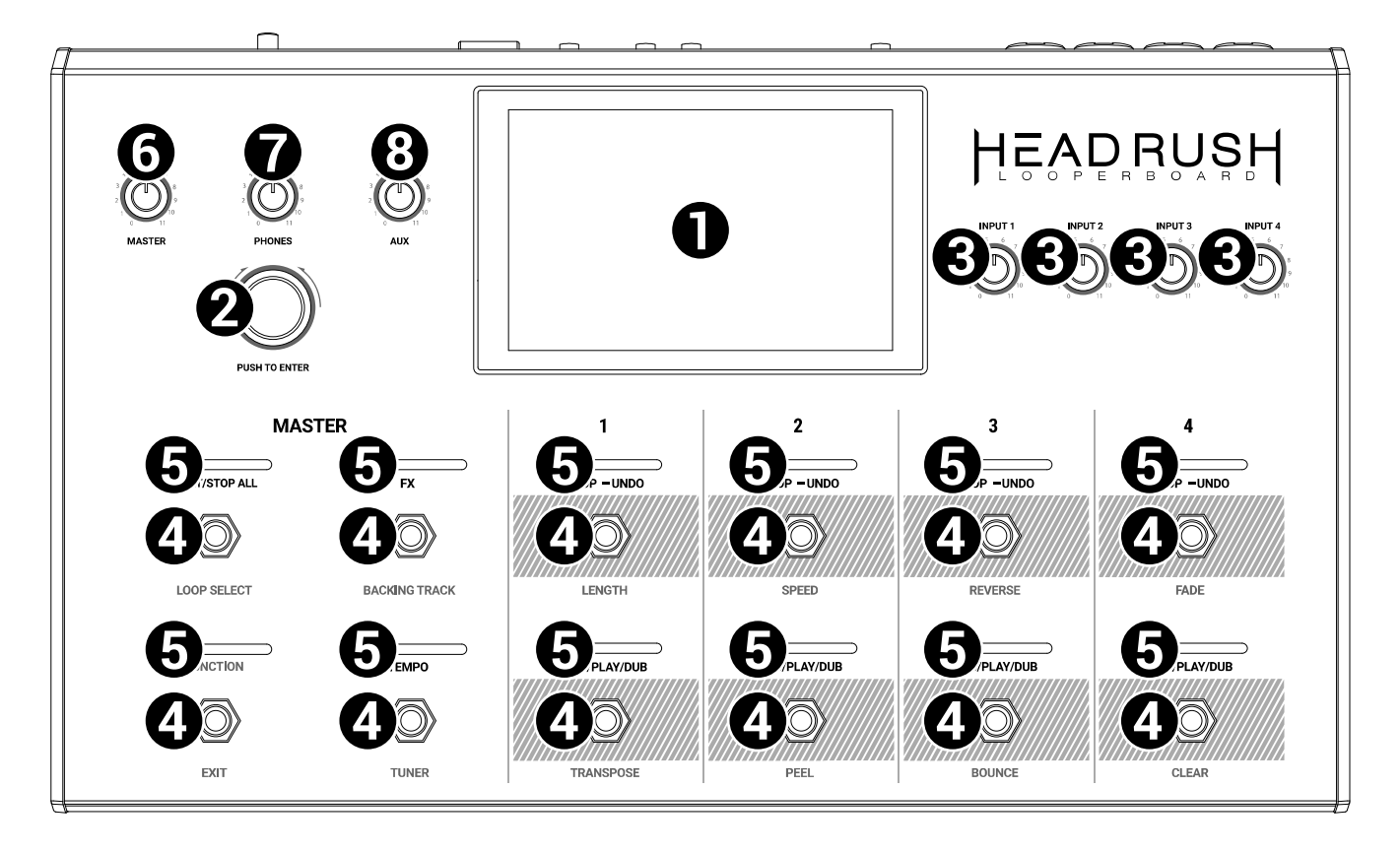

- 1. **Display**: questo display multi-touch a colori mostra informazioni specifiche per l'operazione corrente del Looperboard. Toccare il display (e servirsi dei comandi hardware) per controllare l'interfaccia. Si veda *[Operazioni base](#page-50-0) > Panoramica* per saperne di più sul suo funzionamento.
- 2. **Codificatore**: girare il codificatore per scorrere tra le opzioni disponibili del menù o regolare i valori dei parametri del campo selezionato a display. Premere il codificatore per confermare la scelta.
- 3. **Input Gain**: girare queste manopole per regolare il livello di guadagno indipendente di ciascun **ingresso**.
- 4. **Interruttori a pedale**: servirsi di questi interruttori a pedale per eseguire diverse operazioni. Gli otto interruttori all'estremità destra corrispondono alle quattro tracce di un loop. Si veda il capitolo *[Operazioni base](#page-50-0)* per sapere come utilizzarli.
- 5. **Indicatori dell'interruttore a pedale**: queste spie indicano lo stato delle diverse funzioni (eseguite dagli interruttori a pedale sotto a ciascuna). Si veda il capitolo *[Operazioni base](#page-50-0)* per saperne di più.
- 6. **Master**: girare questa manopola per regolare il volume delle **uscite**.
- 7. **Phones**: girare questa manopola per regolare il volume dell'**uscita Phones** (cuffie).
- 8. **Aux**: girare questa manopola per regolare il volume dell'**ingresso Aux**.

**Importante**: il segnale audio proveniente dall'ingresso aux è convogliato direttamente alle uscite del Looperboard senza che venga applicato alcun modeling. Inoltre non è influenzato dal dalle manopole volume master o volume cuffie.

### **Pannello posteriore**

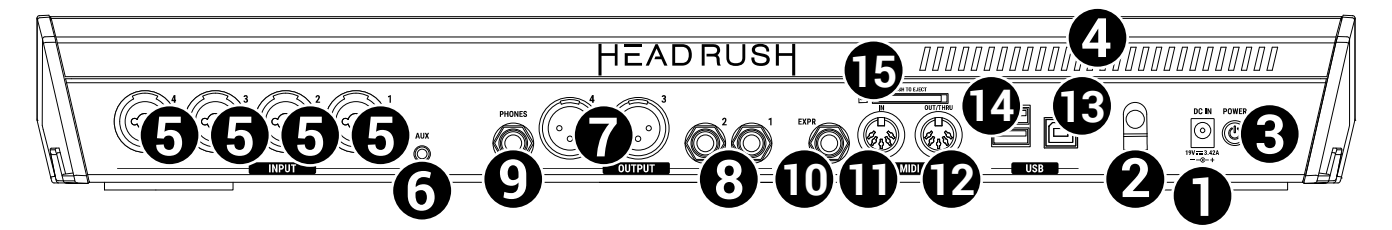

- 1. **Power Input** (19 VCC, 3,42 A, centro positivo): collegare questo ingresso ad una presa di alimentazione servendosi dell'adattatore di alimentazione in dotazione.
- 2. **Blocco dell'adattatore di alimentazione**: fissare il cavo dell'adattatore di alimentazione a questa sicura per evitare che si scolleghi accidentalmente.
- 3. **Interruttore di alimentazione**: premere questo tasto per accendere il Looperboard. Tenere premuto il tasto per spegnere il Looperboard.
- 4. **Ventola**: assicurarsi che questa ventola sia libera da ostacoli quando si utilizza il Looperboard.
- 5. **Ingressi** (XLR o 6,35 mm, TRS): collegare una chitarra, strumenti o altre fonti audio a questi ingressi.

**Importante:** abilitare l'alimentazione phantom se il microfono lo richiede. La maggior parte dei microfoni dinamici e dei microfoni a nastro non richiede alimentazione phantom, mentre la maggior parte dei microfoni a condensatore sì. Consultare la documentazione del microfono per scoprire se necessita di alimentazione phantom o meno.

- 6. **Ingresso Aux** (3,5 mm/1/8", TRS): collegare una fonte audio opzionale (ad es. smartphone, tablet, ecc.) a questo ingresso.
- 7. **Uscite** (XLR): collegare queste uscite agli ingressi del mixer, dell'altoparlante, ecc. Si può regolare l'impostazione ground-lift di queste uscite nella pagina **Impostazioni globali**.
- 8. **Uscite** (6,35 mm/1/4", TRS): collegare queste uscite agli ingressi dell'amplificatore, dell'interfaccia audio, ecc. Si può commutare il livello di queste uscite tra **Amp** e **Line** nella pagina **Impostazioni globali**.
- 9. **Uscita Phones** (cuffie) (6,35 mm/1/4", TRS): collegare cuffie stereo standard da 6,35 mm (1/4") a questa uscita. Servirsi della manopola **Phones** per controllarne il volume.
- 10. **Ingresso pedale di espressione** (6,35 mm/1/4", TRS): collegare un pedale di espressione opzionale a questo ingresso.
- 11. **Ingresso MIDI** (DIN a 5 poli): servirsi di un cavo MIDI standard per collegare questo ingresso all'uscita MIDI di un dispositivo MIDI esterno opzionale.
- 12. **Uscita MIDI** (DIN a 5 poli): servirsi di un cavo MIDI standard per collegare questa uscita all'ingresso MIDI di un dispositivo MIDI esterno opzionale.
- 13. **Porta USB-B**: collegare questa porta USB al computer servendosi di un cavo USB standard Questo collegamento consente al Looperboard di inviare e ricevere il segnale audio digitale da/verso il computer. Si può anche utilizzare questo collegamento per importare o esportare impianti, preset di modelli e setlist. Questo collegamento è inoltre utilizzato per aggiornare il firmware.
- 14. **Porte USB-A**: collegare drive flash USB a queste porte USB per accedere direttamente ai relativi file utilizzando il Looperboard.
- 15. **Slot scheda SD**: inserire una scheda SD/SDHC standard in questa slot per accedere direttamente ai relativi file utilizzando il Looperboard.

# **Configurazione**

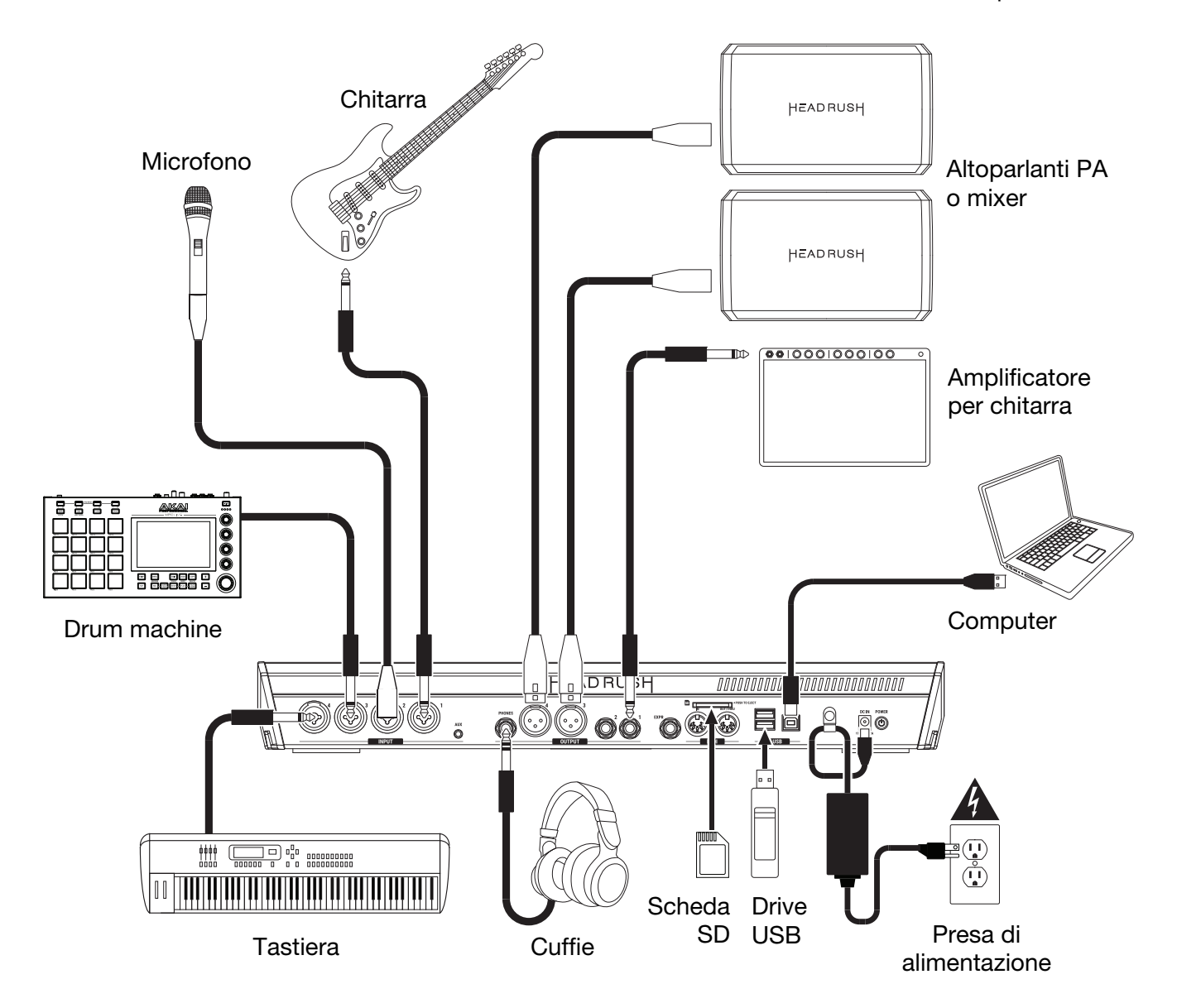

Gli elementi non elencati sotto *Introduzione > [Contenuti della confezione](#page-46-0)* sono venduti separatamente.

## <span id="page-50-0"></span>**Operazioni base**

Questo capitolo descrive alcune delle funzioni base del Looperboard. Recarsi alla pagina **[headrushfx.com](http://www.headrushfx.com)** per scaricare la guida per l'uso completa per ottenere ulteriori informazioni.

### **Panoramica**

### **Pagina Timeline**

Questo è il nome del **loop**. Un loop è composto dalle quattro tracce più le impostazioni mixer, effetti e clic (metronomo). Toccare due volte qui per modificare il nome del loop.

Questo è il tempo corrente che si può modificare premendo l'interruttore a pedale **Tempo** alla velocità desiderata o toccando qui per accedere alla pagina **Click**.

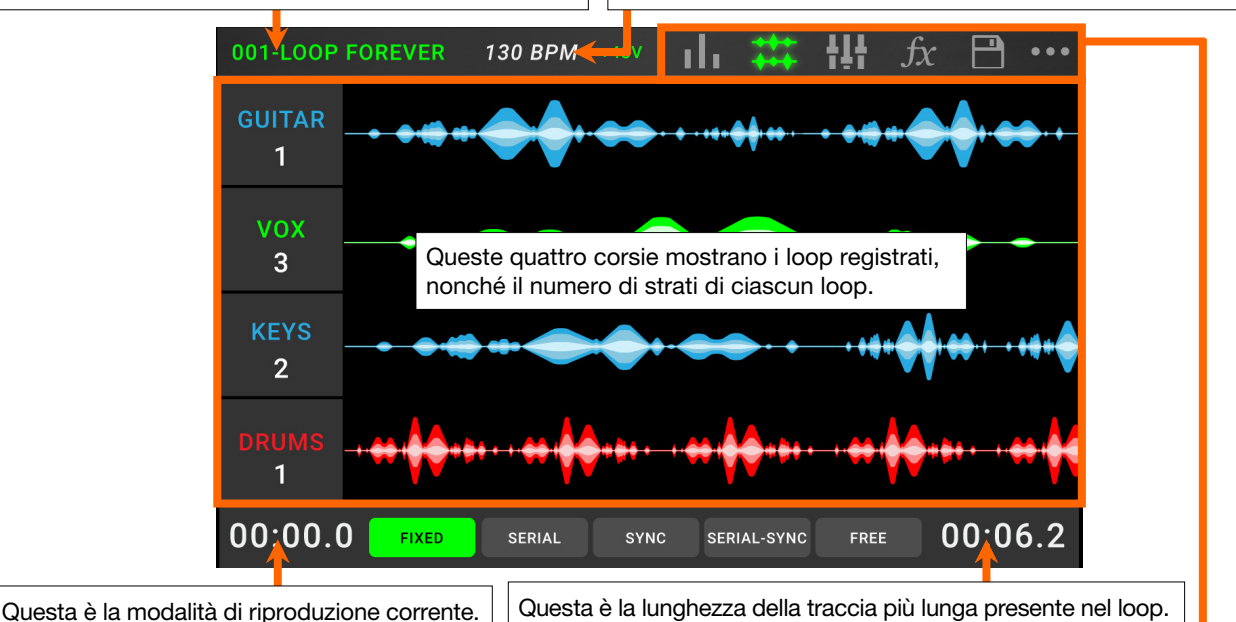

### **Pagina Meter**

Questi misuratori mostrano il livello del volume delle tracce quando vengono riprodotte. Toccare e trascinare la **linea grigia** in cima a un misuratore per regolare il livello del volume di una traccia.

Toccare un'**icona** per entrare in ciascuna pagina, cosa che consente di mixare i livelli delle tracce, monitorare la riproduzione, regolare le impostazioni e molto altro. Toccare l'**icona •••** per visualizzare un menu con opzioni aggiuntive quali le Impostazioni globali (Global Settings).

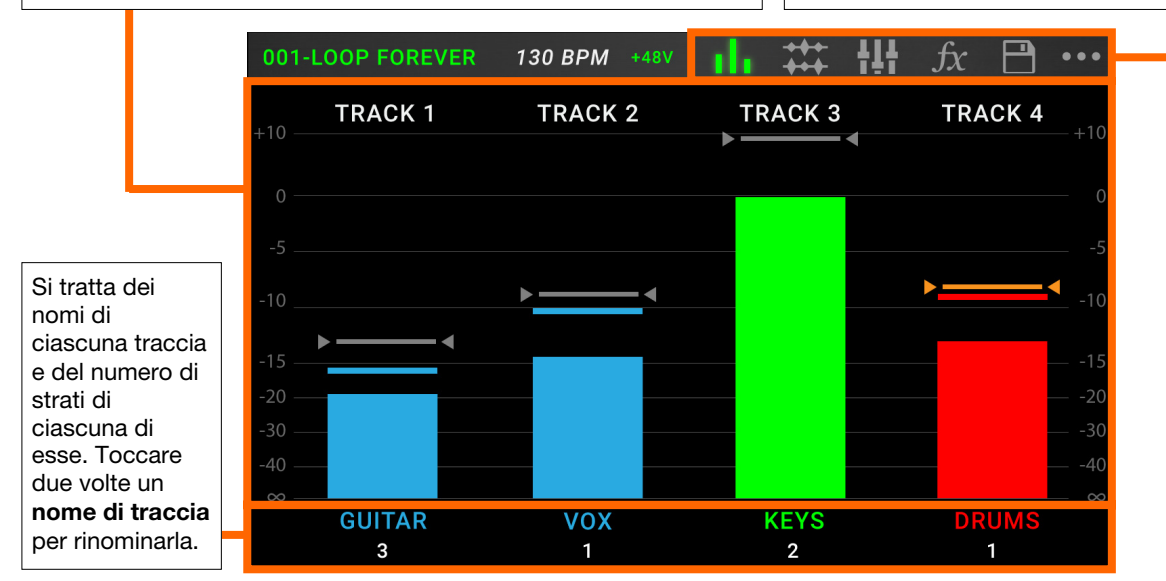

## **Pagina mixer**

Sono i nomi di ciascuna traccia, oltre alle tracce Click e Backing, le cui impostazioni di volume e panning possono essere regolate in questa pagina. Toccare e trascinare i fader di regolazione del volume per regolare il volume di ciascuna traccia.

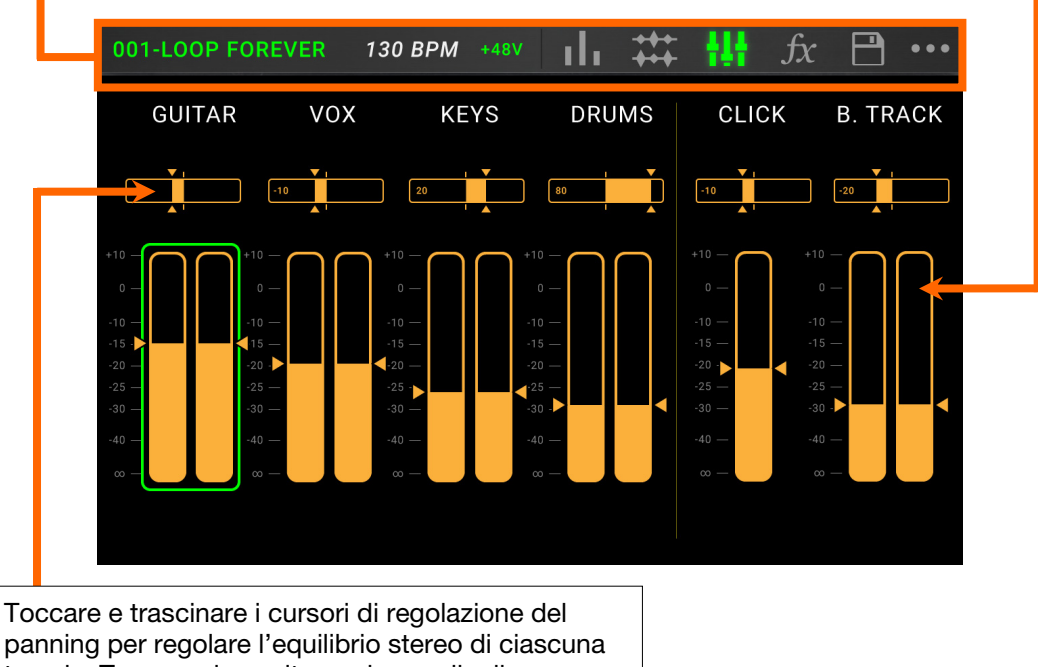

traccia. Toccare due volte per ingrandire il cursore per effettuare regolazioni di precisione.

#### **Registrazione e riproduzione delle tracce**

Il looper consente di registrare su **quattro tracce** e di memorizzare ciascun set di quattro tracce come **loop**. Ciascuna traccia può avere fino a un massimo di **99 strati**. Si possono registrare, riprodurre e interrompere le tracce indipendentemente l'una dall'altra.

**Suggerimento**: la memoria interna del Looperboard può contenere oltre **8 ore** di audio alla volta (tutto l'audio), ma se occorre un maggiore spazio, collegare un drive USB o una scheda SD al Looperboard e importare o esportare i loop da e verso di essi.

Il misuratore o l'onda di ciascuna traccia impiega un colore per indicarne lo stato corrente:

- **Rosso**: registrazione o sovrapposizione
- **Verde**: riproduzione
- **Blu**: arresto o silenziamento

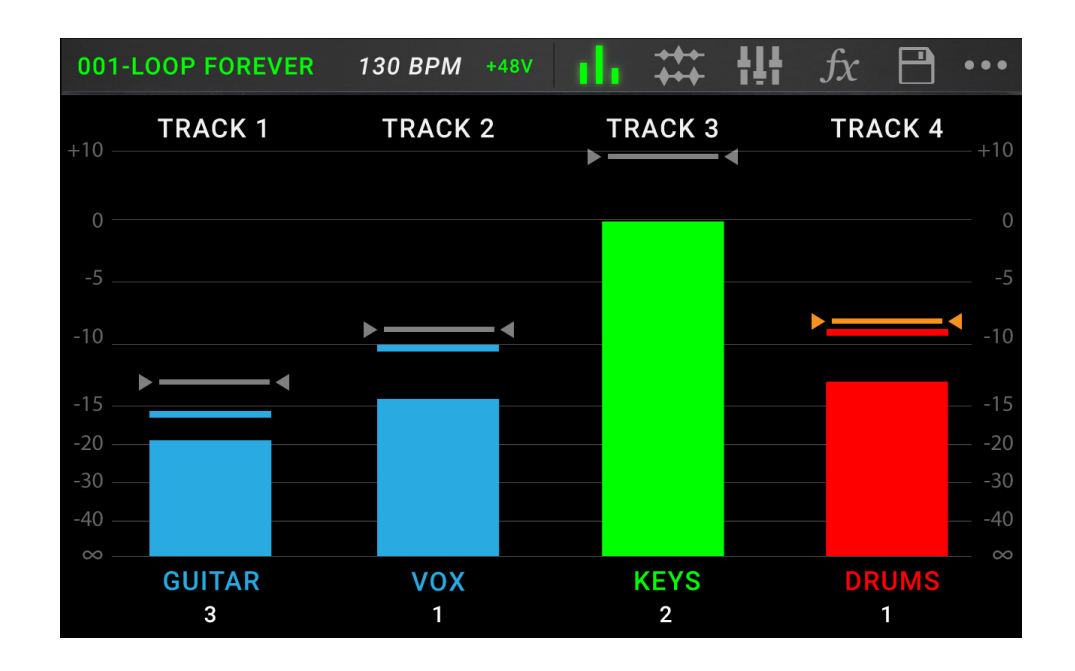

Servirsi della pagina **Meter (misuratore)** per regolare il livello del volume delle tracce.

**Per far comparire la pagina Meter**, toccare l'**icona del misuratore** sulla parte superiore dello schermo tattile.

**Per regolare il volume di una traccia**, toccare e trascinare la **linea grigia** in cima a un misuratore per regolarne il livello.

**Per regolare il volume delle uscite principali**, girare la manopola **Master**.

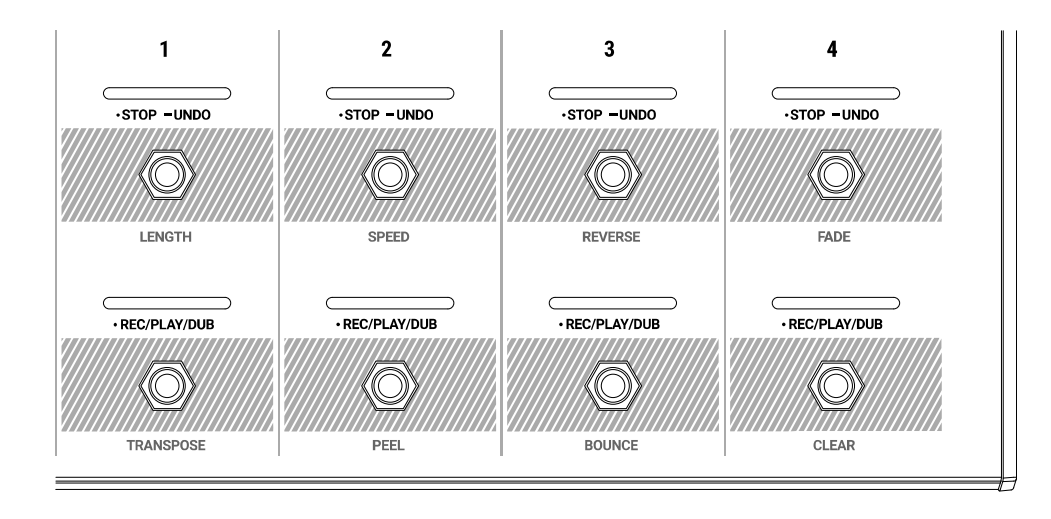

**Per registrare una traccia**, premere il relativo interruttore a pedale **•Rec**/**Play**/**Dub**.

- **Per finire di registrare e avviare la riproduzione di una traccia**, premere nuovamente il relativo interruttore a pedale **•Rec**/**Play**/**Dub**.
- **Per effettuare la sovrapposizione su una traccia attualmente in corso di riproduzione**, premere nuovamente l'interruttore a pedale **•Rec**/**Play**/**Dub**.

**Importante**: prima di registrare qualsiasi cosa, impostare il livello del volume di ingresso girando la manopola **Input** (**1**–**4**) per ciascun ingresso che si desidera utilizzare.

**Suggerimento**: servirsi della pagina **Global Settings** per impostare il Looperboard in modo tale che effettui la sovrapposizione subito dopo aver registrato una traccia (anziché limitarsi a riprodurla).

**Per fermare un traccia in qualsiasi punto**, premere il relativo interruttore a pedale **•Stop**/**–Undo**.

**Per fermare tutte le tracce in qualsiasi punto**, premere l'interruttore a pedale **Start**/**Stop All**  quando una o più tracce stanno suonando.

**Per riprodurre una traccia**, premere il relativo interruttore a pedale **•Rec**/**Play**/**Dub**.

- **Per avviare la riproduzione di tutte le tracce simultaneamente**, premere l'interruttore a pedale **Start**/**Stop All** quando tutte le tracce sono ferme.
- **Per annullare tutto ciò che è stato registrato dall'ultima volta in cui è stato premuto l'interruttore a pedale •Rec**/**Play**/**Dub**, tenere premuto l'interruttore a pedale **•Stop**/**–Undo** di quella traccia per circa **1,5 secondi**.
- **Per aggiungere nuovamente tutto ciò che è stato appena annullato**, tenere nuovamente premuto l'interruttore a pedale **•Stop**/**–Undo** di quella traccia per circa **1,5 secondi**.
- Si può utilizzare la pagina Timeline per visualizzare le onde delle tracce presenti nel loop.
	- **Per far comparire la pagina Timeline**, toccare l'**icona dell'onda** sulla parte superiore dello schermo tattile.

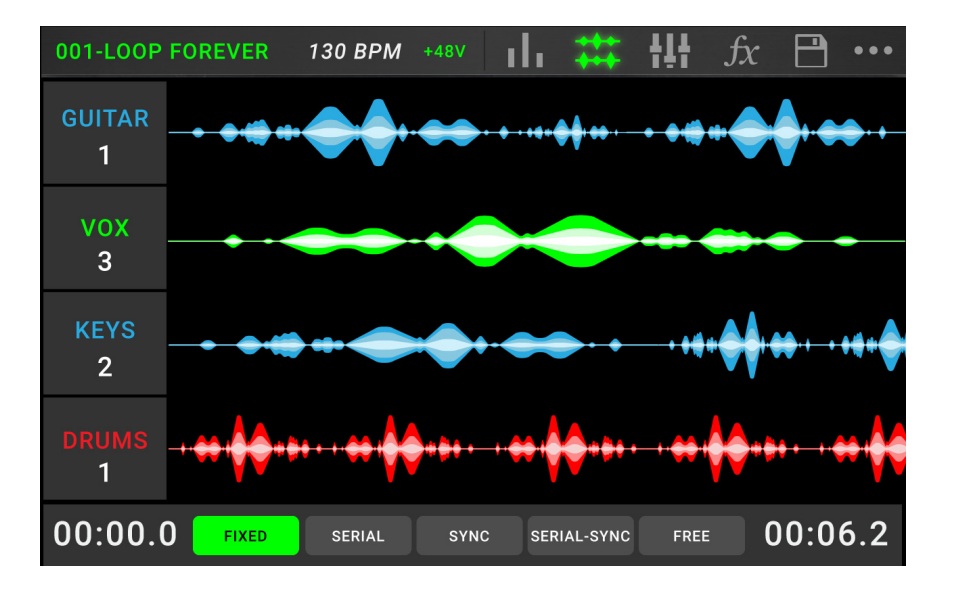

Il timer nell'angolo inferiore sinistro indica la posizione corrente della riproduzione del loop. Il timer nell'angolo inferiore destro indica la lunghezza della traccia più lunga presente nel loop. Entrambi sono visualizzati in **minuti**:**secondi**.**decisecondi**.

### **Modalità traccia**

Situato in fondo allo schermo tattile in vista Timeline, la scelta della **Modalità Traccia** offre 5 modalità diverse al Looperboard per registrare, sovrapporre e riprodurre le tracce del loop. In generale, ciascuna modalità supporta un diverso stile di flusso di loop. Il modo migliore per scoprire quale modalità traccia è quella migliore per il proprio flusso di lavoro è sperimentare e divertirsi!

**Per impostare il modo in cui il looper registra, sovrappone o riproduce le tracce**, toccare un tasto **TrackMode** in fondo alla pagina Timeline:

**Importante**: occorre selezionare le modalità traccia **Fixed**, **Sync** o **Serial-Sync** prima di registrare o di importare audio nel loop. Una volta registrato o importato audio, è possibile solo selezionare le modalità **Serial** o **Free**.

- 1. **Modalità Fixed:** servirsi di questa modalità se si desiderano 4 tracce del loop della stessa lunghezza. In questa modalità:
	- Si possono registrare, sovrapporre o riprodurre tutte le tracce del loop contemporaneamente.
	- La lunghezza di tutte le tracce sarà uguale a quella della prima traccia del loop registrata.
	- Quando si imposta una traccia da registrare, sovrapporre o riprodurre, ciò avverrà immediatamente.

- 2. **Modalità Serial:** servirsi di questa modalità se si desidera utilizzare ciascuna delle 4 tracce del loop come una sezione differente di una canzone (ad es., verse, chorus, bridge e outro). In questa modalità:
	- Si può registrare, sovrapporre o riprodurre su una sola traccia del loop alla volta.
	- Tutte le tracce del loop possono essere di lunghezze diverse.
	- Quando si imposta una traccia da registrare, sovrapporre o riprodurre, questa inizierà a farlo quando la testina di riproduzione raggiunge la fine del loop e riparte nuovamente dall'inizio.
- 3. **Modalità Sync:** servirsi di questa modalità se si desidera che 4 tracce del loop di lunghezze diverse rimangano sempre sincronizzate. In questa modalità:
	- Si possono registrare o riprodurre più tracce contemporaneamente.
	- Bisogna registrare la traccia 1 per prima.
	- Dopo aver registrato la traccia 1, tutte le altre tracce del loop devono essere della stessa lunghezza o di un multiplo della sua lunghezza.
	- Se le nuove tracce sono più corte o più lunghe della traccia 1, il Looperboard le quantizzerà automaticamente per mantenerle sincronizzate con la traccia 1.
	- Quando si imposta una traccia da registrare, sovrapporre o riprodurre, questa inizierà a farlo quando la testina di riproduzione raggiunge la fine del loop e riparte nuovamente dall'inizio.
- 4. **Modalità Serial-Sync:** questa modalità è simile alla modalità Serial, ma consente di mantenere la traccia 1 del loop in riproduzione costante (ad es. una traccia di batteria o di percussioni) commutando tra diverse sezioni di canzoni sulle tracce 2, 3 e 4 del loop (ad es. verse, chorus e bridge). In questa modalità:
	- La traccia 1 e solo un'altra traccia del loop possono essere riprodotte o sovrapposte allo stesso tempo.
	- Bisogna registrare la traccia 1 per prima.
	- Dopo aver registrato la traccia 1, tutte le altre tracce del loop devono essere della stessa lunghezza o di un multiplo della sua lunghezza.
	- Il Looperboard taglierà automaticamente (o estenderà) i punti finali delle altre tracce del loop per mantenerle sempre in sincronia.
	- Quando si imposta una traccia da registrare, sovrapporre o riprodurre, questa inizierà a farlo quando la testina di riproduzione raggiunge la fine del loop e riparte nuovamente dall'inizio.
- 5. **Modalità Free:** questa modalità è utile per creare panorami audio ambiente o per i musicisti che amano infrangere le regole! In questa modalità:
	- Si possono registrare, sovrapporre o riprodurre tutte le tracce del loop contemporaneamente.
	- Tutte le tracce del loop possono essere di lunghezze diverse.
	- Quando si imposta una traccia da registrare, sovrapporre o riprodurre, ciò avverrà immediatamente.

### **Applicazione dell'FX**

Nella **pagina FX**, è possibile assegnare effetti multipli (denominati **FX Racks**) contemporaneamente a un ingresso audio o a una traccia del looper. Ciascun FX Rack è composto da più effetti che possono essere modificati singolarmente e commutati sulla pagina di modifica FX Rack.

**Importante:** scaricare la *Guida per l'uso completa* alla pagina **[headrushfx.com](http://www.headrushfx.com)** per saperne di più sull'uso degli FX Rack.

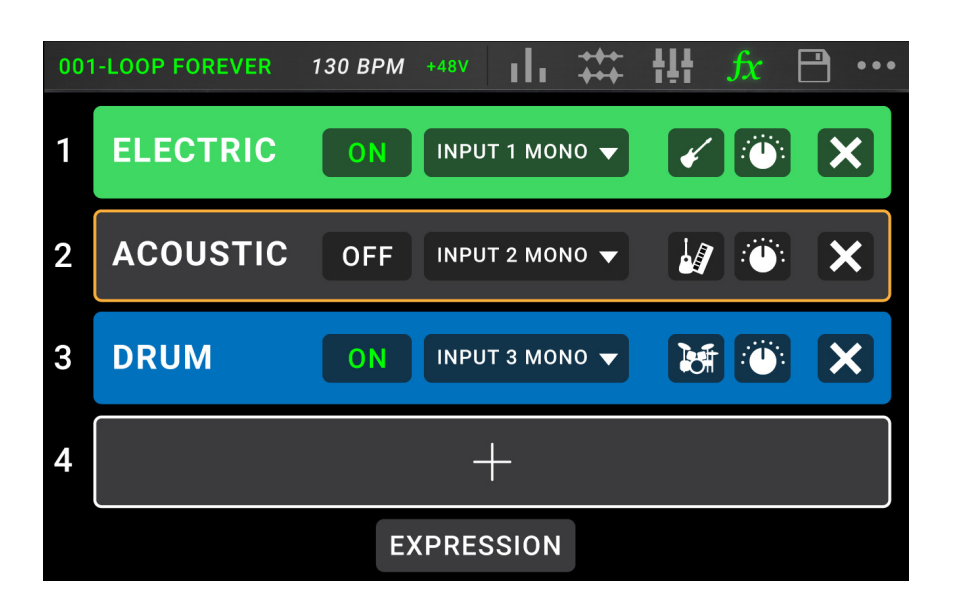

**Per entrare nella pagina FX,** premere l'interruttore a pedale etichettato **FX**, o toccare l'icona **FX** in cima allo schermo tattile.

**Per aggiungere un FX Rack,** toccare il segno (**+**) in una slot vuota.

**Per abilitare o bypassare un effetto,** toccare gli interruttori a pedale etichettati **1**–**4**, oppure toccare il tasto **On/Off** sullo schermo tattile.

**Per impostare l'audio target per l'effetto,** toccare il menu a discesa nell'FX Rack sullo schermo tattile. Selezionare **Inputs 1**–**4** o **Tracks 1**–**4**.

**Per cambiare il tipo di FX Rack,** toccare l'**icona FX Rack** sullo schermo tattile. Quest'icona si trova sulla destra del menu audio a discesa target e ha l'aspetto di una chitarra, batteria, ecc.

**Per cambiare le impostazioni dell'FX Rack,** toccare l'**icona della manopola** sullo schermo tattile.

**Per rimuovere un FX Rack,** toccare l'**icona X** sullo schermo tattile.

**Per assegnare i parametri FX a un pedale di espressione esterno,** toccare il tasto **Expression** in fondo allo schermo tattile.

**Per uscire dalla pagina FX,** premere l'interruttore a pedale etichettato **FX**, o toccare l'icona di una pagina diversa in cima allo schermo tattile.

### **Gestione dei preset del loop**

**Per salvare il preset corrente del loop**, toccare l'**icona del disco**. Toccare **Save** (se è già stato salvato) o **Save New Loop** (se si tratta di un nuovo loop) per salvarlo o toccare **Cancel** per tornare alla schermata precedente.

- **Per creare un nuovo loop**, toccare l'**icona •••**, quindi toccare **New Loop**, oppure toccare qualsiasi altro punto per chiudere il menu.
- **Per caricare un nuovo loop,** toccare e trascinare verso il basso la barra superiore dello schermo tattile, quindi toccare il nome del loop.

**Per modificare il nome del loop,** toccare e trascinare verso il basso (o toccare rapidamente due volte) la barra superiore dello schermo tattile, quindi toccare il nome del loop.

- **Per cancellare un loop,** toccare e trascinare verso il basso la barra superiore dello schermo tattile, toccare l'**icona •••** accanto al loop che si desidera cancellare, quindi toccare l'icona del **cestino**.
- **Per spostare un loop in una posizione diversa nell'elenco dei loop,** toccare e trascinare verso il basso la barra superiore dello schermo tattile, toccare l'**icona •••** accanto al loop che si desidera spostare, quindi toccare e temere premuta l'icona delle frecce e trascinarlo nella nuova posizione.

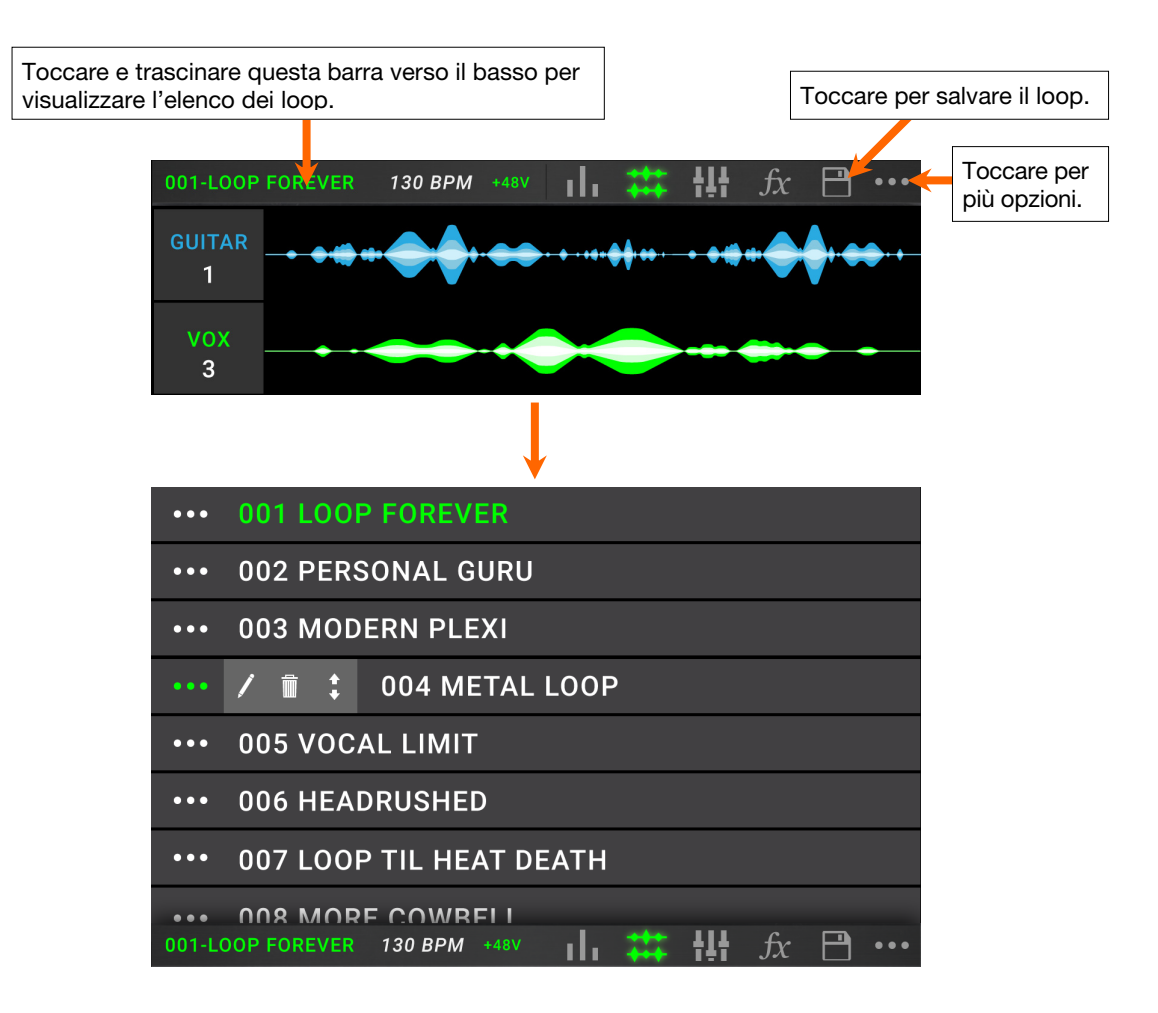

#### **Audio Routing (convogliamento audio)**

Si può utilizzare la pagina Audio Routing per controllare dove vengono inviati i segnali di ingresso, traccia looper e uscita. Queste configurazioni sono globali (non per loop) e consentono di configurare rapidamente il Looperboard in modo che funzioni al meglio per il proprio impianto e per le impostazioni relative alle prestazioni.

- **Per far comparire la pagina dell'Audio Routing (convogliamento audio)**, toccare l'**icona •••** e quindi toccare **Audio Routing**.
- **Per far comparire la pagina relativa a ingressi, tracce o uscite**, toccare **Input Setup**, **Track Setup** o **Output Setup,** rispettivamente.

#### **Setup ingressi**

- **Per regolare il livello di un segnale di ingresso,** girare la relativa manopola **Input** (**1**–**4**) sul pannello superiore.
- **Per regolare il panning di un segnale di ingresso,** toccare il relativo cursore **Pan** e trascinarlo a sinistra o a destra. Per effettuare regolazioni più dettagliate, è possibile ingrandire questo cursore toccandolo due volte in rapida sequenza.
- **Per selezionare un'uscita per monitorare direttamente il segnale di ingresso,** toccare il tasto **Output 1**–**4** desiderato o l'**icona cuffie** sotto **Direct Monitor**. Il segnale audio proveniente da questo ingresso sarà inviato direttamente alle uscite selezionate. Servirsi delle manopole **Master** e **Phones** per regolare il livello del volume di uscita delle **uscite** e delle **cuffie**, rispettivamente.

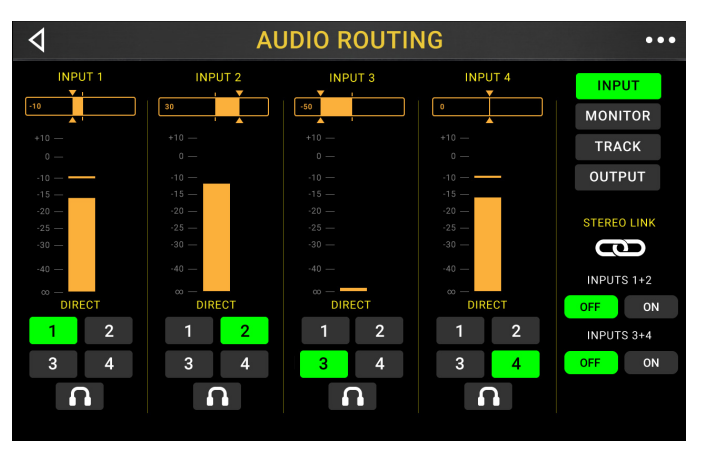

**Per effettuare il collegamento stereo degli ingressi quando si utilizza una fonte audio stereo (ad es., drum machine, tastiera, ecc.),** toccare il tasto **On** per gli ingressi **Inputs 1+2** e/o gli ingressi **Inputs 3+4** sotto **Stereo Link** sul lato destro dello schermo tattile. Toccare il tasto **Off** per disattivare il collegamento stereo.

#### **Impostazione monitor**

È possibile utilizzare la pagina Monitor Setup (impostazione monitor) per ascoltare gli ingressi durante la registrazione, la sovrapposizione e la riproduzione dei loop. È possibile controllare il livello di ciascun ingresso e su quale uscita si desidera monitorarli.

**Per regolare il livello di monitoraggio di un ingresso**, toccare e trascinare la **linea grigia** in cima al relativo misuratore.

**Per selezionare un'uscita per il monitoraggio,**  toccare il tasto **Output 1**–**4** desiderato o l'**icona cuffie** al di sotto di un misuratore di ingressi.

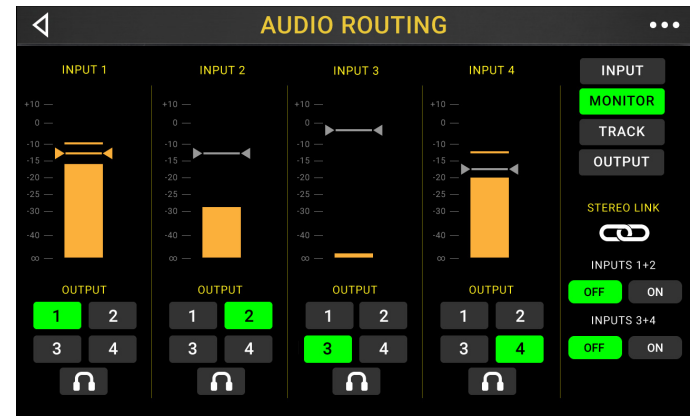

### **Configurazione traccia**

**Per convogliare un ingresso a una traccia looper,** toccare il tasto **Input 1–4** desiderato. Quando **Stereo Link** è attivo gli ingressi **Inputs 1+2** e/o **Inputs 3+4** saranno selezionati insieme.

**Per selezionare una modalità di uscita di una traccia,** toccare il tasto **Mono** (monoaurale) o **Stereo** (binaurale).

**Per convogliare una traccia a un'uscita,** toccare il tasto **Output 1**–**4** desiderato. Se la modalità di uscita è **Stereo**, le uscite **Outputs 1+2** e/o **Outputs 3+4** saranno selezionate insieme.

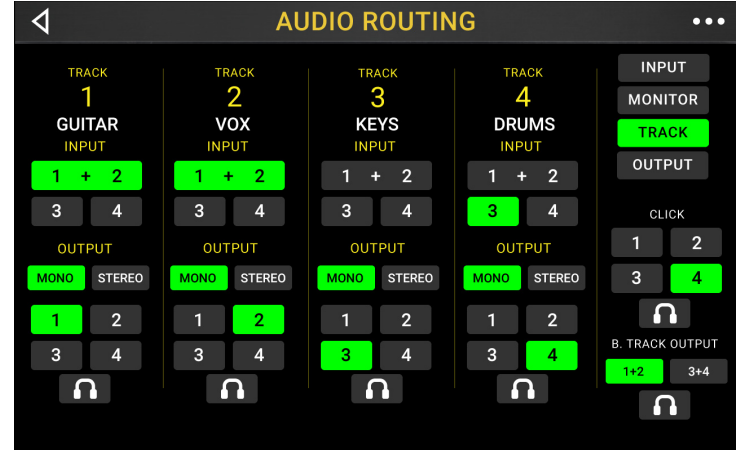

**Per convogliare una traccia all'uscita cuffie,** toccare l'**icona cuffie** sotto a ciascuna traccia. Servirsi della manopola **Phones** per regolare il volume di uscita.

**Per convogliare il clic a un'uscita,** toccare un tasto **Output 1**–**4** sotto **Click** sul lato destro dello schermo tattile. Toccare l'**icona cuffie** per convogliare il clic all'**uscita cuffie**. Servirsi delle manopole **Master** e **Phones** per regolare il livello del volume di uscita delle **uscite** e delle **cuffie**, rispettivamente.

Per selezionare il convogliamento della traccia di sottofondo**,** toccare i tasti **1+2** o **3+4** sotto **B. Track Output** sul lato destro dello schermo tattile. Toccare l'**icona cuffie** per convogliare la traccia di sottofondo all'**uscita cuffie**. Servirsi delle manopole **Master** e **Phones** per regolare il livello del volume di uscita delle **uscite** e delle **cuffie**, rispettivamente.

#### **Configurazione uscite**

**Per regolare il livello di uscita di una singola uscita**, toccare e trascinare la **linea grigia** in cima al relativo misuratore.

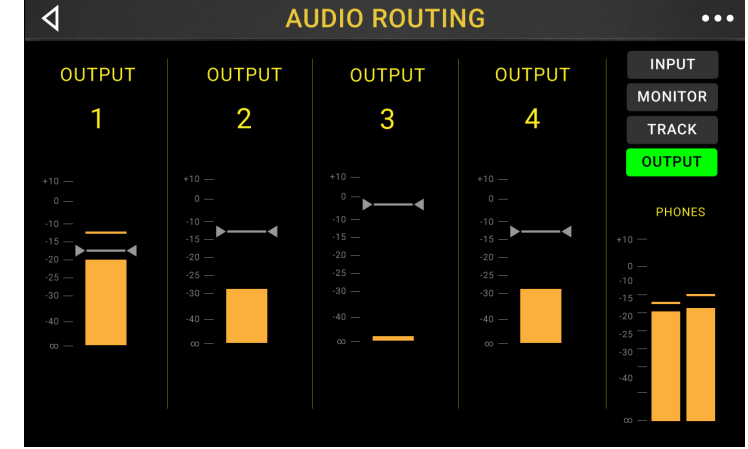

### **Utilizzo di altre funzioni**

Premere l'interruttore a pedale **Function** per far comparire la pagina **Functions** sullo schermo tattile.

L'**indicatore dell'interruttore a pedale** sarà illuminato di **arancione**.

**Per selezionare una funzione,** premere l'interruttore a pedale corrispondente (etichettato in arancione sul pannello superiore) o toccarlo sullo schermo tattile.

È possibile accedere a queste funzioni servendosi degli interruttori a pedale corrispondenti o toccando le rispettive icone sullo schermo tattile:

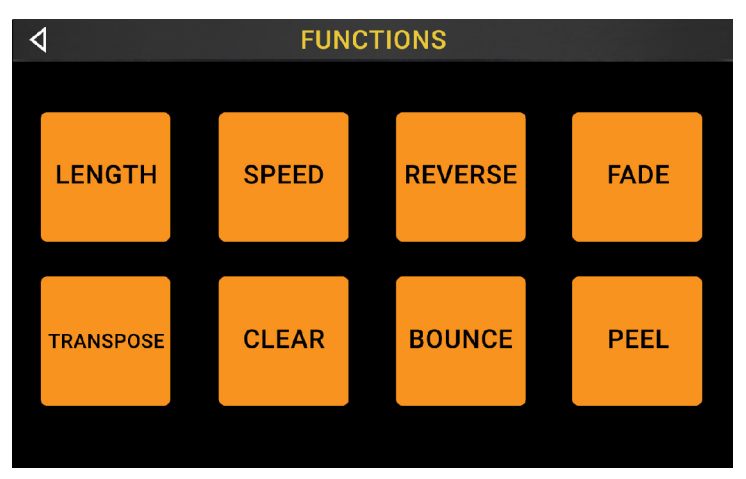

- **Length**: selezionare questa funzione per moltiplicare o dividere la lunghezza di tutte le tracce.
- **Speed**: selezionare questa funzione per moltiplicare o dividere la velocità e l'altezza (pitch) di tutte le tracce.
- **Reverse**: selezionare questa funzione per invertire la direzione di riproduzione di una o più tracce.
- **Fade**: selezionare questa funzione per creare una dissolvenza in uscita su una o più tracce.
- **Transpose**: selezionare questa opzione per far salire o scendere il pitch di una o più tracce di alcuni semitoni.
- **Peel**: selezionare questa opzione per cancellare in maniera permanente lo strato superiore da una traccia del loop. Si può utilizzare questa funzione per ripulire la traccia fino allo strato originale!
- **Bounce**: selezionare questa opzione per spostare una o più tracce del loop su una singola traccia, creando tracce disponibili nel loop.
- **Clear**: selezionare questa opzione per cancellare l'intero contenuto di una traccia.

È possibile accedere a queste funzioni servendosi degli interruttori a pedale corrispondenti solo:

- **Loop Select**: selezionare questa funzione per caricare un loop predefinito diverso.
- **Backing Track**: selezionare questa opzione per controllare la funzione di traccia di sottofondo (backing track).
- **Exit:** selezionare questa opzione per tornare alla pagina precedente.
- **Tuner**: selezionare questa opzione per utilizzare il sintonizzatore incorporato.

**Per uscire dalla pagina Funzioni**, premere l'interruttore a pedale **Exit**.

# <span id="page-61-0"></span>**Schnellstart-Anleitung** (**Deutsch**)

### **Einführung**

#### **Lieferumfang**

Looperboard USB-Kabel

Netzteil

Software-Download-Karte Schnellstart-Anleitung

Sicherheitshinweise und Garantieinformationen

**Wichtig**: Diese Kurzanleitung beschreibt die Grundfunktionen des HeadRush Looperboard. Besuchen Sie **[headrushfx.com](http://www.headrushfx.com)**, um das vollständige, ausführliche *Benutzerhandbuch* herunterzuladen.

#### **Kundendienst**

Für die neuesten Informationen zu diesem Produkt (Dokumentation, technische Daten, Systemanforderungen, Informationen zur Kompatibilität etc.) und für die Produktregistrierung besuchen Sie **[headrushfx.com](http://www.headrushfx.com)**.

Für zusätzlichen Produkt-Support besuchen Sie **[headrushfx.com](http://www.headrushfx.com/support)**/**support**.

### **Erste Schritte**

Hier sind einige Schritte, um schnell mit der Aufnahme beginnen zu können:

- 1. Stellen Sie sicher, dass Ihre Gitarre oder andere Klangquelle an einen **Eingang** an der Rückseite angeschlossen ist und stellen Sie die Eingangsverstärkung mit dem **Eingangsregler** (**1**– **4**) für den gewünschten Eingang ein.
- 2. Tippen Sie unten im Touchscreen auf **Fixed** (der Fixed-Modus ermöglicht die gleichzeitige Wiedergabe und/oder Aufnahme aller Tracks gleichzeitig).
- 3. Drücken Sie den Fußschalter **•Rec**/**Play**/**Dub** für **Track 1** und starten Sie die Aufnahme!
- 4. Wenn Sie mit der Aufnahme des ersten Tracks fertig sind, drücken Sie den Fußschalter •**Rec**/**Play**/**Dub** erneut. Ihre Aufnahme kehrt zum Anfang zurück und startet im "Wiedergabemodus" (die Wellenform wird **grün**).

Drücken Sie den Fußschalter •**Rec**/**Play**/**Dub** erneut, um den "Overdub-Modus" für diesen Track aufzurufen (die Wellenform wird **rot**). Sie können diesen Track jetzt überspielen.

- 001-LOOP FOREVER 130 BPM GUITAR vox  $\overline{3}$ KEYS  $\overline{2}$  $\overline{1}$  $00:00.0$ SERIAL SERIAL-SYNC 00:06.2 **SYNC** FREE 001-LOOP FOREVER  $130$  BPM  $+4$  $\pm$ W  $f_X$  $\Box$ TRACK<sub>1</sub> TRACK<sub>2</sub> TRACK<sub>3</sub> TRACK<sub>4</sub> **GUITAR**  $K EYS$ vox
- 5. Wiederholen Sie die **Schritte** –**5** für die **Tracks 2**–**4**.
- 6. Tippen Sie auf das **Pegelanzeigesymbol** im oberen Bereich des Touchscreens, um auf die Seite **Pegelanzeige** zu gelangen. Tippen und ziehen Sie die **graue Linie** an der Spitze eines Pegels, um den Pegel einzustellen.

Siehe *[Einfacher Betrieb](#page-65-0)*, um mehr zu erfahren.

## **Funktionen**

### **Oberseite**

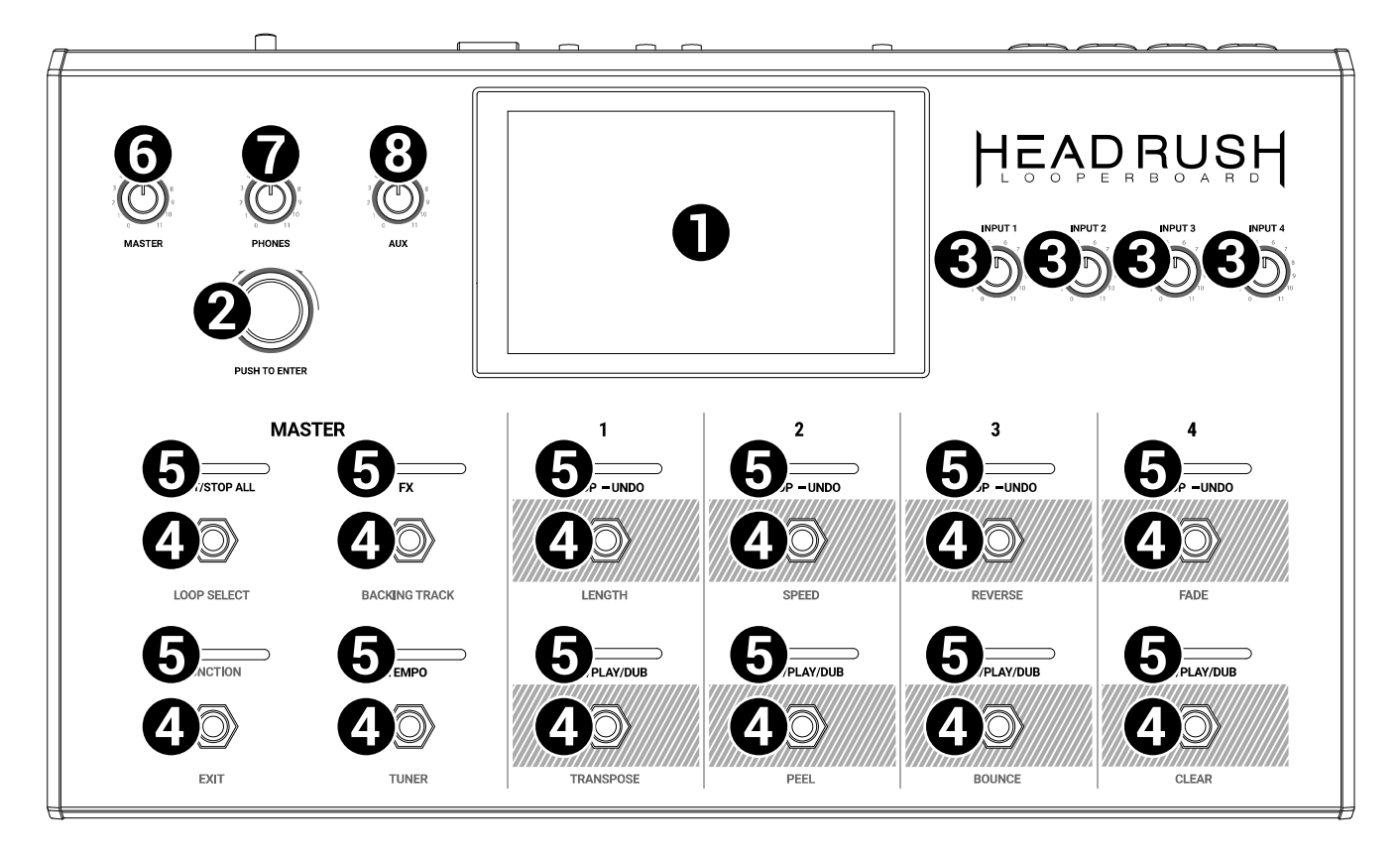

- 1. **Display**: Das Vollfarb-Multitouch-Display zeigt Informationen, die den aktuellen Betrieb des Looperboard betreffen. Tippen Sie auf das Display (und verwenden Sie die Hardware-Steuerelemente), um die Schnittstelle zu bedienen. Siehe *[Einfacher Betrieb](#page-65-0) > Übersicht*, um zu lernen, wie es funktioniert.
- 2. **Encoder**: Mit diesem Encoder können Sie durch die verfügbaren Menüoptionen navigieren oder Parameterwerte des ausgewählten Feldes am Display einstellen. Drücken Sie den Encoder, um Ihre Auswahl zu bestätigen.
- 3. **Eingangsverstärkung**: Stellen Sie mit diesen Reglern den unabhängigen Verstärkungspegel jedes **Eingangs** ein.
- 4. **Fußschalter**: Verwenden Sie diese Fußschalter, um verschiedene Funktionen auszuführen. Die acht Fußschalter ganz rechts entsprechen den vier Tracks eines Loops. Im Kapitel *[Einfacher](#page-65-0)  [Betrieb](#page-65-0)* erfahren Sie, wie Sie sie verwenden.
- 5. **Fußschalter-Anzeigen**: Diese Leuchten zeigen den Status verschiedener Funktionen an (die vom Fußschalter jeweils darunter ausgeführt werden). Im Kapitel *[Einfacher Betrieb](#page-65-0)* erfahren Sie, wie Sie sie verwenden.
- 6. **Master**: Drehen Sie diesen Regler, um die Lautstärke der **Ausgänge** einzustellen.
- 7. **Phones**: Drehen Sie diesen Regler, um die Lautstärke des **Phones-Ausgangs** (Kopfhörer) einzustellen.
- 8. **Aux**: Drehen Sie diesen Regler, um die Lautstärke des **Aux-Eingangs** einzustellen. **Wichtig**: Das Audiosignal vom Aux-Eingang wird direkt an die Ausgänge des Looperboard geleitet, ohne dass eine Modellierung angewendet wird. Es wird auch nicht vom Master Volume oder dem Phones Volume Regler beeinflusst.

### **Rückseite**

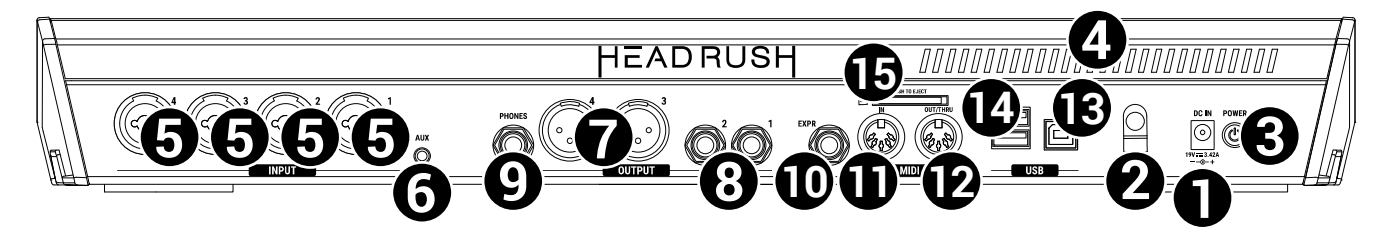

- 1. **Netzeingang** (19 VDC, 3,42 A, mittlerer Pin mit positiver Polarität): Verwenden Sie das mitgelieferte Netzteil, um diesen Eingang mit einer Steckdose zu verbinden.
- 2. **Kabelhalterung**: Sichern Sie das Netzteilkabel mit dieser Halterung, um ein versehentliches Herausziehen zu verhindern.
- 3. **Netzschalter**: Drücken Sie diese Taste, um das Looperboard einzuschalten. Halten Sie diese Taste gedrückt, um das Looperboard auszuschalten.
- 4. **Entlüftung**: Vergewissern Sie sich, dass diese Entlüftung während der Verwendung des Looperboards nicht verdeckt oder behindert wird.
- 5. **Eingänge** (XLR oder 6,35 mm Klinke, TRS): Schließen Sie Ihre Gitarre, Instrumente oder andere Audioquellen an diese Eingänge an.

**Wichtig**: Aktivieren Sie die Phantomspeisung nur, wenn Ihr Mikrofon dies erfordert. Die meisten dynamischen Mikrofone und Bändchenmikrofone benötigen keine Phantomspeisung. Die meisten Kondensatormikrofone tun dies jedoch. Schlagen Sie im Handbuch Ihres Mikrofons nach, um herauszufinden, ob es eine Phantomspeisung benötigt.

- 6. **Aux-Eingang** (3,5 mm Klinke, TRS): Schließen Sie eine optionale Audioquelle (z. B. Smartphone, Tablet, etc.) an diesen Eingang an.
- 7. **Ausgänge** (XLR): Verbinden Sie diese Ausgänge mit den Eingängen Ihres Mischpults, Aktivlautsprechers usw. Sie können die Ground-Lift-Einstellung für diese Ausgänge auf der Seite **Globale Einstellungen** anpassen.
- 8. **Ausgänge** (6,35 mm Klinke, TRS): Verbinden Sie diese Ausgänge mit den Eingängen des Verstärkers, der Audioschnittstelle usw. Sie können den Pegel dieser Ausgänge zwischen **Amp** und **Line** auf der Seite **Globale Einstellungen** umschalten.
- 9. **Phones-Ausgang** (Kopfhörer) (6,35 mm Klinke, TRS): Verbinden Sie handelsübliche 6,35 mm Stereo-Kopfhörer mit diesem Ausgang. Verwenden Sie den **Phones**-Regler, um die Lautstärke einzustellen.
- 10. **Expression Pedal-Eingang** (6,35 mm Klinke, TRS): Schließen Sie ein optionales Expression-Pedal an diesen Eingang an.
- 11. **MIDI-Eingang** (5-poliger DIN): Verwenden Sie ein standardmäßiges MIDI-Kabel, um diesen Eingang mit dem MIDI-Ausgang eines optionalen, externen MIDI-Gerätes zu verbinden.
- 12. **MIDI-Ausgang** (5-poliger DIN): Verwenden Sie ein standardmäßiges MIDI-Kabel, um diesen Ausgang mit dem MIDI-Eingang eines optionalen, externen MIDI-Gerätes zu verbinden.
- 13. **USB-B-Anschluss**: Verwenden Sie ein Standard-USB-Kabel, um diesen USB-Port mit Ihrem Computer zu verbinden. Mit dieser Verbindung kann Looperboard das digitale Audiosignal an und von Ihrem Computer senden und empfangen. Sie können diese Verbindung auch zum Importieren oder Exportieren von Rigs, Model-Presets, Setlisten und Impulsantwort-Dateien verwenden. Diese Verbindung wird auch zum Aktualisieren der Firmware verwendet.
- 14. **USB-A-Anschluss**: Verbinden Sie USB-Sticks mit diesen USB-Anschlüssen, um über Looperboard direkt auf ihre Dateien zuzugreifen.
- 15. **SD-Card** (SD-Kartensteckplatz): Stecken Sie eine standardmäßige SD- oder SDHC-Karte in diesen Steckplatz, um über Looperboard direkt auf ihre Dateien zuzugreifen.

# **Setup**

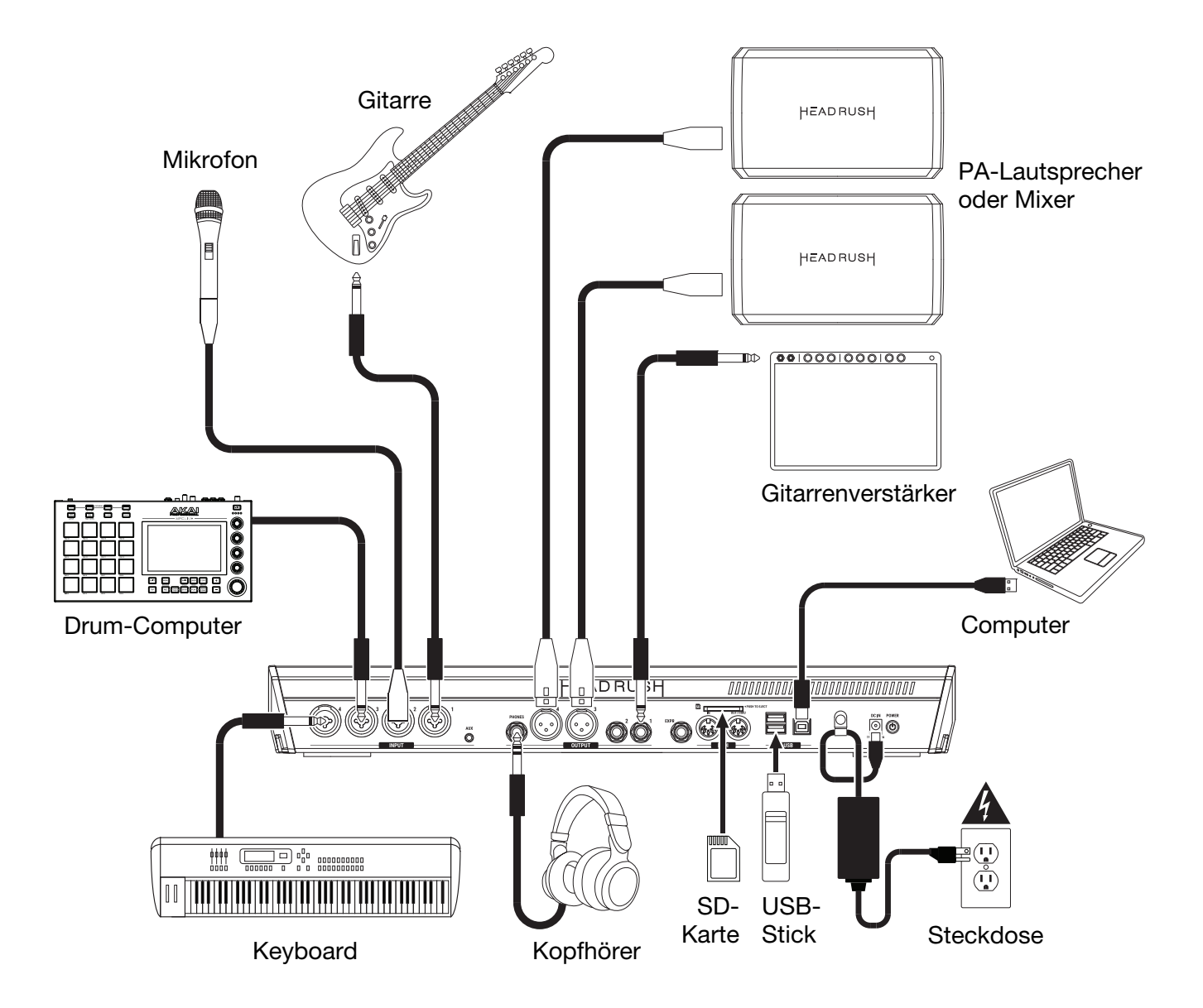

Teile, die nicht unter *Einführung > [Lieferumfang](#page-61-0)* angegeben sind, sind separat erhältlich.

## <span id="page-65-0"></span>**Einfacher Betrieb**

Dieses Kapitel beschreibt einige grundlegende Funktionen des Looperboard. Besuchen Sie bitte **[headrushfx.com](http://www.headrushfx.com)**, um die komplette Bedienungsanleitung für detaillierte Informationen herunterzuladen.

### **Übersicht**

#### **Zeitachsenseite**

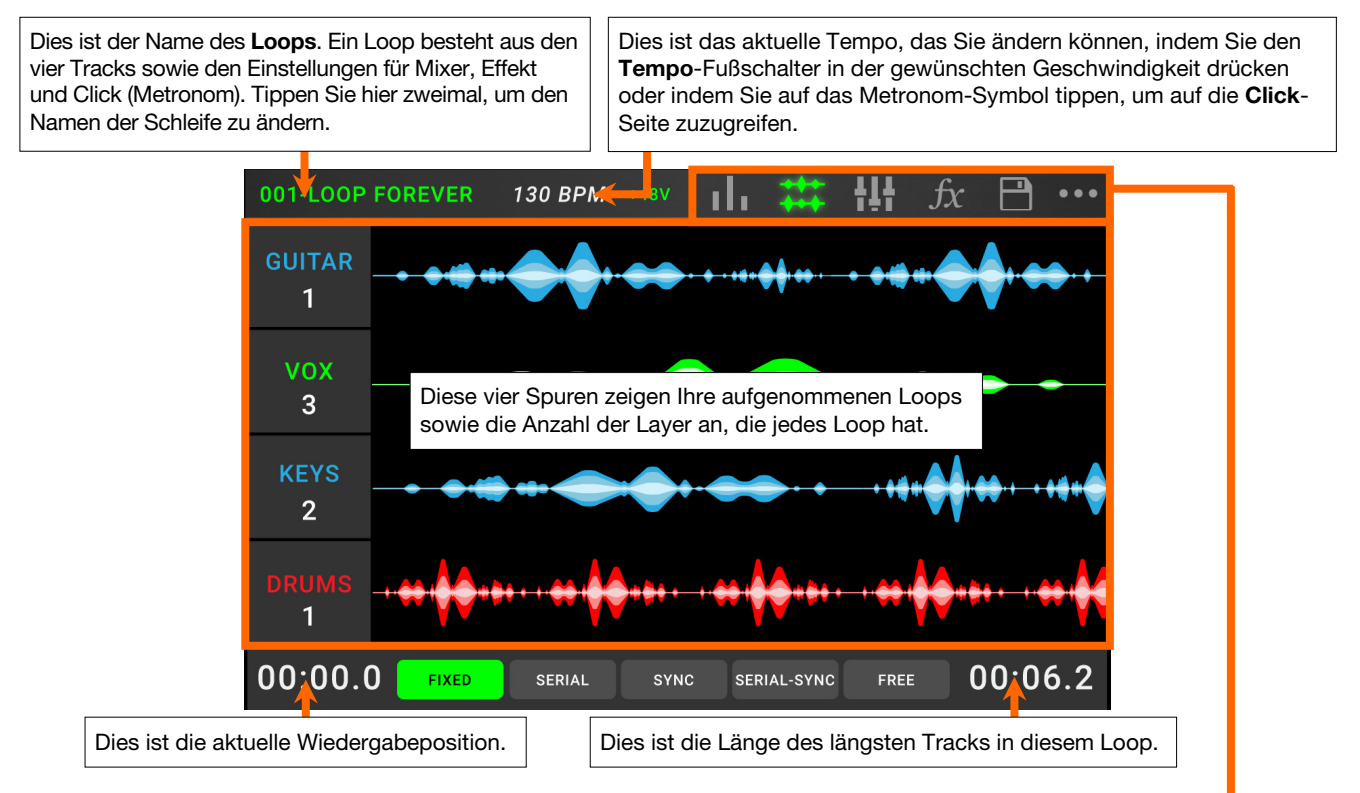

## **Pegelanzeigeseite**

Diese Anzeigen zeigen die Lautstärke der Tracks beim Spielen an. Tippen und ziehen Sie die **graue Linie** an der Spitze eines Pegels, um den Lautstärkepegel eines Tracks einzustellen.

Tippen Sie auf ein **Symbol**, um die einzelnen Seiten aufzurufen. So können Sie Track-Pegel mischen, die Wiedergabe überwachen, Einstellungen anpassen und vieles mehr. Tippen Sie auf das Symbol **•••,** um ein Menü mit zusätzlichen Optionen anzuzeigen, z. B. Globale Einstellungen.

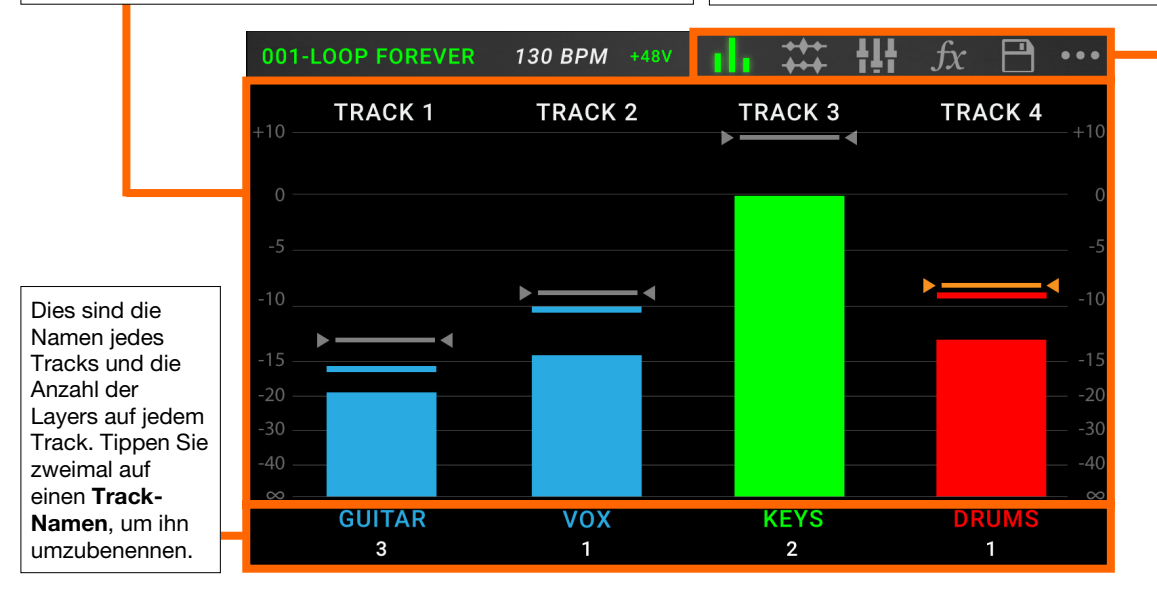

### **Mixer-Seite**

Dies sind die Namen der einzelnen Tracks, sowie der Click- und Backing-Track, deren Lautstärkeund Panning-Einstellungen Sie auf dieser Seite anpassen können.

Tippen und ziehen Sie die Lautstärkeregler, um die Lautstärke der einzelnen Tracks anzupassen.

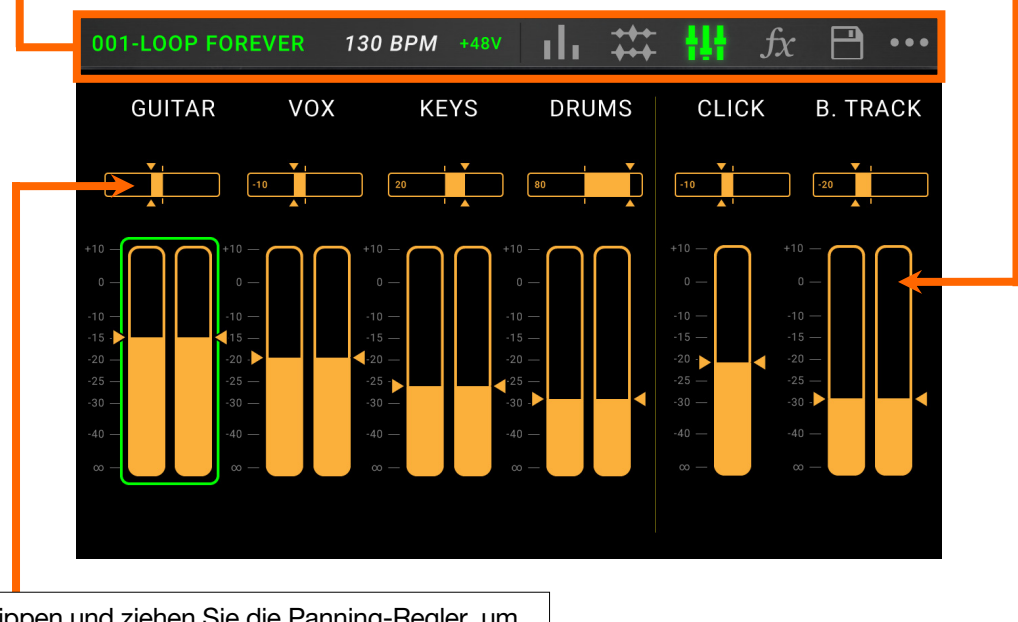

Tippen und ziehen Sie die Panning-Regler, um die Stereo-Balance der einzelnen Tracks anzupassen. Tippen Sie zweimal, um den Schieberegler für die Feinjustierung zu vergrößern.

### **Aufnahme & Wiedergabe von Tracks**

Mit dem Looper können Sie auf **vier Tracks** aufnehmen und jeden Satz von vier Tracks als **Loop** speichern. Jeder Track kann bis zu **99 Layers** haben. Sie können Tracks unabhängig voneinander aufnehmen, wiedergeben und anhalten.

**Tipp**: Der interne Speicher des Looperboard kann mehr als **8 Stunden** Audio aufnehmen (jede Form von Audio). Wenn Sie jedoch mehr Speicherplatz benötigen, schließen Sie ein USB-Laufwerk oder eine SD-Karte an Looperboard an und importieren oder exportieren Sie Loops daraus.

Die Pegelanzeige oder Wellenform jedes Tracks nutzt Farben, um ihren aktuellen Status anzuzeigen:

- **Rot**: Aufnahme oder Overdubbing
- **Grün**: Wiedergabe
- **Blau**: gestoppt oder stummgeschaltet

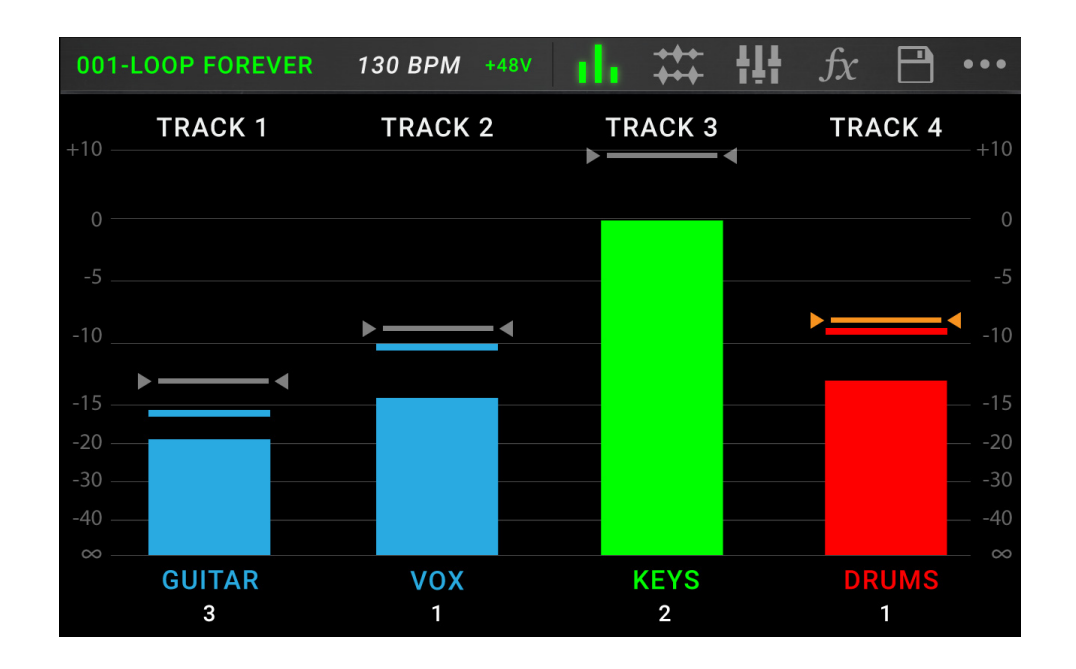

Verwenden Sie die Seite **Pegelanzeige**, um die Lautstärke der Tracks einzustellen.

**Tippen Sie auf das Pegelanzeigesymbol** im oberen Bereich des Touchscreens, um auf die Seite Pegelanzeige zu gelangen.

**Tippen und ziehen Sie** die **graue Linie** an der Spitze eines Pegels, um den Lautstärkepegel eines Tracks einzustellen.

**Drehen Sie** den **Master**-Regler, um die Lautstärke der Hauptausgänge einzustellen.

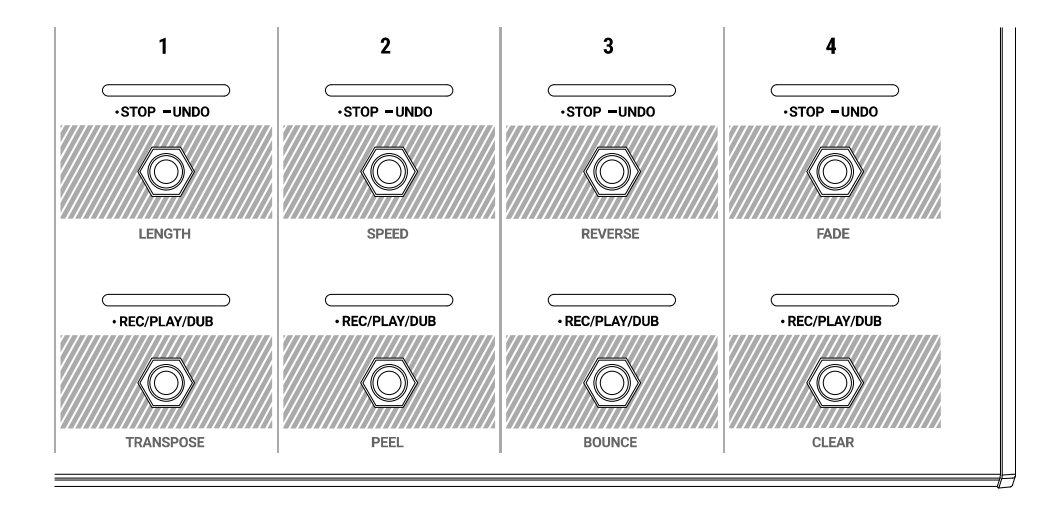

**Um einen Track** aufzunehmen, drücken Sie den Fußschalter **•Rec**/**Play**/**Dub**.

**Um die Aufnahme zu beenden und die Wiedergabe eines Tracks** zu starten, drücken Sie erneut den Fußschalter **•Rec**/**Play**/**Dub**.

**Um einen aktuell laufenden Track zu überspielen**, drücken Sie den Fußschalter **•Rec**/**Play**/**Dub** erneut.

**Wichtig**: Bevor Sie etwas aufnehmen, stellen Sie die Eingangslautstärke ein, indem Sie den **Eingangsregler** (**1**–**4**) für jeden gewünschten Eingang drehen.

**Tipp**: Verwenden Sie die Seite **Globale Einstellungen**, damit Looperboard sofort nach dem Aufnehmen eines Tracks zum Überspielen wechselt (anstatt den Track nur abzuspielen).

- **Um einen Track an einem beliebigen Punkt** anzuhalten, drücken Sie den **•Stop**/**–Undo** Fußschalter.
- **Um alle Tracks an einem beliebigen** Punkt anzuhalten, drücken Sie den Fußschalter **Start**/**Stop All**, wenn ein oder mehrere Tracks abgespielt werden.

**Um einen Track** abzuspielen, drücken Sie den Fußschalter **•Rec**/**Play**/**Dub**.

- **Um die Wiedergabe aller Tracks gleichzeitig zu starten**, drücken Sie den Fußschalter Start/**Stop All**, wenn alle Tracks gestoppt sind.
- **Um alles, was Sie seit dem letzten Drücken des Fußschalters •Rec**/**Play**/**Dub aufgenommen haben, rückgängig zu machen, halten Sie den Fußschalter •Stop**/**–Undo** für diesen Track ca. **1,5 Sekunden** lang gedrückt.
- **Um alles wieder hinzuzufügen, was Sie gerade entfernt haben, halten Sie den Fußschalter •Stop**/**–Undo** für diesen Track erneut für ca. **1,5 Sekunden** lang gedrückt.

Sie können die Zeitachsenseite verwenden, um die Wellenformen der Tracks in Ihrem Loop anzuzeigen.

> 001-LOOP FOREVER **130 BPM**  $+48V$ ıL. **GUITAR**  $\overline{1}$ **VOX**  $\overline{3}$ **KEYS**  $\overline{2}$  $\overline{\mathbf{1}}$  $0.00:00$ SERIAL 00:06. FIXED SYNC SERIAL-SYNC FREE

**Um die Zeitachsenseite** anzuzeigen, tippen Sie auf das **Wellenformsymbol** oben auf dem Touchscreen.

Der Zeitzähler in der unteren linken Ecke zeigt die aktuelle Wiedergabeposition des Loops an. Der Zeitzähler in der unteren rechten Ecke zeigt die Länge des längsten Tracks im Loop an. Beide werden als **Minuten**:**Sekunden**.**Zehntelsekunden** angezeigt.

### **Trackmodi**

Die **Trackmodus**-Auswahl befindet sich am unteren Rand des Touchscreens in der Zeitachsenansicht und bietet 5 verschiedene Modi des Looperboard zum Aufnehmen, Overdubbing und Abspielen Ihrer Looper-Tracks. Im Allgemeinen unterstützt jeder Modus einen anderen Looping-Workflow. Der beste Weg herauszufinden, welcher Track-Modus am besten zu Ihrem Workflow passt, ist zu experimentieren und einfach Spaß zu haben!

**Um festzulegen, wie der Looper aufzeichnet, Tracks überspielt oder abspielt**, tippen Sie unten auf der Zeitachsenseite auf die Taste **Track**-**Modus**.

**Wichtig**: Sie müssen die Track-Modi **Fixed**, **Sync** oder **Serial-Sync** auswählen, bevor Sie Audio in Ihr Loop aufnehmen oder importieren. Sobald Sie Audio aufgenommen oder importiert haben, können Sie nur die Modi **Serial** oder **Free** auswählen.

- 1. **Fixed-Modus:** Verwenden Sie diesen Modus, wenn Sie 4 Looper-Tracks mit gleicher Länge erstellen möchten. In diesem Modus:
	- Können Sie alle Looper-Tracks gleichzeitig aufnehmen, überspielen oder abspielen.
	- Alle Tracklängen haben die gleiche Länge wie der erste aufgezeichnete Looper-Track.
	- Wenn Sie einen Track für Aufnahme, Overdubbing oder die Wiedergabe einstellen, geschieht dies sofort.
- 2. **Serial-Modus:** Verwenden Sie diesen Modus, wenn Sie jeden der 4 Looper-Tracks als einen anderen Abschnitt eines Songs verwenden möchten (z. B. Vers, Chorus, Bridge und Outro). In diesem Modus:
	- Können Sie jeweils nur einen Looper-Track aufnehmen, überspielen oder abspielen.
	- Alle Looper-Tracks können unterschiedliche Längen haben.
	- Wenn Sie einen Track für Aufnahme, Overdubbing oder Wiedergabe einstellen, beginnt dies, wenn der Abspielkopf das Loop-Ende erreicht hat und wieder zum Anfang springt.
- 3. **Sync-Modus:** Verwenden Sie diesen Modus, wenn Sie 4 Looper-Tracks mit unterschiedlichen Längen wünschen, die immer synchron bleiben. In diesem Modus:
	- Sie können mehrere Tracks gleichzeitig aufnehmen oder wiedergeben.
	- Sie müssen zuerst Track 1 aufnehmen.
	- Nachdem Track 1 aufgenommen wurde, müssen alle anderen Looper-Tracks die gleiche Länge oder ein Vielfaches ihrer Länge haben.
	- Wenn neue Tracks kürzer oder länger als Spur 1 sind, quantisiert Looperboard diese automatisch, um sie mit Track 1 synchron zu halten.
	- Wenn Sie einen Track für Aufnahme, Overdubbing oder Wiedergabe einstellen, beginnt dies, wenn der Abspielkopf das Loop-Ende erreicht hat und wieder zum Anfang springt.
- 4. **Serial-Sync-Modus:** Dieser Modus ähnelt dem Serial-Modus, ermöglicht es Ihnen jedoch, die Wiedergabe eines Looper-Tracks beizubehalten (z. B. eine Schlagzeug- oder Percussion-Spur), während Sie zwischen den verschiedenen Song-Abschnitten der Looper-Tracks 2, 3 und 4 wechseln (z. B. Vers, Chor und Bridge). In diesem Modus:
	- Können nur Track 1 und ein anderer Looper-Track gleichzeitig abgespielt, aufgenommen oder überspielt werden.
	- Sie müssen zuerst Track 1 aufnehmen.
	- Nachdem Track 1 aufgenommen wurde, müssen alle anderen Looper-Tracks die gleiche Länge oder ein Vielfaches ihrer Länge haben.
	- Looperboard wird die Endpunkte der anderen Looper-Tracks automatisch trimmen (oder verlängern), um sie immer synchron zu halten.
	- Wenn Sie einen Track für Aufnahme, Overdubbing oder Wiedergabe einstellen, beginnt dies, wenn der Abspielkopf das Loop-Ende erreicht hat und wieder zum Anfang springt.
- 5. **Free-Modus:** Dieser Modus ist nützlich für die Erstellung von Ambient-Flächen oder für Musiker, die gerne die Regeln brechen! In diesem Modus:
	- Können Sie alle Looper-Tracks gleichzeitig aufnehmen, überspielen oder abspielen.
	- Alle Looper-Tracks können unterschiedliche Längen haben.
	- Wenn Sie einen Track für Aufnahme, Overdubbing oder die Wiedergabe einstellen, geschieht dies sofort.

### **FX Anwenden**

Auf der **FX-Seite** können Sie einem Audio-Eingang oder einem Looper-Track mehrere Effekte (so genannte **FX Racks**) gleichzeitig zuweisen. Jedes FX Rack besteht aus mehreren Effekten, die auf der FX Rack-Bearbeitungsseite einzeln bearbeitet und umgeschaltet werden können.

**Wichtig**: Laden Sie das vollständige *Benutzerhandbuch* von **[headrushfx.com](http://www.headrushfx.com)** herunter, um mehr über die Verwendung von FX Racks zu erfahren.

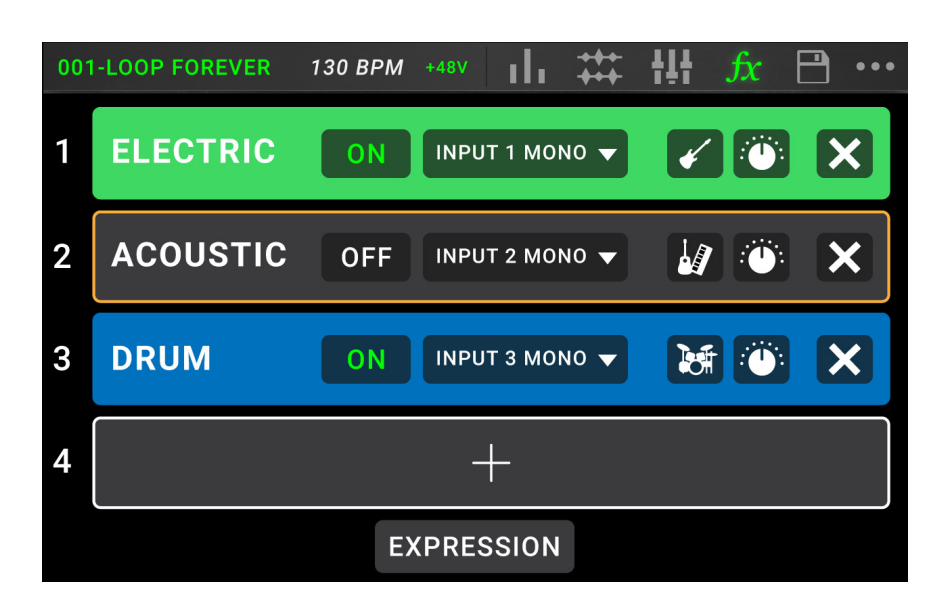

**Um die FX-Seite aufzurufen,** drücken Sie den mit **FX** gekennzeichneten Fußschalter oder tippen Sie auf das **FX**-Symbol oben auf dem Touchscreen.

**Um ein FX Rack** hinzuzufügen, tippen Sie auf das Pluszeichen (**+**) in einem leeren Speicherplatz.

**Um einen Effekt zu aktivieren oder zu umgehen**, tippen Sie auf die mit **1**–**4** gekennzeichneten Fußschalter oder auf die Schaltfläche **On/Off** auf dem Touchscreen.

**Um das Zielaudio für den Effekt einzustellen**, tippen Sie im FX Rack auf dem Touchscreen auf das Dropdown-Menü. Wählen Sie die **Eingänge 1**–**4** oder die **Tracks 1**–**4**.

**Um den FX Rack-Typ zu ändern**, tippen Sie auf das **FX Rack Symbol** auf dem Touchscreen. Dieses Symbol befindet sich rechts neben dem Ziel-Audio-Dropdown-Menü und sieht aus wie eine Gitarre, Schlagzeug usw.

**Um die Einstellungen für das FX Rack** zu ändern, tippen Sie auf das **Regler-Symbol** auf dem Touchscreen.

**Um ein FX Rack** zu entfernen, tippen Sie auf das **X-Symbol** auf dem Touchscreen.

**Um FX-Parameter einem externen Expression-Pedal zuzuweisen,** tippen Sie auf die Schaltfläche **Expression** unten im Touchscreen.

**Um die FX-Seite zu verlassen**, drücken Sie den mit **FX** gekennzeichneten Fußschalter oder tippen auf ein anderes Symbol oben auf dem Touchscreen.
#### **Loops verwalten**

- **Um das aktuelle Loop zu speichern**, tippen Sie auf das **Festplattensymbol**. Tippen Sie auf **Save**  (wenn Sie es bereits gespeichert haben) oder auf **Save New Loop** (wenn dies ein neues Loop ist), um es zu speichern oder auf **Cancel**, um zum vorherigen Bildschirm zurückzukehren.
- **Um ein neues Loop zu erstellen**, tippen Sie auf das Symbol **•••** und dann auf **New Loop** oder tippen Sie auf eine beliebige Stelle, um das Menü zu schließen.
- **Um ein neues Loop zu laden**, tippen Sie auf die obere Leiste des Touchscreens und ziehen Sie es nach unten. Tippen Sie dann auf den Namen der Loops.
- **Um den Namen des Loops zu bearbeiten**, tippen Sie auf die obere Leiste des Touchscreens und ziehen Sie sie nach unten (oder doppelklicken auf die Leiste).
- **Um einen Loop zu löschen**, tippen Sie auf die obere Leiste des Touchscreens und tippen Sie auf das **••• Symbol neben dem Loop, den Sie löschen möchten. Tippen Sie anschließend auf das Papierkorbzeichen.**
- **Um einen Loop an eine andere Position in der Loop-Liste zu verschieben**, tippen Sie auf die obere Leiste des Touchscreens und ziehen Sie sie nach unten. Tippen Sie auf das **••• Symbol**  neben dem Loop, den Sie verschieben möchten, und ziehen das Pfeilsymbol in die neue Position.

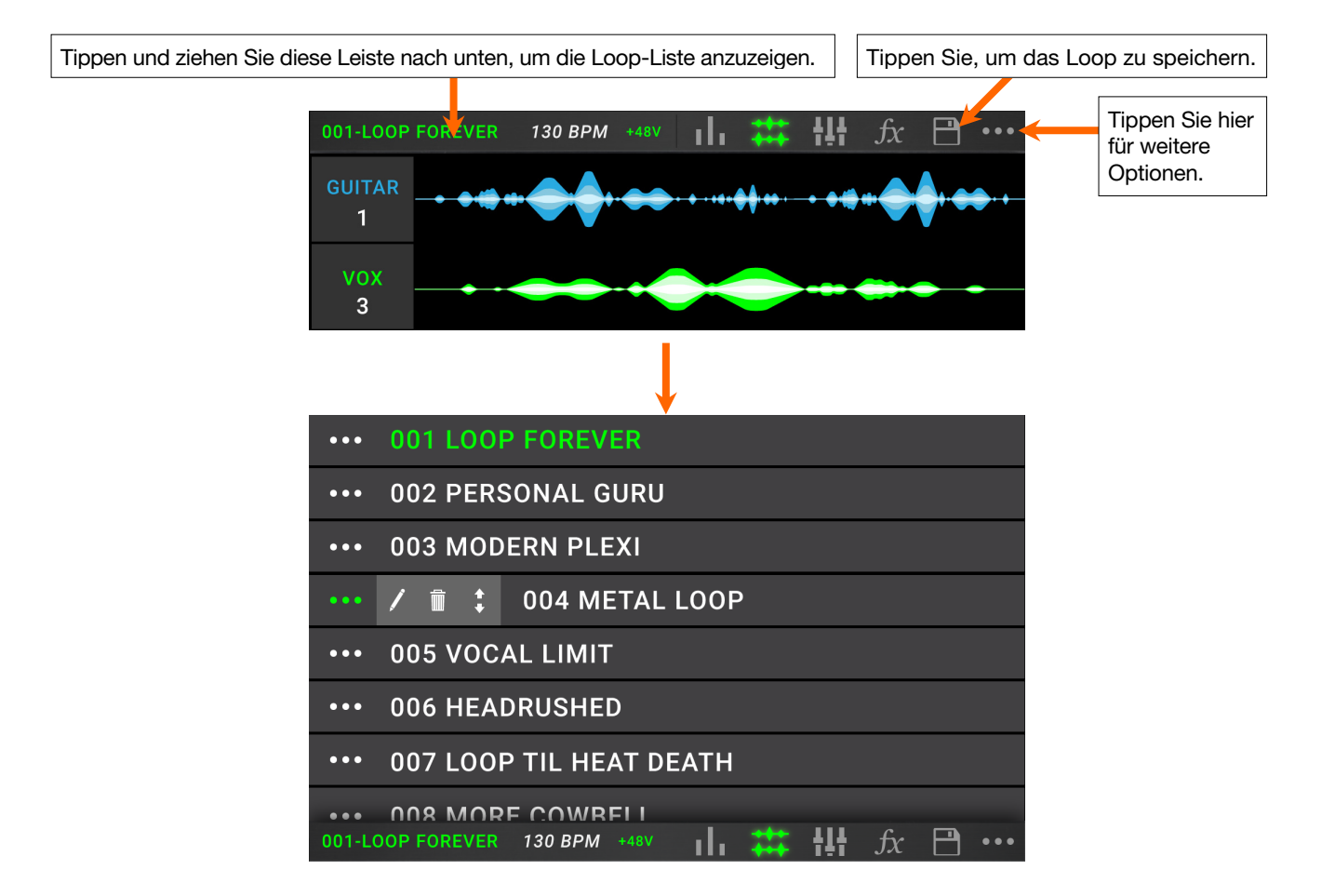

#### **Audio-Routing**

Über die Audio-Routing-Seite können Sie steuern, wohin Ihre Eingangssignale, der Looper-Track und die Ausgangsaudiosignale gesendet werden. Diese Einstellungen sind globale Einstellungen (nicht die jeweiligen Loops), so dass Sie Looperboard schnell so konfigurieren können, dass es ideal zu Ihren Geräten und Ihrer Performance passt.

- **Um die Seite Audio-Routing anzuzeigen**, tippen Sie auf das Symbol **••• und** anschließend auf **Audio Routing**.
- **Um die Seite für die Eingänge, Tracks oder Ausgänge** anzuzeigen, tippen Sie auf **Input Setup**, **Track Setup** oder **Output Setup**.

#### **Eingangs-Setup**

- **Um den Pegel eines Eingangssignals** einzustellen, drehen Sie den **Input**-Regler (**1**–**4**) auf der Oberseite.
- **Um das Panorama eines Eingangssignals anzupassen**, tippen Sie auf den **Pan**-Schieberegler und ziehen Sie ihn nach links oder rechts. Sie können diesen Schieberegler vergrößern, um detailliertere Einstellungen vorzunehmen, indem Sie doppelt tippen.
- **Um einen Ausgang auszuwählen, um das Eingangssignal** direkt zu überwachen, tippen Sie auf die gewünschte **Output**-Taste **1**–**4** oder das **Kopfhörersymbol** unter **Direct Monitor**. Audiosignale vom Eingang werden direkt an die ausgewählten Ausgänge gesendet. Stellen Sie mit den Reglern **Master** und **Phones** die Ausgangslautstärke der **Ausgänge** bzw. **Kopfhörer** ein.

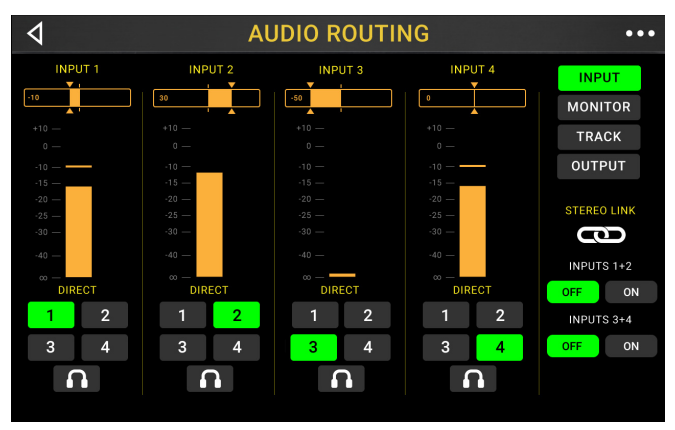

**Wenn Sie eine Stereo-Audioquelle (z. B. Drumcomputer, Keyboard usw.) über eine Stereoverbindung mit Ihren Eingängen verbinden möchten, tippen Sie auf die On** -Taste für **Inputs 1+2** und/oder **Inputs 3+4** unter **Stereo Link** auf der rechten Seite des Touchscreens. Tippen Sie auf **Off,** um die Stereoverbindung zu deaktivieren.

#### **Monitor-Setup**

Sie können die Monitor-Setup-Seite zum Abhören Ihrer Eingänge während der Aufnahme verwenden bzw. zum Overdubbing und zum Wiedergeben von Loops. Sie können den Pegel der einzelnen Eingänge steuern und den Ausgang, den Sie überwachen möchten.

**Um den Monitorpegel eines Eingangs anzupassen,** tippen Sie auf die **graue Linie** oben in der Anzeige.

**Um einen Ausgang für die Überwachung auszuwählen,** tippen Sie auf die gewünschte Schaltfläche **Ausgang 1**–**4** oder das **Kopfhörersymbol** unterhalb einer Eingangspegelanzeige.

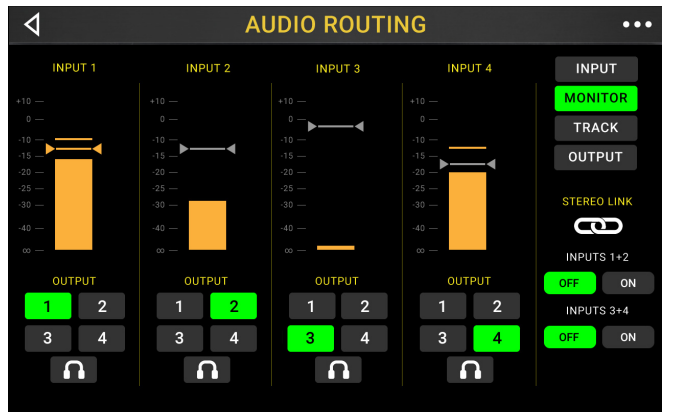

#### **Track-Setup**

**Um einen Eingang zu einer Looper-Spur** zu routen, tippen Sie auf die gewünschte **Input 1– 4** -Taste. Wenn **Stereo Link** aktiviert ist, werden die **Inputs 1+2** und/oder die Inputs **3+4** zusammen ausgewählt.

**Tippen Sie auf die** Taste **Mono** (monoaural) oder **Stereo** (binaural), um einen Track-Ausgabemodus auszuwählen.

**Um einen Track zu einem Ausgang** zu routen, tippen Sie auf die gewünschte **Output-Taste 1**–**4**. Wenn der Ausgangsmodus **Stereo** ist, werden die **Outputs 1+2** und/oder die **Outputs 3+4** gemeinsam ausgewählt.

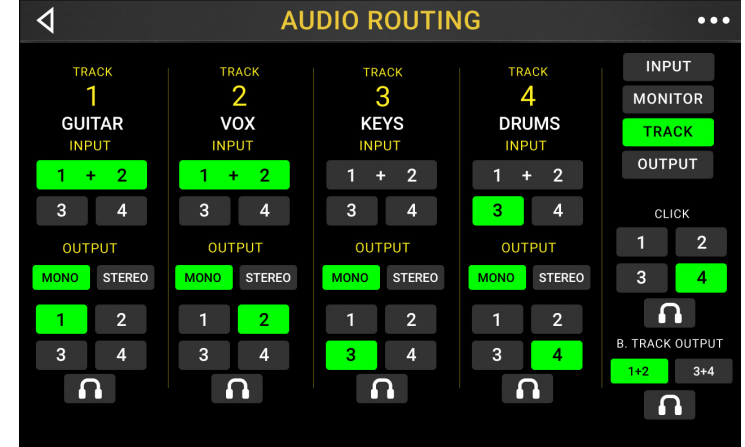

**Um einen Track zum Kopfhörerausgang zu route**n, tippen Sie auf das **Kopfhörersymbol** am unteren Rand jedes Tracks. Drehen Sie den **Phones**-Regler, um die Lautstärke einzustellen.

**Um den Klick an einen Ausgang zu leiten**, tippen Sie auf eine **Ausgangstaste 1**–**4** unter **Click** auf der rechten Seite des Touchscreens. Tippen Sie auf das **Kopfhörersymbol**, um den Klick zum **Kopfhörerausgang** zu leiten. Stellen Sie mit den Reglern **Master** und **Phones** die Ausgangslautstärke der **Ausgänge** bzw. **Kopfhörer** ein.

**Um das Routing für den Stereo-Playback-Track auszuwählen**, tippen Sie auf der rechten Seite des Touchscreens unter **B. Track Output** auf die Taste **1+2** oder **3+4**. Tippen Sie auf das **Kopfhörersymbol**, um die Begleitspur zum **Kopfhörerausgang** zu leiten. Stellen Sie mit den Reglern **Master** und **Phones** die Ausgangslautstärke der **Ausgänge** bzw. **Kopfhörer** ein.

#### **Ausgangs-Setup**

**Um den Ausgangspegel eines individuellen Ausgangs anzupassen,** tippen Sie auf die **graue Linie** oben in der Anzeige.

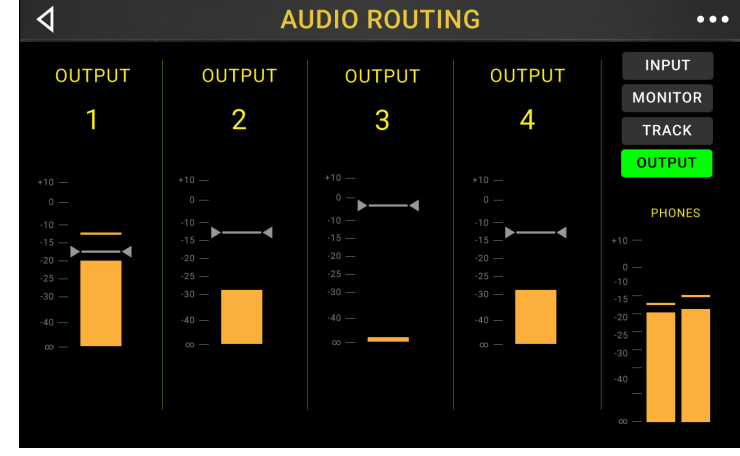

## **HEADRUSH**

#### **Andere Funktionen verwenden**

Drücken Sie den Fußschalter **Function**, um die **Funktionsseite** im Touchscreen anzuzeigen. Die **Fußschalteranzeige** leuchtet **orange**.

**Um eine Funktion auszuwählen,** drücken Sie den entsprechenden Fußschalter (auf dem oberen Bedienfeld orange hervorgehoben) oder tippen auf den Touchscreen.

Sie können auf diese Funktionen zugreifen, indem Sie die entsprechenden Fußschalter verwenden oder auf das entsprechende Symbol auf dem Touchscreen tippen:

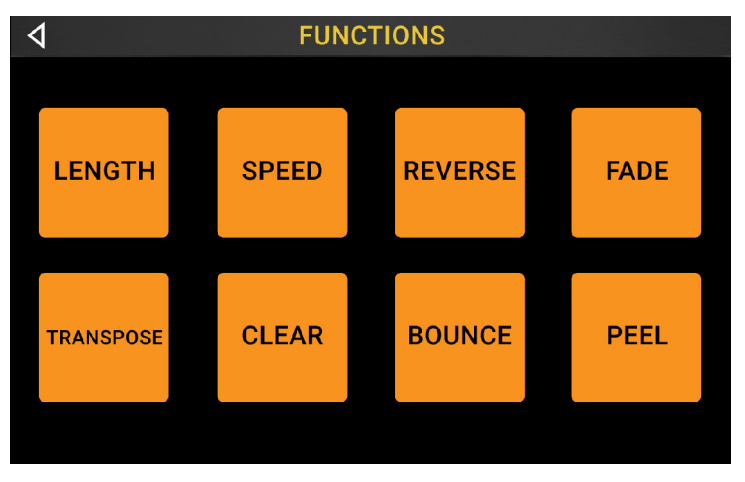

- **Length**: Wählen Sie diese Funktion, um die Länge aller Tracks zu multiplizieren oder zu dividieren.
- **Speed**: Wählen Sie diese Funktion, um die Geschwindigkeit und Tonhöhe aller Spuren zu multiplizieren oder zu dividieren.
- **Reverse**: Wählen Sie diese Funktion, um die Wiedergaberichtung einer oder mehrerer Tracks umzukehren.
- **Fade**: Wählen Sie diese Funktion, um eine Ausblendung für eine oder mehrere Tracks zu erstellen.
- **Transpose**: Wählen Sie diese Option, um die Tonhöhe eines oder mehrerer Tracks in Halbtönen nach oben oder unten zu verschieben.
- **Peel**: Wählen Sie diese Option, um die oberste Schicht eines Tracks in einem Loop dauerhaft zu löschen. Sie können diese Funktion verwenden, um den Track Schicht für Schicht auf seinen ursprünglichen Layer zu reduzieren!
- **Bounce**: Wählen Sie diese Option, um einen oder mehrere Tracks des Loops in einen einzelnen Track zu konsolidieren und so verfügbare Tracks im Loop freizugeben.
- **Clear**: Wählen Sie diese Option, um den gesamten Inhalt eines Tracks zu löschen.

Sie können auf diese Funktionen zugreifen nur mit dem entsprechenden Fußschalter verwenden:

- **Loop Select**: Wählen Sie diese Funktion, um ein anderes Loop zu laden.
- **Backing Track**: Wählen Sie diese Option, um die Playback-Funktion zu steuern.
- **Exit**: Wählen Sie diese Option, um zur vorherigen Seite zurückzukehren.
- **Tuner**: Wählen Sie diese Option, um den integrierten Tuner zu verwenden.

**Um zur Seite Funktionen zurückzukehren**, drücken Sie den **Exit**-Fußschalter.

## **Appendix** (**English**)

## **Technical Specifications**

All specifications are measured at 20 kHz bandwidth. Specifications are subject to change without notice.

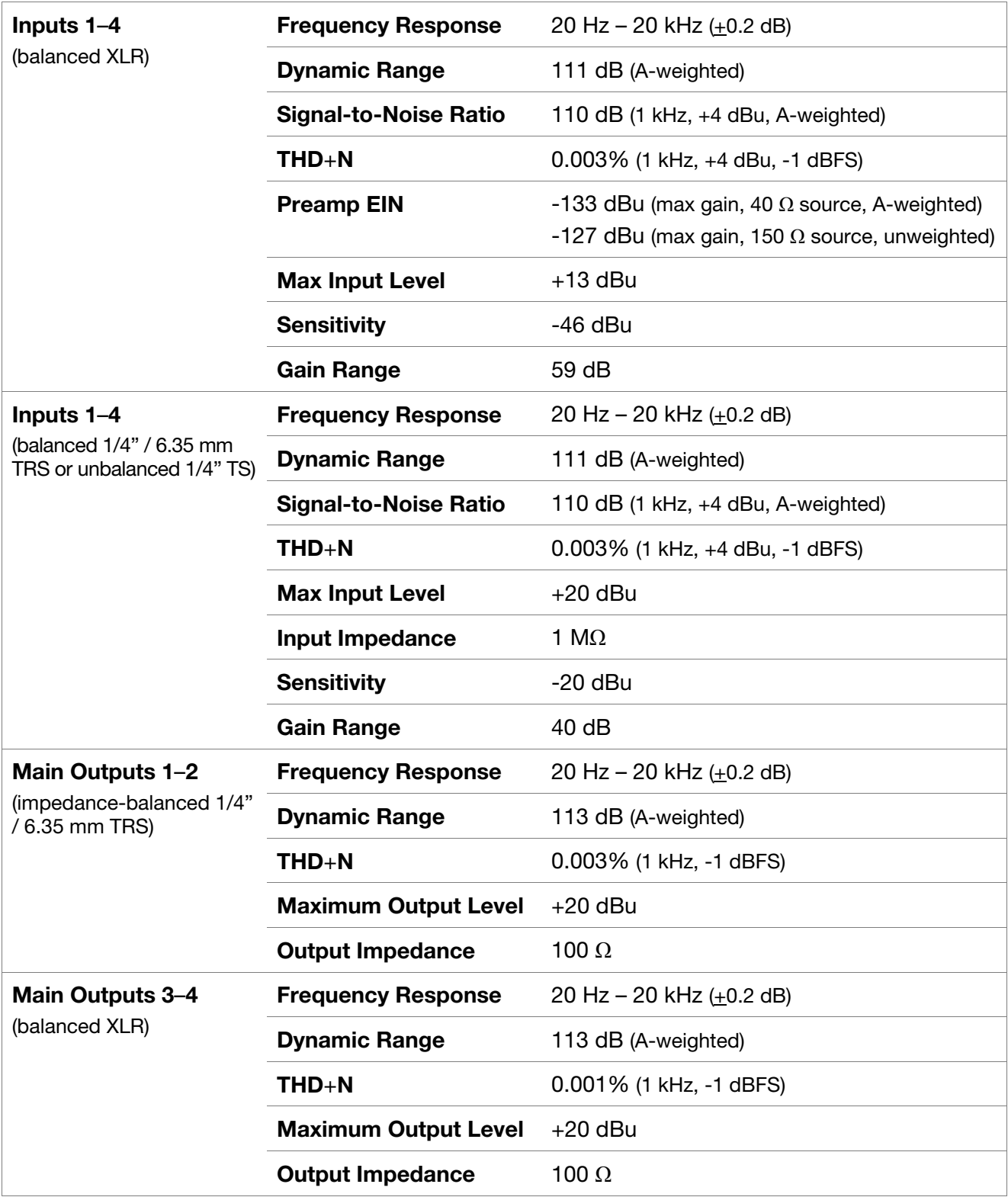

## HEADRUSH

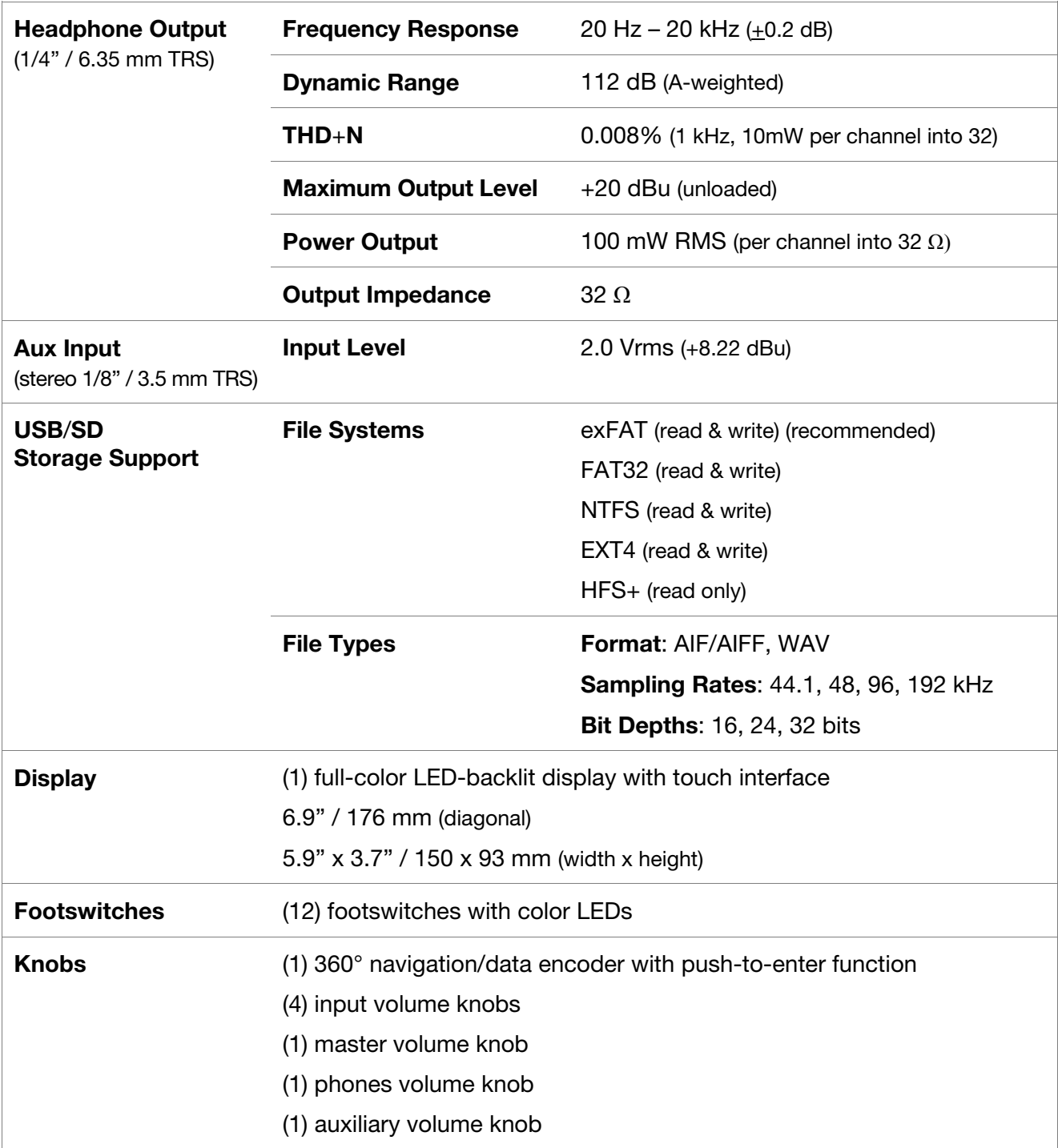

## HEADRUSH

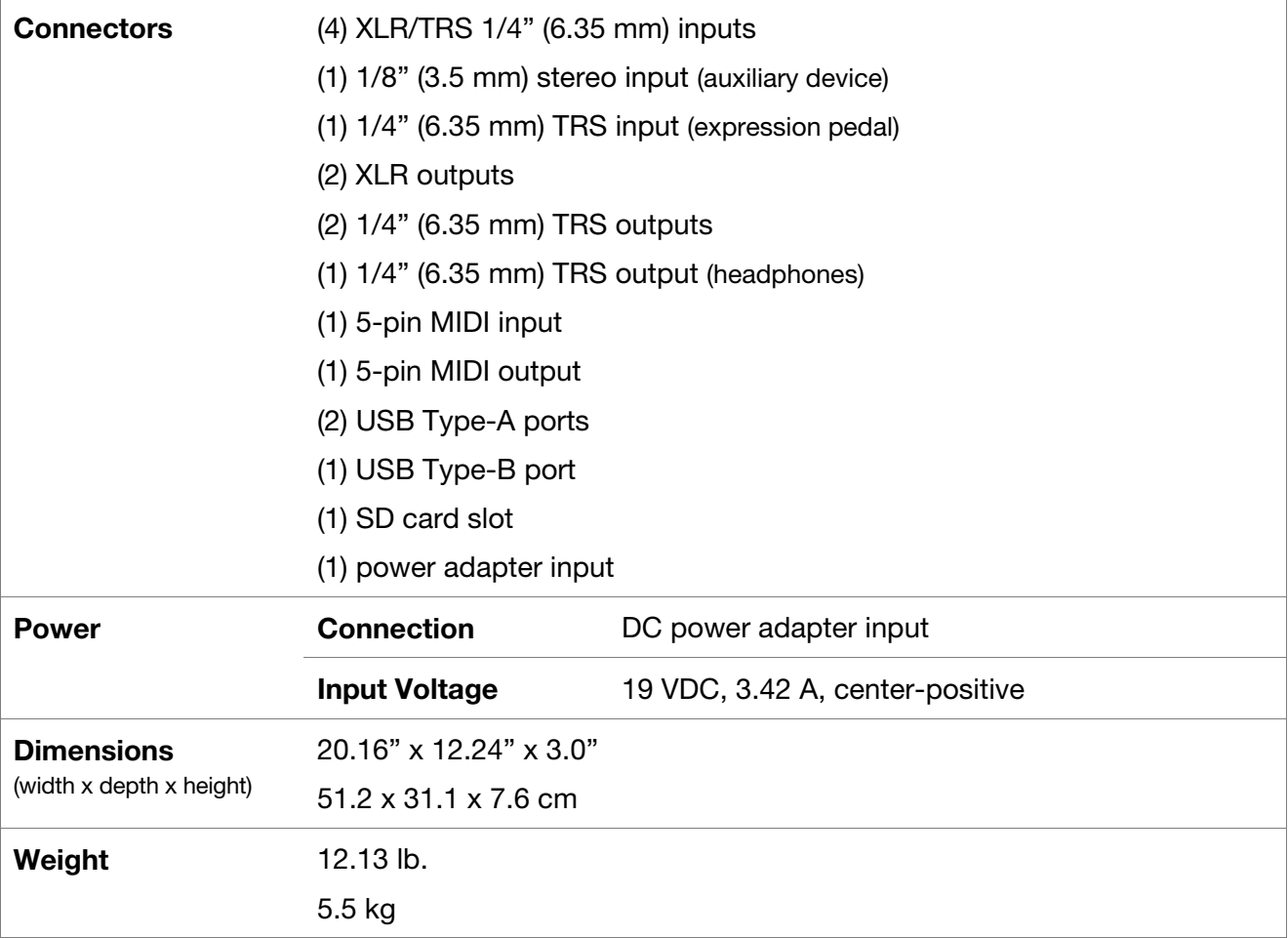

### **Trademarks & Licenses**

HeadRush is a trademark of inMusic Brands, Inc., registered in the U.S. and other countries.

SD is a registered trademark of SD-3C, LLC.

All other product names, company names, trademarks, or trade names are those of their respective owners.

# headrushfx.com